# L PaperCut

# **Descrizione Funzionalità**

**Documento nr. 27 PaperCut MF v24.1** <span id="page-1-0"></span>**1 INDICE**

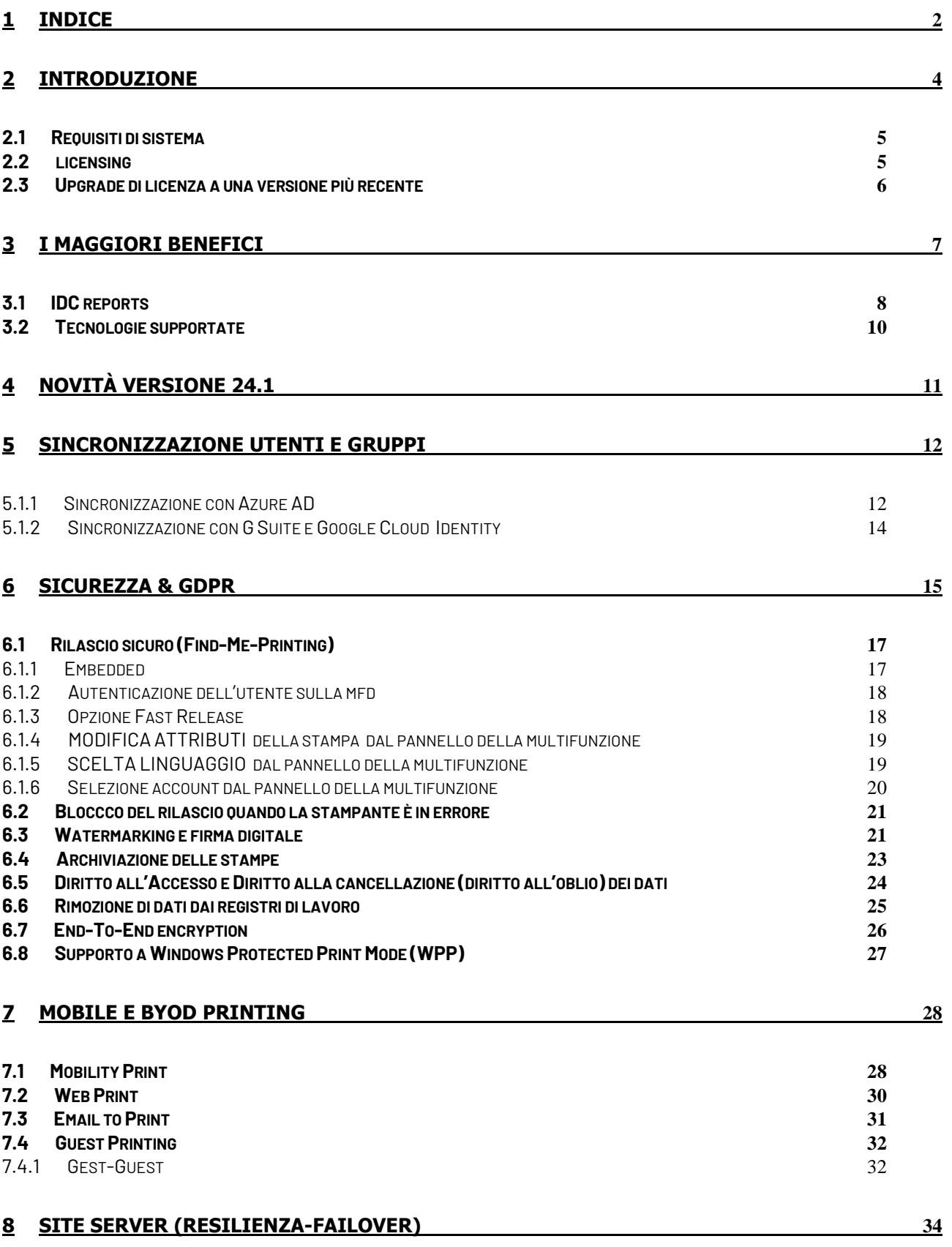

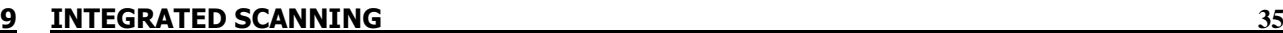

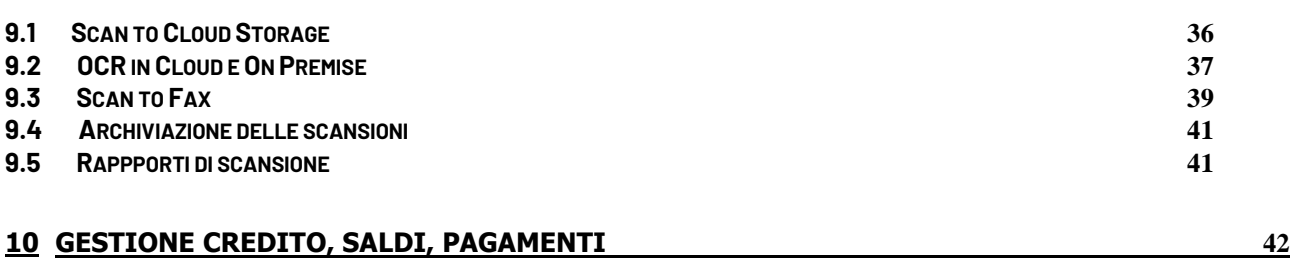

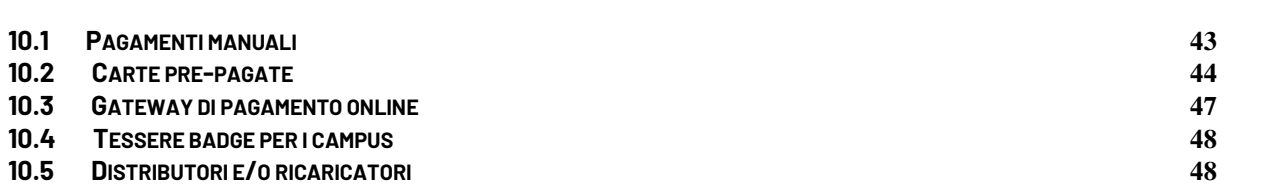

#### **11 [PRINT DEPLOY](#page-48-0) 49**

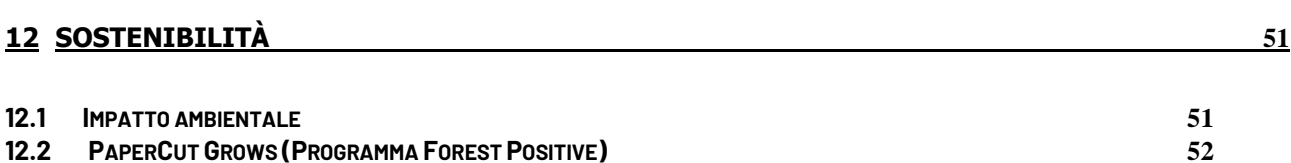

#### **13 [JOB TICKETING](#page-52-0) 53**

**14 [ALTRE PRINCIPALI FUNZIONALITÀ](#page-54-0) 55**

**14.1 G[ESTIONE VIA WEB](#page-54-1) 55 14.2 I[MPLEMENTAZIONE DELLE MULTIFUNZIONI SU](#page-56-0) PAPERCUT 57 14.3 I[NTERFACCIA](#page-57-0) WEB UTENTE 58 14.4 C[LIENT TOOL](#page-58-0) 59 14.5 M[OBILE PRINT RELEASE](#page-59-0) 60 14.6 P[RINT RELEASE STATION](#page-60-0) 61 14.7 SHARED A[CCOUNTS](#page-61-0) 62 14.8 P[ROFESSIONAL](#page-62-0) CLIENT BILLING 63 14.9 D[ELEGA RILASCIO STAMPE](#page-63-0) 64 14.10 R[EPORTING IN DETTAGLIO](#page-64-0) 65** 14.10.1 F[UNZIONALITÀ DI REPORT PERSONALIZZATO](#page-66-0) 67 **14.11 I[NTUITIVE PER](#page-67-0) PAPERCUT MF 68 14.12 S[CRIPTING AVANZATO](#page-68-0) 69** 14.12.1 DEVICE S[CRIPTING](#page-68-1) 69 **14.13 G[LOBAL](#page-69-0) PRINT DRIVER 70 14.14 DIRECT P[RINTING](#page-70-0) 71 14.15 PRINT SYSTEM HEALTH M[ONITORING](#page-71-0) 72 14.16 CLUSTERING, LOAD BALANCING,HIGH A[VAILABILITY](#page-72-0) 73 [14.17](#page-73-0) OPEN API 74 14.18 P[RIVATE](#page-73-1) CLOUD 74 14.19 I[NTEGRAZIONE CON](#page-74-0) MICROSOFT UNIVERSAL PRINT 75 14.20 I[NTEGRAZIONE CON I SISTEMI](#page-74-1) EMR (E CERTIFICAZIONE EPIC) 75 [14.21](#page-76-0) PAPERCUT VIEWS 77 14.22 GESTIONE C[HROMBOOK](#page-78-0) 79**

# <span id="page-3-0"></span>**2 INTRODUZIONE**

**PaperCut MF** è una semplice ma completa soluzione software che **permette di avere il controllo e la gestione delle multifunzioni e delle stampanti**. Adatta ad organizzazioni di ogni dimensione indipendentemente dall'ambiente, piattaforma, marca e modello delle multifunzioni e/o stampanti installate.

A integrazione di quanto riportato su questo documento:

#### **Release History**

■ PaperCut Release history (ENG) [www.papercut.com/products/mf/release](http://www.papercut.com/products/mf/release-history)[history](http://www.papercut.com/products/mf/release-history)

#### **Documentazione**

- Sito web dedicato in italiano [www.glocalvalue.it/papercut](http://www.glocalvalue.it/papercut)
- Documenti e brochure [www.glocalvalue.it/papercut/documentazione](http://www.glocalvalue.it/papercut/documentazione)
- Tutto quello che fa PaperCut MF (ENG): [www.papercut.com/discover](http://www.papercut.com/discover)

#### **Video**

- Azienda PaperCut youtu.be/zpa9XRhpHF8
- Principali funzionalità di PaperCut MF (ENG) [www.youtube.com/playlist?list=PLRt6RX-HHMrNymfLK1aHsDpbx8QVK0Y0h](http://www.youtube.com/playlist?list=PLRt6RX-HHMrNymfLK1aHsDpbx8QVK0Y0h)
- PaperCut MF Tutorial (ITA) [www.youtube.com/playlist?list=PLfW6Epy1IR9Qmz1ynM6CB5h2QCSBJ2zb1](http://www.youtube.com/playlist?list=PLfW6Epy1IR9Qmz1ynM6CB5h2QCSBJ2zb1)
- $\blacksquare$  PaperCut MF sui display dei brand [www.papercut.com/products/mf/supported-devices](http://www.papercut.com/products/mf/supported-devices)

#### **Compatibilità device**

Soluzione realmente multivendor [www.papercut.com/products/mf/supported-devices](http://www.papercut.com/products/mf/supported-devices)

#### **Demo Online**

- PaperCut MF [www.papercut.com/products/mf/live-demo](http://www.papercut.com/products/mf/live-demo)
- Dashboard BI Intuitive [www.glocalvalue.it/papercut/bi/demoonline](http://www.glocalvalue.it/papercut/bi/demoonline)

# <span id="page-4-0"></span>**2.1 REQUISITIDI SISTEMA**

- Requisiti di sistem[a www.papercut.com/products/mf/system-requirements](https://www.papercut.com/products/mf/system-requirements/)
- Requisiti firewall (porte e protocolli[\) www.papercut.com/kb/Main/FirewallPorts](http://www.papercut.com/kb/Main/FirewallPorts)
- **E** Dimensionamento server [www.papercut.com/kb/Main/PaperCutServerSizingGuide](https://www.papercut.com/kb/Main/PaperCutServerSizingGuide)
- Dimensionamento database [www.papercut.com/support/resources/manuals/ng](https://www.papercut.com/support/resources/manuals/ng-mf/common/topics/capacity-planning-db-sizing.html)[mf/common/topics/capacity-planning-db-sizing.html](https://www.papercut.com/support/resources/manuals/ng-mf/common/topics/capacity-planning-db-sizing.html)
- <span id="page-4-1"></span>Knowledge bas[e www.papercut.com/kb](http://www.papercut.com/kb/)

# **2.2 LICENSING**

PaperCut MF è disponibile sia con licenza Perpetual che con licenza Subscription.

In entrambe le modalità la licenza PaperCut MF include utenti illimitati, così come fornisce in numero illimitato le funzionalità di Site Server, Advanced Client e Desktop Widget.

La modalità Subscription offre i seguenti vantaggi a titolo gratuito, che rimarranno attivi negli anni per chi sceglierà questa tipologia di licenza:

- migrazioni embedded tra diversi brand (a pagamento nella licenza Perpetual)
- 5 zone Print Deploy (senza VDI) anziché 1 come nella licenza Perpetual
- OCR anche on-premise (a pagamento nella licenza Perpetual)

È possibile il passaggio a titolo gratuito da licenza Perpetual (con maintenance attiva) a licenza Subscription in qualsiasi momento. Si otterrà quindi una licenza Subscription per lo stesso perimetro e con la stessa scadenza della licenza Perpetual. Questo consentirà di beneficiare anche dei vantaggi sopra menzionati e senza la necessità di reinstallare il software, poiché l'installer è lo stesso.

Un'eccezione a quanto sopra è la licenza SMB Bundle, disponibile solo per la licenza in versione PaperCut MF Perpetual Commercial (no Edu/Gov).

Ha un costo differente rispetto al listino standard delle licenze Perpetual ma con le seguenti limitazioni: per i primi 12 mesi dalla data di emissione, la licenza non può subire upgrade per superare 100 utenti e 5 embedded. Dopo 12 mesi, è possibile in fase di rinnovo e su richiesta trasformare la licenza SMB in licenza standard con il passaggio ad utenti illimitati e la possibilità di gestire un numero maggiore di embedded.

PaperCut MF SMB Bundle [www.glocalvalue.it/papercut/smb-bundle](http://www.glocalvalue.it/papercut/smb-bundle)

# <span id="page-5-0"></span>**2.3 UPGRADE DI LICENZAA UNA VERSIONE PIÙ RECENTE**

La versione 21 di PaperCut MF andrà in End-of-life dal 1 dicembre 2024 (dal 1 settembre 2024 per le licenze senza maintenance attiva).

Significa che a partire dalle date indicate si applicherà quanto segue:

- ai clienti verrà chiesto di aggiornare la licenza aad una versione supportata per mantenere il supporto del prodotto
- la licenza con versione non supportata non riceverà più aggiornamenti di sicurezza critici
- le licenze con maintenance scaduta dovranno essere rinnovate per poter ricevere supporto

Si consiglia quindi ai clienti con licenze PaperCut MF di aggiornare la licenza alla versione 24 o quantomeno ad una versione pari o superiore alla versione 22

End-of-life Polic[y www.papercut.com/kb/Main/EndOfLifePolicy](http://www.papercut.com/kb/Main/EndOfLifePolicy)

PaperCut MF è progettato per supportare ogni tipo di upgrade da qualsiasi versione precedente rispetto a quella in corso, e verso una qualsiasi delle versioni più recenti (indipendentemente che si tratti di minor o major release). L'unico prerequisito è che la Maintenance sia attiva.

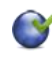

Vide[o youtu.be/kQLMl3lRZK0](https://youtu.be/kQLMl3lRZK0)

Manuale di upgrade [www.papercut.com/support/resources/manuals/ng](https://www.papercut.com/support/resources/manuals/ng-mf/common/topics/upgrade.html)[mf/common/topics/upgrade.html](https://www.papercut.com/support/resources/manuals/ng-mf/common/topics/upgrade.html)

# <span id="page-6-0"></span>**3 I MAGGIORI BENEFICI**

- **Facile gestione dei device** e degli utenti grazie all' interfaccia Web ottimizzata [www.papercut.com/discover/easy-printing](http://www.papercut.com/discover/easy-printing)
- **Controllo dei costi** relativi alle stampe, alle copie, alle scansioni ed ai fax, attraverso la gestione dei report (cross charge, addebiti) per utenti, dipartimenti, centri di costo, pratiche/progetti… [www.papercut.com/discover/easy-printing/print-charging-cost-allocation](http://www.papercut.com/discover/easy-printing/print-charging-cost-allocation)
- Possibilità di implementare e personalizzare **strategie di gestione** come filtri, restrizioni e reindirizzamento dei lavori di stampa [www.papercut.com/discover/easy-printing/rules-routing-policies](http://www.papercut.com/discover/easy-printing/rules-routing-policies)
- **Accesso sicuro** via autenticazione tramite login, PIN, badge, NFC, BLE, impronta digitale

[www.papercut.com/discover/print-security/secure-print-release](https://www.papercut.com/discover/print-security/secure-print-release/)

- **Rafforza l'uso responsabile** attraverso l'implementazione di regole, limiti e notifiche [www.papercut.com/discover/waste-control](http://www.papercut.com/discover/waste-control)
- "Find-Me printing" che garantisce la **protezione dei documenti riservati** <sup>e</sup>**il rilascio stampa ovunque** (pull printing) [www.papercut.com/discover/easy-printing/find-me-printing](http://www.papercut.com/discover/easy-printing/find-me-printing)
- Cross Platform, supporta tutti i maggiori sistemi operativi non solo per client ma anche **server** (Microsoft, Linux, Mac) [www.papercut.com/products/mf/system-requirements](http://www.papercut.com/products/mf/system-requirements)
- **Multivendor** in quanto gestiste le multifunzioni di tutti i produttori sul mercato [www.papercut.com/products/mf/supported-devices](http://www.papercut.com/products/mf/supported-devices)
- **Sicurezza** del **ciclo di vita** della stampa (prima, durante e dopo la stampa) [www.papercut.com/discover/print-security](http://www.papercut.com/discover/print-security)
- **Soluzione adattiva e costo non** dipendente dalla infrastruttura del cliente anche in alta disponibilità [www.papercut.com/kb/Main/HighAvailability#what-is-the-right-level-of-ha](http://www.papercut.com/kb/Main/HighAvailability#what-is-the-right-level-of-ha)
- **Soluzione Open** con web services e API documentate. Oltre 100 integrazioni già disponibili tra cui la suite di dashboard BI Intuitive per PaperCut MF [www.glocalvalue.it/it/soluzioni/intuitive](http://www.glocalvalue.it/it/soluzioni/intuitive)
- **Gestione e distribuzione semplificata dei driver e delle code di stampa** [www.papercut.com/discover/easy-printing/network-printer](http://www.papercut.com/discover/easy-printing/network-printer-deployment/#why-is-printing-difficult)[deployment/#why-is-printing-difficult](http://www.papercut.com/discover/easy-printing/network-printer-deployment/#why-is-printing-difficult)
- **Sostenibilità e programma Forest Positive (PaperCut Grows)** (vedi punto 12 di questo documento)

# <span id="page-7-0"></span>**3.1 IDC REPORTS**

**PaperCut si è posizionato nella categoria Leaders** nell'IDC MarketScape Worldwide Print Management Solutions Independent Software 2024 Vendor Assessment", By: Geoffrey Wilbur and Tim Greene, August 2024, IDC #US51189824.

La valutazione IDC MarketScape valuta i fornitori di software indipendenti per fornire alle imprese la possibilità di identificare i fornitori con offerte forti e strategie ben integrate. Ciò che distingue un IDC MarketScape è la sua rigorosa metodologia di valutazione, che va oltre la quota di mercato e fornisce un quadro chiaro che confronta l'offerta di prodotti e servizi, le capacità e le strategie, nonché i fattori di successo attuali e futuri del mercato per ogni fornitore.

Come parte del processo di ricerca, gli analisti di IDC hanno esaminato quanto bene PaperCut stesse fornendo le capacità che permettevano loro di eseguire la loro strategia sul mercato, oltre a valutare e confrontare le capacità tecniche del software di gestione della stampa di PaperCut, la forza della loro offerta sul mercato, lo slancio sul mercato e la soddisfazione dei clienti.

In particolare, i fornitori di software (incluso PaperCut) sono stati valutati in base alle loro capacità nei seguenti ambiti:

- Portfolio di soluzioni attuali con servizi e caratteristiche specifiche del prodotto per affrontare un panorama di stampa ad ampio raggio
- Roadmap per affrontare le sfide specifiche dei clienti relative all'infrastruttura di stampa
- Capacità e strategie per aiutare i clienti a ottenere un ambiente di stampa ottimale e sicuro
- Un approccio olistico alla fornitura di soluzioni di gestione della stampa orizzontali e verticali attraverso impegni diretti e gestiti dai partner
- Sviluppo e fornitura di servizi e soluzioni flessibili, prezzi e modelli di fatturazione e capacità di supportare modalità on premise e in cloud sia privato che pubblico

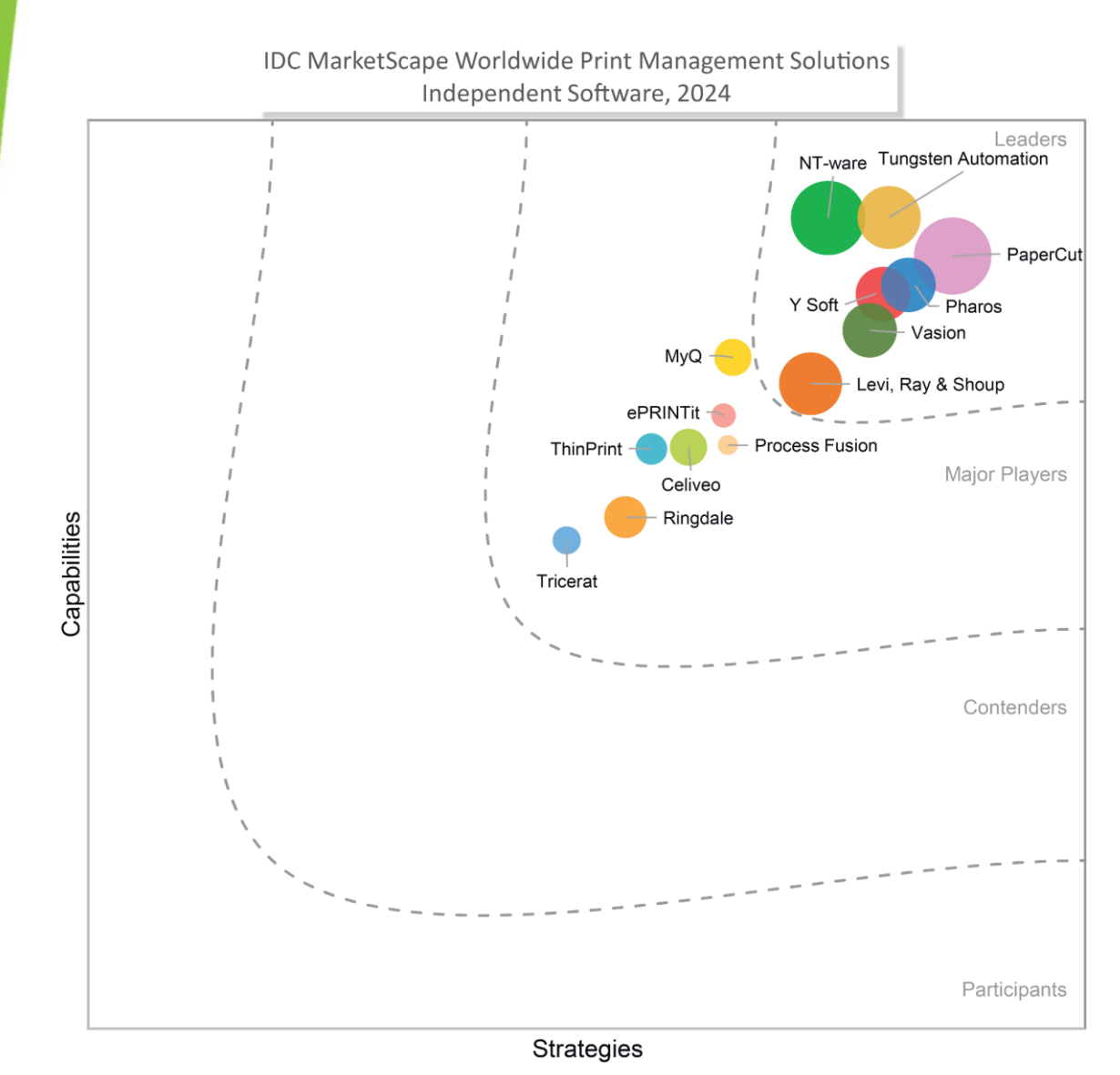

Source: IDC, 2024

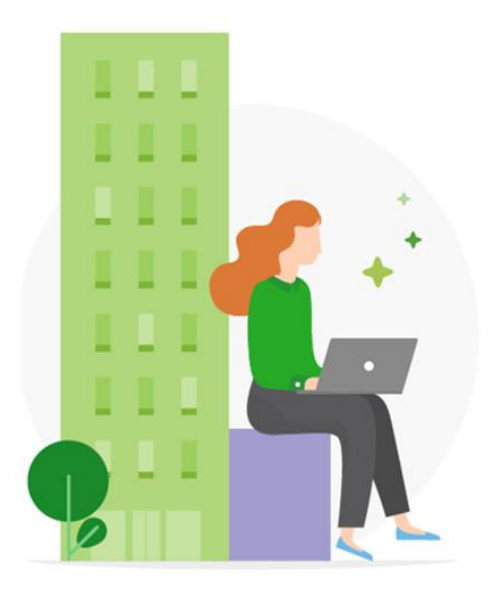

 $\mathcal{L}_{\mathcal{A}}$ 

PaperCut offre e fornisce soluzioni di gestione della stampa per settori di mercato che vanno dalle piccole alle grandi imprese... Queste soluzioni diversificate consentono di effettuare decisioni sulla gestione della stampa delle organizzazioni.

Inoltre, nell'IDC Worldwide and U.S. Device and Print Management Market Share 2023, PaperCut è risultata la soluzione di Print Management più venduta sul mercato per il quarto anno consecutivo:

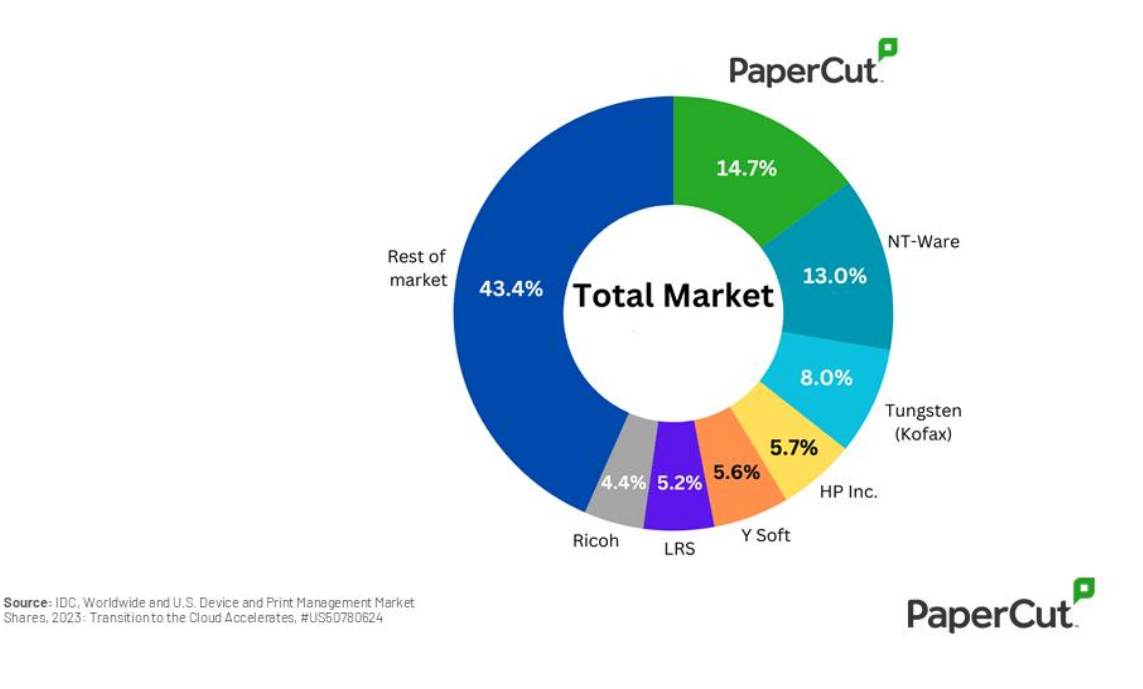

# <span id="page-9-0"></span>**3.2 TECNOLOGIE SUPPORTATE**

PaperCut MF supporta di base:

- Windows, Mac, Linux, Unix e Novell (ma con versione PaperCut MF precedente alla 19.0) su tutti i server coinvolti compreso il primario (**unicità di PaperCut MF**)
- **VM-ready**, progettato per funzionare in ambienti virtualizzati
- Database esterni per sfruttare l'infrastruttura esistente
- Supporto 64bit nativo
- Multiple **clustering** technologies costruito per lavorare in ridondanza
- **Vendor neutral**
- Web print driverless, ambiente di stampa basato su browser
- Private Cloud Ready

Alla base di PaperCut MF c'è la possibilità di interfacciarsi direttamente con l'hardware delle MFD per monitorare le funzioni di copia, scansione, fax, per permettere il rilascio di stampa protetta ed il pull printing. PaperCut ha lavorato direttamente con i principali produttori di multifunzioni per sviluppare il software direttamente a livello di firmware. Ad oggi la soluzione supporta tutti i principali brand.

Trova la mia MFD [www.papercut.com/products/mf/supported-devices](http://www.papercut.com/products/mf/supported-devices)

# <span id="page-10-0"></span>**4 NOVITÀ VERSIONE 24.1**

#### ■ **Archiviazione delle scansioni (Scan Archiving)**

Consente di archiviare una copia di tutte le scansioni.

Grazie alla stessa struttura di archiviazione e alle stesse regole dell'archiviazione di stampa, gli amministratori di sistema possono archiviare ed esaminare le scansioni in corso e le informazioni che potrebbero lasciare l'organizzazione o essere condivise.

Insieme al reporting delle scansioni, ora possono sapere con più precisione chi esegue le scansioni, quale metodo di scansione è stato scelto dagli utenti, dove è stato consegnato il lavoro di scansione e qual è il contenuto del lavoro di scansione.

Con l'archiviazione delle scansioni, è possibile rispondere alle esigenze dei clienti attenti alla sicurezza e alla prevenzione della perdita di dati.

#### ▪ **Rapporti di scansione**

Questa nuova funzione migliora la funzionalità di reporting di PaperCut MF, fornendo ulteriori informazioni sul comportamento degli utenti durante la scansione. Con la nuova funzione di reportistica sulle scansioni, i clienti possono capire la ripartizione dell'utilizzo tra scansione nativa e scansione integrata, chi esegue più scansioni e quali azioni di scansione vengono utilizzate maggiormente. Se l'amministratore del sistema ha anche attivato l'archiviazione delle scansioni, può vedere il contenuto del lavoro di scansione.

#### **Supporto a Windows Protected Print Mode (WPP)**

In risposta alle recenti vulnerabilità, Microsoft lancerà la modalità di stampa protetta di Windows (WPP) in ottobre, segnando il cambiamento più importante nella stampa degli ultimi 20 anni. I cambiamenti principali includono: l'eliminazione dei driver del produttore, la riduzione dell'accesso allo stack di stampa e la riduzione dei privilegi dello spooler.

Il supporto WPP è disponibile anche per i clienti che utilizzano code di Mobility Print distribuite tramite Print Deploy.

Al momento si tratta di un supporto iniziale che le opzioni di finitura essenziali come il colore, il simplex/duplex, il formato carta.

#### **Print Deploy migliorato**

Gli amministratori hanno ora un controllo granulare sul set di funzioni di abilitazione del Print Deploy, potendo assegnare code anche a un singolo client. Possono inoltre delegare l'accesso al supporto per Print Deploy senza dover fornire l'accesso completo ai diritti di amministrazione.

PaperCut MF release history [www.papercut.com/products/mf/release-history](http://www.papercut.com/products/mf/release-history)

PaperCut MF trial [www.glocalvalue.it/papercut/prova-gratuita](http://www.glocalvalue.it/papercut/prova-gratuita)

# <span id="page-11-0"></span>**5 SINCRONIZZAZIONE UTENTI E GRUPPI**

Una delle attività più importanti durante l'implementazione di una soluzione per la gestione delle stampe è la sincronizzazione utenti. PaperCut MF permette la sincronizzazione con:

- **Windows Active Directory**
- **Windows Standard** (utenti e gruppi locali)
- **Google Cloud Directory** (G Suite Education, G Suite Enterprise for Education, G Suite Enterprise, Google Cloud Identify Premium)
- **Azure AD** Secure LDAP
- **LDAP** (Apple OpenDirectory, Novell eDirectory, OpenLDAP, ecc...)
- **Samba**
- **Unix** Standard (utenti locali e gruppi / NIS / POSIX)
- **Database esterno**
- **Programma personalizzato**

Questo semplifica l'amministrazione del sistema poiché non è necessario un database separato per la gestione di utenti e gruppi. Se un utente viene aggiunto al dominio o viene rimosso da un gruppo, PaperCut MF **sincronizza automaticamente** queste informazioni senza alcun intervento da parte dell'amministratore.

È inoltre **anche possibile importare utenti e gruppi manualmente** o attraverso un file di testo o CSV. Chiaramente in questo caso non è possibile la sincronizzazione automatica.

Maggiori dettagli [www.papercut.com/support/resources/manuals/ng](http://www.papercut.com/support/resources/manuals/ng-mf/common/topics/sys-user-group-sync.html)[mf/common/topics/sys-user-group-sync.html](http://www.papercut.com/support/resources/manuals/ng-mf/common/topics/sys-user-group-sync.html)

#### <span id="page-11-1"></span>**5.1.1 SINCRONIZZAZIONE CON AZURE AD**

Uno dei punti di forza di PaperCut MF è di supportare la sincronizzazione di utenti e gruppi anche in directory in Cloud come **Microsoft Azure Active Directory**. Per i clienti di PaperCut MF, questo significa che non è più necessario disporre di un server di Active Directory in loco in quanto PaperCut MF può sincronizzarsi e autenticare gli utenti direttamente con Azure AD utilizzando Active Directory Domain Services o Graph API; l'interfaccia LDAP di Microsoft è sufficientemente strutturata per supportare l'autenticazione su reti meno sicure come Internet.

Inoltre è possibile abilitare l'autenticazione a più fattori per tutte le interfacce web per amministratori e utenti quando Azure AD viene utilizzata come identity provider.

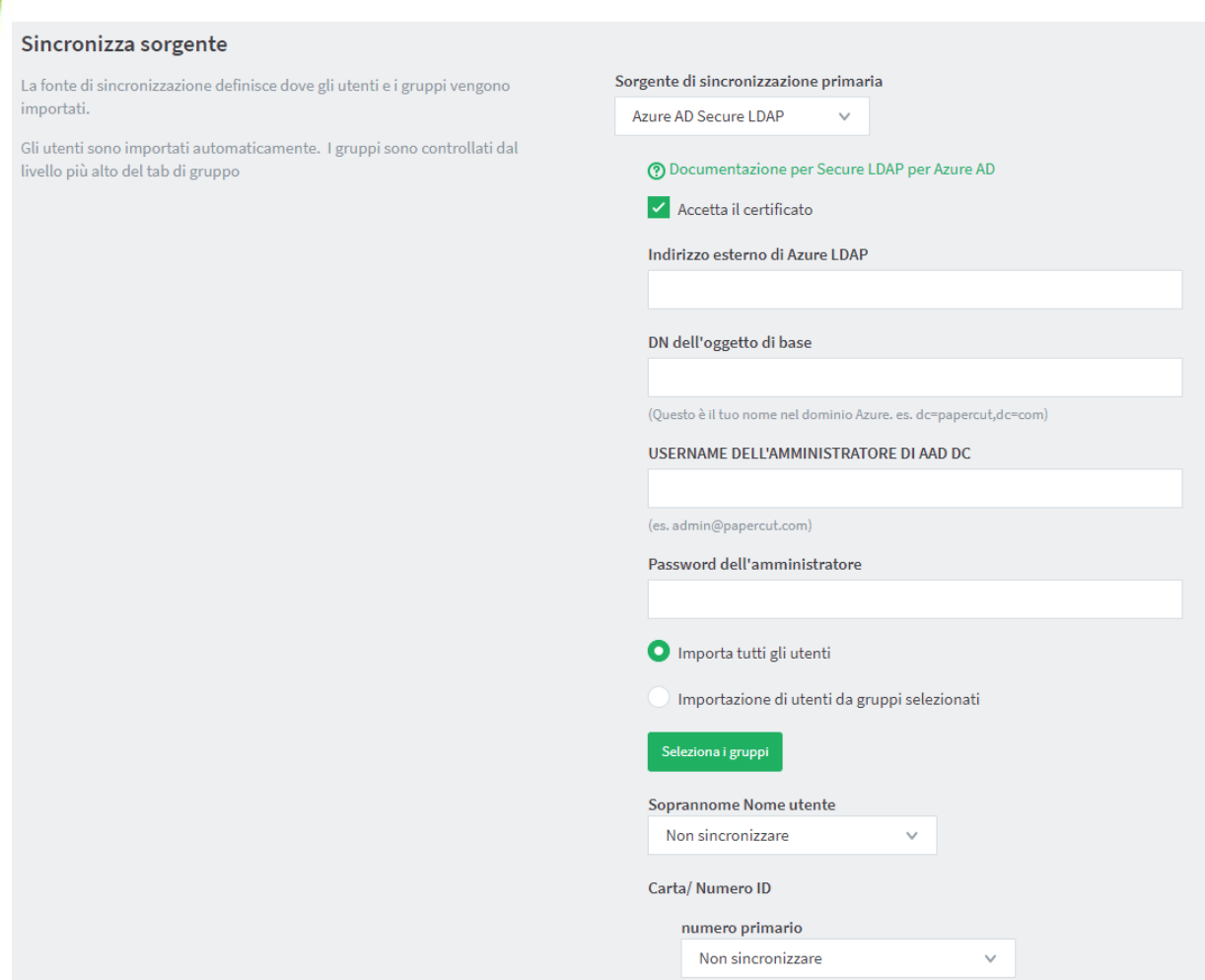

Maggiori dettagli [www.papercut.com/kb/Main/SyncUsersWithAzureAD](https://www.papercut.com/kb/Main/SyncUsersWithAzureAD)

Vide[o youtu.be/oHMzNdplcY4](https://youtu.be/oHMzNdplcY4)

#### <span id="page-13-0"></span>**5.1.2 SINCRONIZZAZIONE CON G SUITE E GOOGLE CLOUD IDENTITY**

Le organizzazioni che utilizzano **G Suite e Google Cloud Identity** possono sincronizzare e autenticare gli utenti e i gruppi di G Suite direttamente con PaperCut MF.

L'integrazione di G Suite con PaperCut MF semplifica il processo di stampa dai **Chromebook** e nei contesti che fanno uso di G Suite, consentendo agli utenti di autenticarsi con le proprie credenziali Google, anche dalle MFD.

È anche possibile sincronizzare gli utenti su più domini Google Cloud Directory senza preoccuparsi di conflitti nel nome utente e lavori di stampa persi.

Se utilizzato in combinazione con le funzionalità PaperCut di Mobility Print e Scan to Google Drive, i clienti G Suite possono ora beneficiare di un'efficace soluzione di stampa, scansione e copia.

Permette di configurare un tasto "Autenticazione con Google" sull'interfaccia Web di PaperCut MF e dai Chromebook con Mobility Print, consentendo così agli utenti di accedere a PaperCut MF senza dover digitare nuovamente le proprie credenziali.

Disponibile per gli utenti G Suite Education, G Suite Enterprise for Education, G Suite Enterprise, and Cloud Identity Premium: si tratta di programmi Google a pagamento.

**PaperCut è Google Premier Partner per l'Education** e lavora direttamente con Google per offrire a scuole e università un'esperienza di stampa sempre migliore.

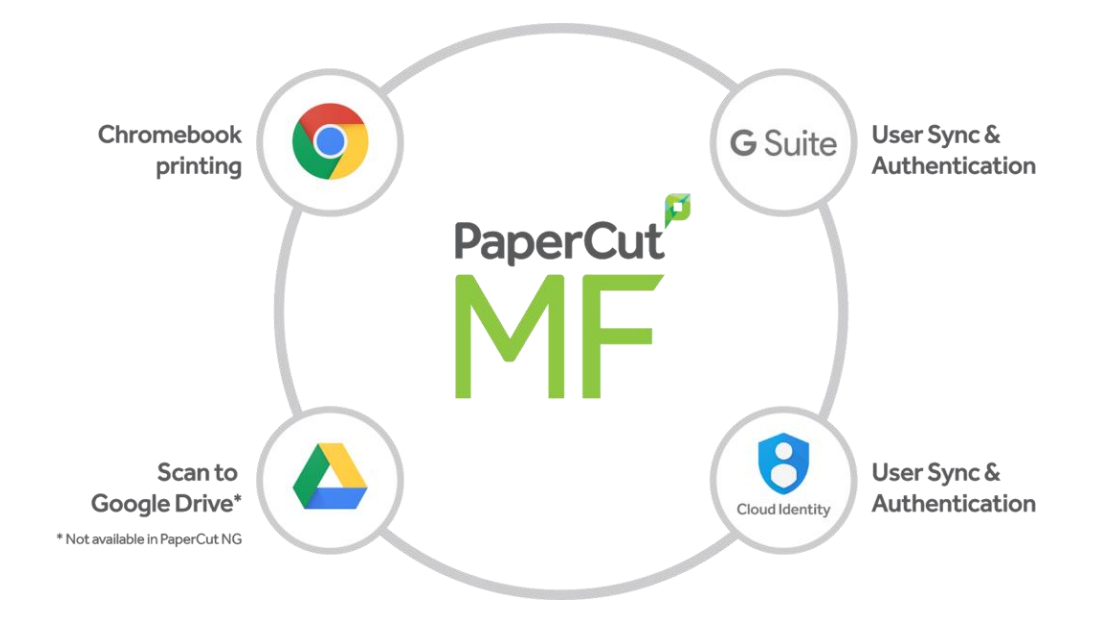

Maggiori dettagli [www.papercut.com/solutions/education/google](https://www.papercut.com/solutions/education/google/)

# <span id="page-14-0"></span>**6 SICUREZZA & GDPR**

Fino a poco tempo fa le funzionalità di sicurezza (in primis il rilascio della stampa sicuro) erano un corollario della soluzione di print management. Negli ultimi tempi, invece, sono diventate sempre più importanti e centrali, in particolare con riferimento al rispetto del **GDPR** (General Data Protection Regulation). Con la licenza base di PaperCut MF si possono implementare oltre al **rilascio sicuro** della stampa, anche **policy di sicurezza** come il **Watermarking** (identificazione di chi ha prodotto la stampa), il **Print Archiving** (possibilità di archiviare l'esatta copia dell'intero documento inviato in stampa), l'**End to End Encryption**, la **cifratura dello spool file** (per server Windows 2012+), e gestire con facilità il diritto all'accesso dei dati e il diritto alla cancellazione dei dati.

Sempre nell'ottica di continuare ad apportare cambiamenti concreti rivolti ad aiutare le organizzazioni ad ottemperare agli obblighi di sicurezza relativi al proprio sistema di stampa PaperCut rilascia continui aggiornamenti e nuove funzionalità in merito.

Funzionalità tutte molto interessanti ed oggi indispensabili in qualsiasi tipo e dimensione di organizzazione.

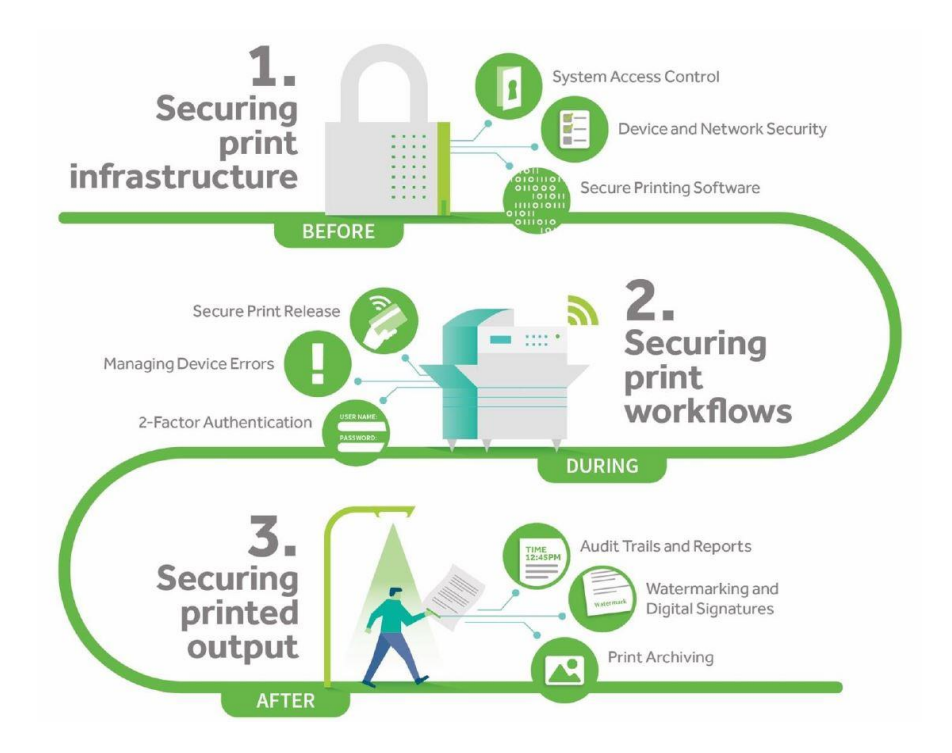

Maggiori dettagli [www.papercut.com/discover/print-security/#secure-printing](http://www.papercut.com/discover/print-security/#secure-printing-in-detail)[in-detail](http://www.papercut.com/discover/print-security/#secure-printing-in-detail)

La sicurezza viene inoltre declinata da PaperCut anche nel codice stesso e nelle feature.

Per esempio:

- viene richiesta una nuova autenticazione dell'amministratore quando si aggiungono nuovi account di amministrazione, si resettano password di amministrazione o si modificano impostazioni di sicurezza fondamentali
- Tutte le password salvate nel file server.properties vengono crittografate
- Le comunicazioni tra Print Provider e Application Server possono essere crittografate
- SSO (Single Sign On) per Microsoft (attraverso Integrated Windows Authentication e WebAuth) e Google (WebAuth)

Maggiori dettagli su SSO [www.papercut.com/help/manuals/ng-mf/common/sso](http://www.papercut.com/help/manuals/ng-mf/common/sso)

# <span id="page-16-0"></span>**6.1 RILASCIO SICURO (FIND-ME-PRINTING)**

La stampa Find Me **risolve il problema** di trovare la stampante più vicina da un elenco di stampanti disponibili. È un servizio di stampa roaming che permette all'utente di ritirare, previa autenticazione, i suoi lavori di stampa sulla multifunzione (e su alcune Single Function Printer) a lui più vicina e/o preferita. È quello che si definisce "Pull Printing" o "Follow Me" printing. Un'ottima soluzione per ambienti grandi che operano su stampanti comuni. Queste le funzionalità:

- **Migliora la sicurezza e la comodità** del rilascio
- **Evita** all'amministratore di dover **gestire diversi driver e code di stampa**
- Minimizza gli sprechi (stampe orfane, duplicati...)
- Permette il **rilascio sicuro** in diverse modalità dall'autorilascio su autenticazione al rilascio attivo lavoro per lavoro
- Permette di essere **indipendenti dall'hardware**, se una MFD non è disponibile è possibile recarsi su un altro device

Dove sono presenti molteplici stampanti locali vengono usati algoritmi intelligenti per **il load balancing** per determinare il miglior candidato basandosi su fattori quali il carico di lavoro delle stampanti e condizioni di errore.

Maggiori dettagli [www.papercut.com/discover/easy-printing/find-me-printing](http://www.papercut.com/discover/easy-printing/find-me-printing)

#### <span id="page-16-1"></span>**6.1.1 EMBEDDED**

Oggi le multifunzioni sono sempre più "intelligenti". Hanno touch screen e la possibilità di eseguire software direttamente sul pannello del dispositivo.

Il fulcro di PaperCut MF è la possibilità di **interfacciarsi tramite embedded** direttamente con le MFD per **tracciare** le funzioni anche di **copia, scansione, fax**, permettere il rilascio sicuro delle stampe e la funzionalità di pull printing. PaperCut ha lavorato direttamente con i principali produttori di MFD per sviluppare il software direttamente a livello di firmware.

Gli embedded sono **disponibili praticamente per tutti i brand di multifunzioni** come si può evincere dal seguente link: [www.papercut.com/products/mf/supported-devices](http://www.papercut.com/products/mf/supported-devices)

Oltre che per le multifunzioni, PaperCut MF mette a disposizione embedded che supportano (e senza la necessità di aggiungere dispositivi hardware addizionali) anche alcuni dispositivi Single Function Printer (SFP) e più precisamente quelli di HP (FutureSmart 4+ con OXP), Lexmark (LeSF 2.1+), Ricoh (ESA SmartSDK SOP), Sharp (OSA), Toshiba (eSF 2.1+), Xerox (EIP 1.5+). Così da permettere anche a device SFP funzionalità di pull printing e rilascio sicuro delle stampe.

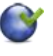

Tracciamento e controllo copie [www.papercut.com/discover/print](http://www.papercut.com/discover/print-security/secure-print-release)[security/secure-print-release](http://www.papercut.com/discover/print-security/secure-print-release)

#### <span id="page-17-0"></span>**6.1.2 AUTENTICAZIONE DELL'UTENTE SULLA MFD**

PaperCut MF sfrutta questa tecnologia "embedded" per portare **nuove funzionalità al dispositivo**. Una di queste funzionalità è l'autenticazione dell'utente (utilizzo del dispositivo ai soli utenti autorizzati).

Al livello più semplice l'utente si può autenticare inserendo sul touch screen utenza di rete e password o PIN. In altri ambienti invece è richiesta una autenticazione tramite badge. I numeri dei badge possono essere estratti dalla directory utenti sulla rete o da data base od in alternativa gli utenti possono associare il proprio badge al primo utilizzo. Una volta autenticato, il dispositivo traccia tutte le attività di stampa, copia, scansione e fax.

Il rilascio sicuro è possibile anche su stampanti e/o multifunzioni di vecchia tecnologia utilizzando un terminale esterno.

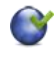

Maggiori dettagli [www.papercut.com/discover/print-security/security-at-the](http://www.papercut.com/discover/print-security/security-at-the-mfd)[mfd](http://www.papercut.com/discover/print-security/security-at-the-mfd)

**PaperCut MF supporta badge a banda magnetica e di prossimità** (di tutte le tipologie MIFARE, Multi125, Legic, HID, Bluetooth, NFC...) e dei principali produttori. Supporta inoltre lettore biometrici tra i quali il **lettore biometrico** (impronte digitali) ID One Touch (ex BioBuddy).

Maggiori dettagli [www.glocalvalue.it/papercut/hardware](http://www.glocalvalue.it/papercut/hardware/)

#### <span id="page-17-1"></span>**6.1.3 OPZIONE FAST RELEASE**

Nel caso per il dispositivo di stampa (mfd e/o printer) non sia disponibile embedded di PaperCut MF è possibile comunque implementare una soluzione di rilascio sicuro della stampa attraverso l'utilizzo di terminali hardware di terze parti da collegare al device.

L'opzione Fast Release (a pagamento) è composta da una licenza PaperCut MF Fast Release Connector, un TCP Converter (terminale di fast release) e un lettore badge esterno USB. Il TCP Converter verrà connesso alla rete (non al device di stampa) mentre il lettore badge verrà collegato al TCP Converter. La funzionalità Fast Release opererà in questo modo:

- L'utente lancia la stampa alla coda hold/release o a una coda di stampa virtuale globale
- L'utente si autentica al dispositivo di stampa attraverso il lettore badge USB collegato al TCP Converter
- PaperCut MF valida le credenziali dell'utente e i lavori dell'utente in attesa vengono rilasciati automaticamente (non è quindi possibile selezionare quali lavori eliminare e/o stampare).

L'opzione Fast Release permette anche la funzionalità di Pull Printing, ma non la tracciatura e quindi report relativamente alle copie, scansioni e fax.

#### <span id="page-18-0"></span>**6.1.4 MODIFICA ATTRIBUTIDELLA STAMPA DAL PANNELLO DELLA MULTIFUNZIONE**

Grazie a questa funzionalità gli attributi dei **lavori di stampa** sono **modificabili direttamente sul pannello della multifunzione** prima del rilascio. Il nuovo design della schermata embedded del print release ha aggiunto una nuova riga che mette in evidenza le opzioni di stampa selezionate. È poi possibile entrare in ciascun singolo lavoro per eventualmente modificare gli attributi impostati in precedenza (da bianco e nero a colori, da solo fronte a fronte e retro), il numero delle copie e la selezione dell'account (Shared Accounts, vedi cap. successivo).

Gli utenti possono inoltre visualizzare in tempo reale gli effetti della loro modifica sia in termini di risparmio dei costi che di impatto ambientale (peculiarità), incoraggiando un comportamento più responsabile da parte degli utenti.

Questa funzionalità è disponibile ad oggi per Canon Gen 3+, Fujifilm, Fuji Xerox ApeosPort VI+, HP OXP, Konica Minolta i-Option, Kyocera HyPAS 2.3.1+, Ricoh SmartSDK, Sharp OSA, Sindoh i-Option, Toshiba V3, Xerox EIP 1.5+.

Vide[o youtu.be/4l1PtYgIeR0](https://youtu.be/4l1PtYgIeR0)

#### <span id="page-18-1"></span>**6.1.5 SCELTA LINGUAGGIO DAL PANNELLO DELLA MULTIFUNZIONE**

Ad oggi solo per Konica Minolta, Kyocera, Ricoh SOP, Sharp e Toshiba, è possibile per l'utente **selezionare (e mantenere) la lingua desiderata direttamente dal pannello della multifunzione** gestita da PaperCut MF, e senza doverla reimpostare tutte le volte che si utilizza una multifunzione gestita da PaperCut MF all'interno dell'organizzazione del cliente finale (molto utile, per esempio, per organizzazioni Multinazionali e per organizzazioni che operano in aree dove è in uso il bilinguismo).

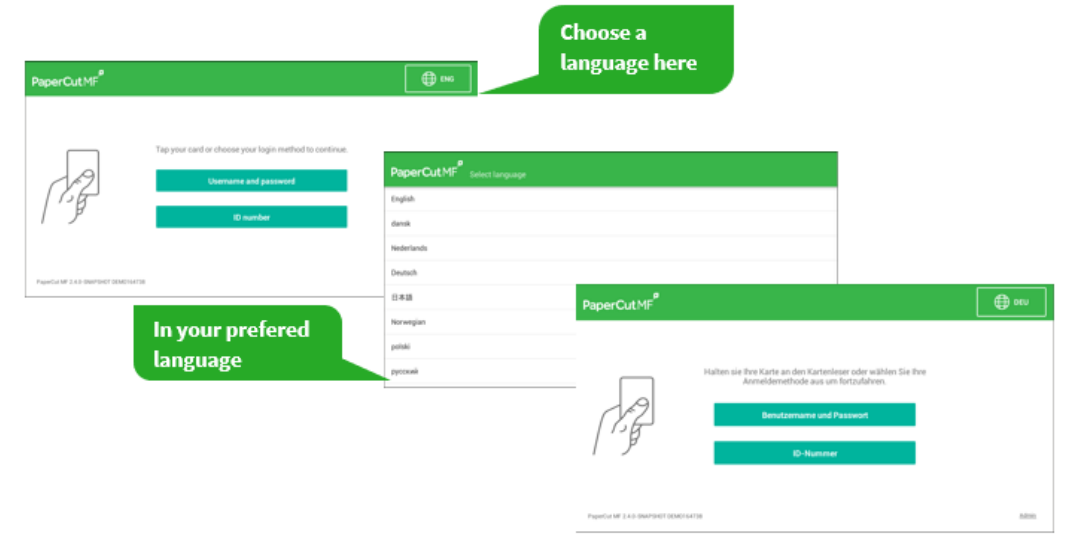

Maggiori dettagli e video [www.papercut.com/kb/Main/LanguageSelection](http://www.papercut.com/kb/Main/LanguageSelection)

#### <span id="page-19-0"></span>**6.1.6 SELEZIONE ACCOUNT DAL PANNELLO DELLA MULTIFUNZIONE**

È possibile selezionare l'account (cliente, pratica, progetto o similare) su cui addebitare i costi di stampa direttamente dal pannello della multifunzione ed indipendentemente dalla modalità con cui la stampa è stata inviata.

Questa funzionalità è particolarmente interessante per gli utenti che stampano da device mobile.

Se si utilizza la funzionalità Mobility Print, gli utenti in un unico processo potranno lanciare la stampa e addebitare il costo a un "account" specifico direttamente dal pannello della MFD.

Piattaforme supportate ad oggi: Canon Gen 3+, Fujifilm, Fuji Xerox ApeosPort VI+, HP OXP, Lexmark eSF 2.1+, Konica Minolta i-Option, Kyocera HyPAS 2.3.1+, Ricoh SmartSDK, Sharp OSA, Sindoh i-Option, Toshiba V3, Xerox EIP 1.5+.

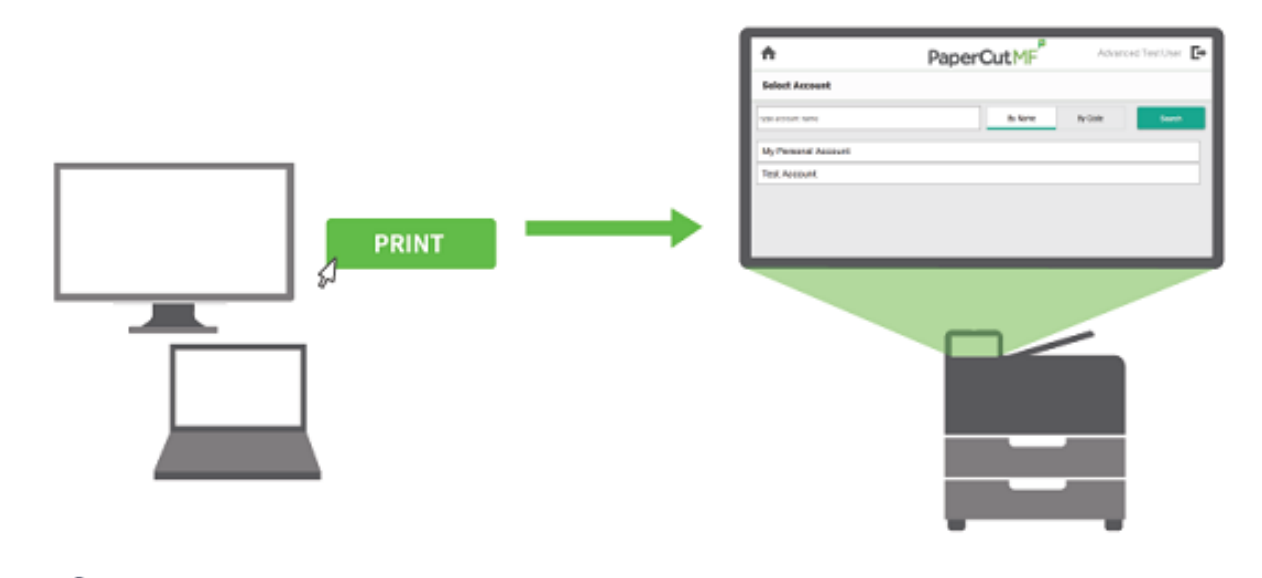

Vide[o drive.google.com/file/d/1PnXDRg25iGUGsjOFwrtb7S6uZp2gARjO/view](https://drive.google.com/file/d/1PnXDRg25iGUGsjOFwrtb7S6uZp2gARjO/view)

# <span id="page-20-0"></span>**6.2 BLOCCCO DEL RILASCIO QUANDO LA STAMPANTE È IN ERRORE**

Quando una stampante va in errore i lavori di stampa potrebbero andare persi, potrebbero essere necessari dei rimborsi in caso di stampe a pagamento e potrebbe essere compromessa la sicurezza in caso di documenti altamente sensibili. Questo genera, oltre alla necessaria risoluzione dell'errore, anche frustrazione nell'utente e un aumento delle richieste di supporto.

In questi casi PaperCut MF offre la possibilità di scegliere se gli utenti possono o meno rilasciare le stampe verso dispositivi che riportano un errore. Se si sceglie di bloccare i lavori da rilasciare su una stampante che segnala un errore, viene visualizzato un messaggio che indica che il lavoro non è stato rilasciato e le istruzioni su come risolvere l'errore.

L'utente può quindi scegliere se risolvere l'errore o rilasciare su un dispositivo alternativo.

Questo controllo, quando viene utilizzato in combinazione con l'interfaccia di System Health Monitoring (si veda capitolo "Print System Health Monitoring"), permette di essere avvisati quando le stampanti vanno in errore in modo da poter risolvere il problema il più rapidamente possibile, migliorando ulteriormente l'esperienza utente.

Maggiori dettagli [www.papercut.com/kb/Main/PreventJobReleasePrinterError](http://www.papercut.com/kb/Main/PreventJobReleasePrinterError)

# <span id="page-20-1"></span>**6.3 WATERMARKINGE FIRMA DIGITALE**

Il **watermarking** (filigrana) è una funzionalità che permette di stampare una porzione di testo sul margine in alto o in basso della pagina, oppure sull'intera area del foglio.

Tipicamente l'utilizzo del watermarking prevede:

- la stampa del watermark sull'intera area della pagina per tipologie di documenti altamente sensibili
- l'aggiunta di un nome utente in fondo pagina per identificare il possessore
- la scrittura di un metadato a piè di pagina come l'orario di stampa, il nome della stampante o del documento
- inserire una firma digitale per aiutare a tracciare e verificare il documento

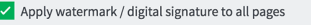

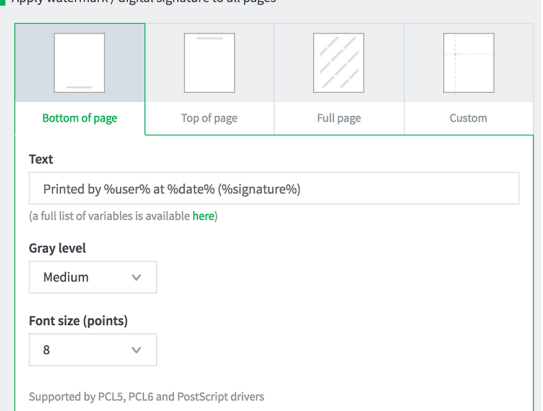

Il **watermark** può contenere qualsiasi testo fisso o variabile quale Utente, data/ora e stampante.

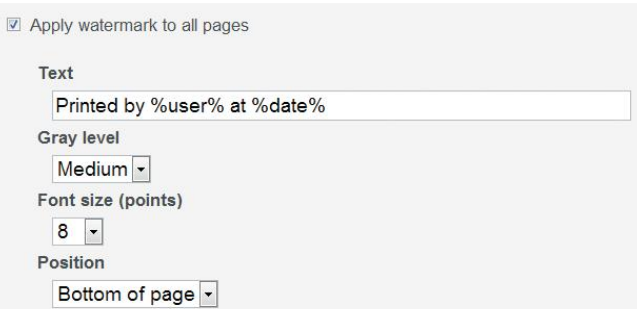

La "**firma digitale"** è uno strumento estremamente efficace per provare l'autenticità, l'integrità e la verifica dei documenti.

Una firma digitale può essere utilizzata per tracciare in modo univoco qualsiasi pagina stampata mostrando l'origine, l'autore e i dettagli dei lavori; questo permette di responsabilizzare ancora di più gli utenti sulle loro attività di stampa.

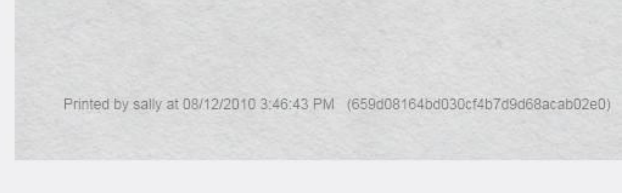

La firma può essere utilizzata per apporre metadati riguardanti il lavoro di stampa come l'autore, l'ora o il nome della stampante e del documento.

Maggiori dettagli [www.papercut.com/support/resources/manuals/ng](http://www.papercut.com/support/resources/manuals/ng-mf/applicationserver/topics/printer-watermarking.html)[mf/applicationserver/topics/printer-watermarking.html](http://www.papercut.com/support/resources/manuals/ng-mf/applicationserver/topics/printer-watermarking.html)

# <span id="page-22-0"></span>**6.4 ARCHIVIAZIONE DELLE STAMPE**

Questa funzionalità (denominata Print Archiving) permette agli amministratori di **archiviare in automatico** l'esatta copia dei documenti stampati. Quindi di ricercare e rivedere il contenuto delle attività di stampa all'interno dell'organizzazione. Oltre alla possibilità di tracciare e creare report, permette all'amministratore diverse attività di audit, quali:

- Creare uno storico di tutto il materiale stampato
- Vedere lo storico dei lavori di stampa in modo interattivo via Web
- Avere controllo dettagliato sull'accesso ai contenuti archiviati
- Download del file spool originale per la massima fedeltà quando si ristampa
- Abilita o disabilita l'archiviazione su stampanti o utenti selezionati

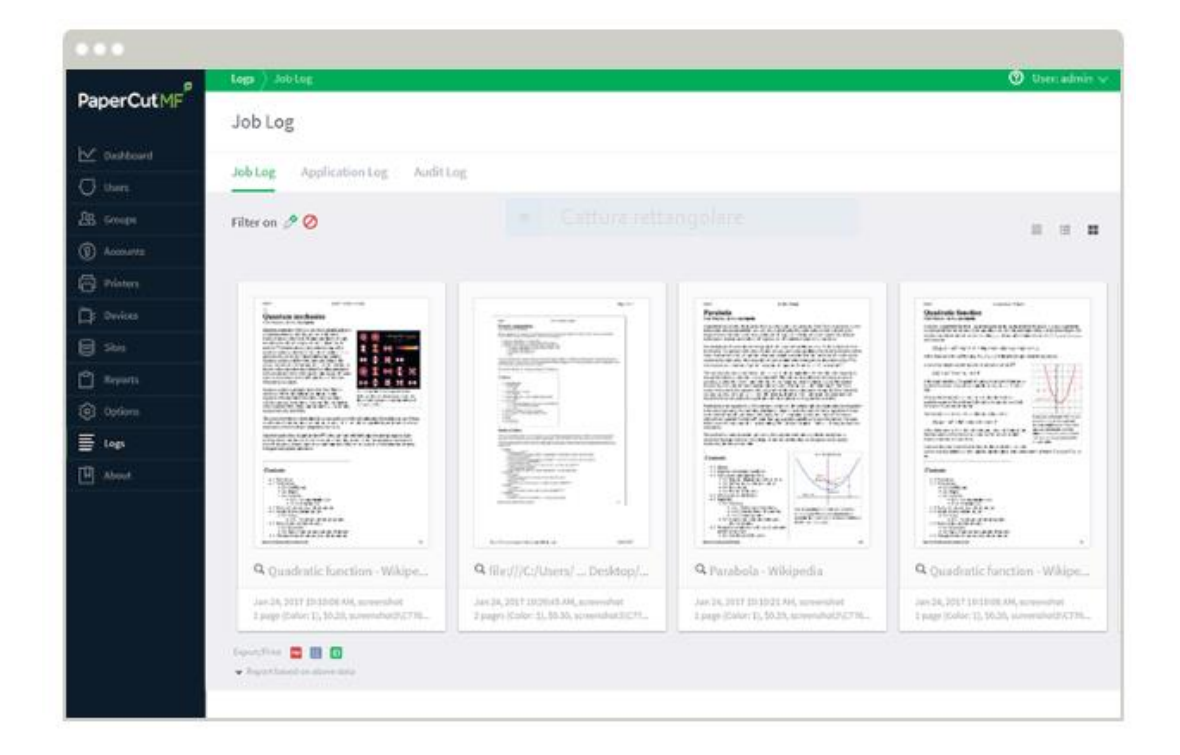

# Video [youtu.be/AWxQS84dtXo](https://youtu.be/AWxQS84dtXo)

Maggiori dettagli [www.papercut.com/help/manuals/ng-mf/common/sys](http://www.papercut.com/help/manuals/ng-mf/common/sys-archive)[archive](http://www.papercut.com/help/manuals/ng-mf/common/sys-archive)

# <span id="page-23-0"></span>**6.5 DIRITTO ALL'ACCESSO E DIRITTO ALLA CANCELLAZIONE (DIRITTO ALL'OBLIO) DEI DATI**

Relativamente alle normative che sono state introdotte in tutte le nazioni europee al fine di proteggere i diritti degli utenti in ambito di privacy e protezione dei dati (**GDPR**, si veda [www.eugdpr.org\)](http://www.eugdpr.org/), PaperCut MF dispone di immediate funzionalità per aiutare le organizzazioni a rispettare i loro obblighi in tale ambito: Diritto all'Accesso e Diritto alla Cancellazione (Diritto all'Oblio) dei dati:

- **Diritto all'Accesso** (What Do You Know About Me) consente all'amministratore di individuare ed esportare facilmente tutte le informazioni memorizzate in PaperCut e relative ad un determinato utente, dando a questi ultimi che eventualmente ne facessero richiesta piena visibilità in merito.
- **Diritto alla Cancellazione** (Forget Me) è un procedimento sicuro ed automatico che consente all'amministratore di cancellare con un singolo comando tutte le informazioni associate ad un determinato utente.

Queste funzionalità, insieme alle altre già precedentemente disponibili di Rilascio Sicuro, Protezione e Archiviazione Documenti, Stampa in Filigrana (Watermarking) e Firma Digitale rendono la soluzione PaperCut MF idonea e ideale a soddisfare le nuove normative in ambito sicurezza dei dati personali (GDPR).

Maggiori dettagli [www.papercut.com/kb/Main/GDPR](http://www.papercut.com/kb/Main/GDPR)

# <span id="page-24-0"></span>**6.6 RIMOZIONEDI DATI DAI REGISTRI DI LAVORO**

È possibile eliminare ulteriori attributi riguardanti le attività di stampa dell'utente dai report dei registri di lavoro.

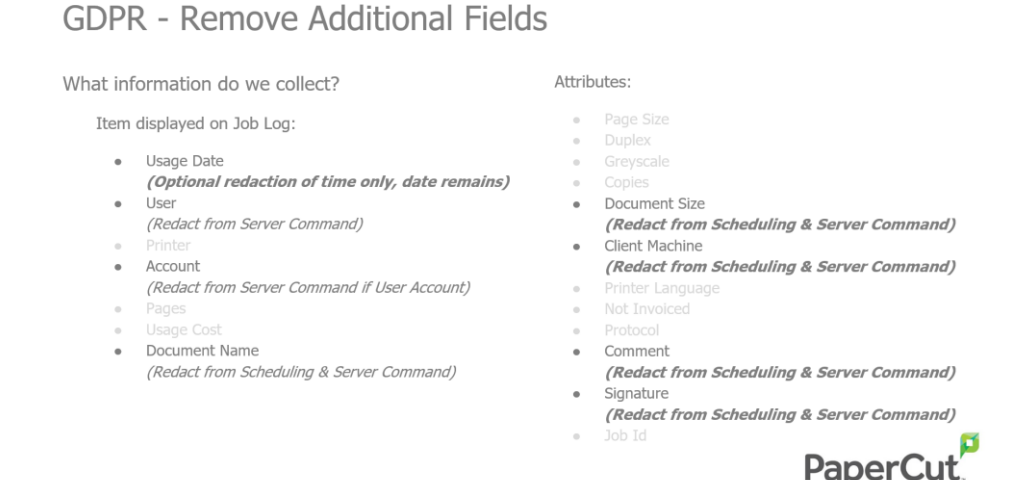

Un esempio di rimozione di dati dai log è quello riportato di seguito, dove si vedono chiaramente i campi rimossi e dove anche la data può essere nascosta impostando convenzionalmente sempre la stessa ora (un dipendente che ad esempio stampa tutti i giorni e alla stessa ora del mattino perché è il primo ad entrare in ufficio, potrebbe essere facilmente individuabile).

Invece, ad esempio, il campo data rimane nei log, proprio per far in modo che i report messi a disposizione dalla soluzione non risultino alla fine troppo limitati.

# GDPR - Remove Additional Fields

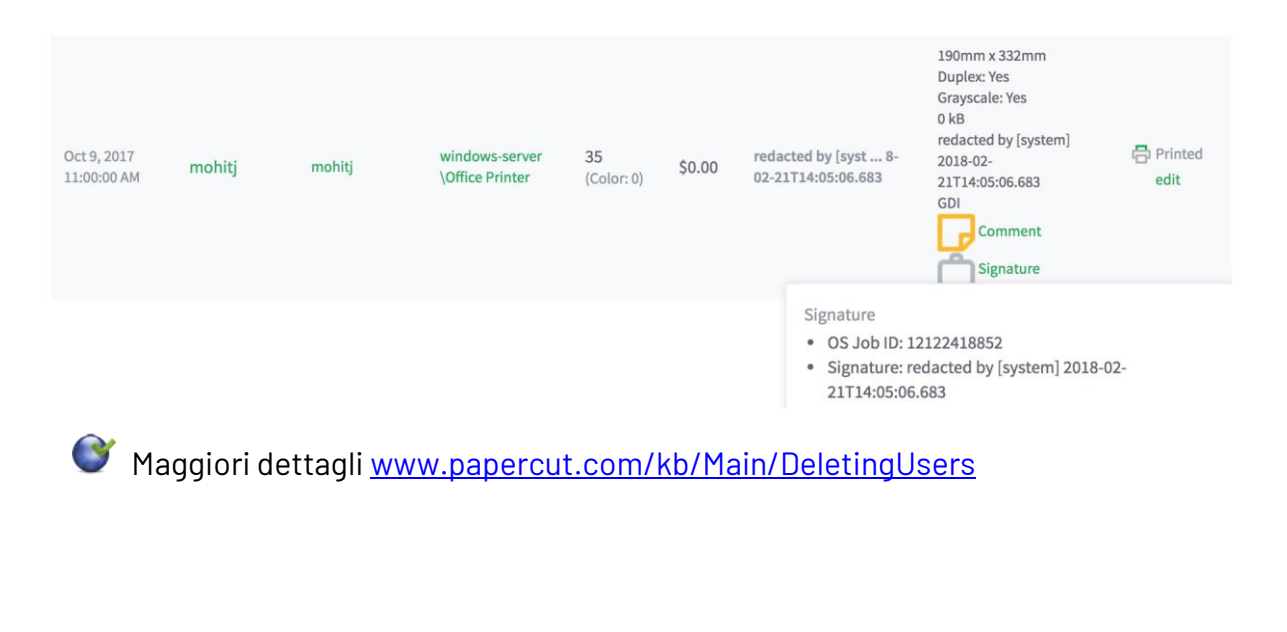

# <span id="page-25-0"></span>**6.7 END-TO-END ENCRYPTION**

La protezione dell'ambiente di stampa è importante per qualsiasi organizzazione ed è un obiettivo importante anche per PaperCut.

PaperCut MF fornisce una serie di miglioramenti in ambito sicurezza, incluso il supporto per la **crittografia end-to-end** sulla rete. In altre parole, la crittografia tra client e server e tra server e device di stampa tramite IPPS. PaperCut fornisce inoltre la **cifratura dello spool file** (per server Windows 2012+).

L'approccio di PaperCut MF alla sicurezza end-to-end è:

**Applicare**: protocolli di stampa sicuri standardizzati per i lavori si stampa in trasmissione

**Convalidare**: verifica sul corretto funzionamento ad ogni punto della trasmissione **Mantenere**: mantenimento dei processi di crittografia della stampa aggiornati

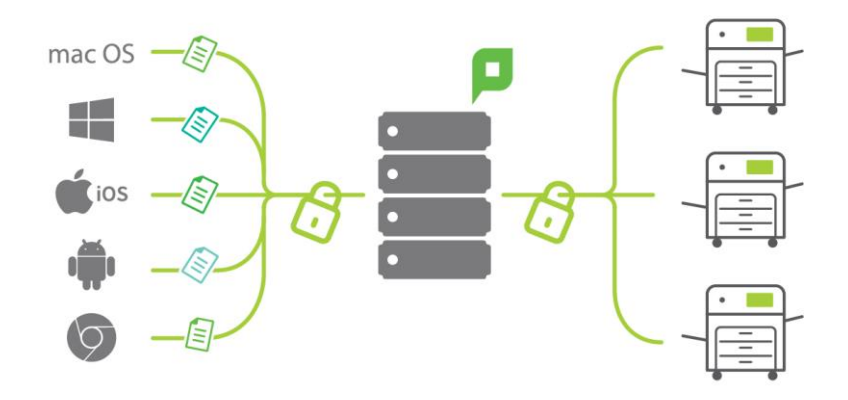

Maggiori dettagli [www.papercut.com/kb/Main/PrintJobEncryption](https://www.papercut.com/kb/Main/PrintJobEncryption)

# <span id="page-26-0"></span>**6.8 SUPPORTO A WINDOWS PROTECTED PRINT MODE (WPP)**

In risposta alle recenti vulnerabilità, Microsoft ha lanciato la modalità di stampa protetta di Windows (WPP), segnando il cambiamento più importante nella stampa degli ultimi 20 anni. I cambiamenti principali includono: l'eliminazione dei driver del produttore, la riduzione dell'accesso allo stack di stampa e la riduzione dei privilegi dello spooler.

Il supporto WPP è disponibile anche per i clienti che utilizzano code di Mobility Print distribuite tramite Print Deploy.

Al momento si tratta di un supporto iniziale che le opzioni di finitura essenziali come il colore, il simplex/duplex, il formato carta. Nel corso del 2025 verranno integrate ulteriori funzionalità.

Maggiori dettagli [www.papercut.com/help/manuals/ng-mf/common/windows](http://www.papercut.com/help/manuals/ng-mf/common/windows-protected-print-mode)[protected-print-mode](http://www.papercut.com/help/manuals/ng-mf/common/windows-protected-print-mode)

# <span id="page-27-0"></span>**7 MOBILE E BYOD PRINTING**

Permette agli utenti di stampare in modalità **BYOD** (Bring Your Own Device) e dai **device mobili** a loro disposizione.

Non è importante né il sistema operativo utilizzato dal device dell'utente o dal printer server, né da quale ufficio della propria organizzazione si stampa, né se si lavora da casa. Non è un problema la tipologia del file da stampare o il brand dei device su cui si invia la stampa.

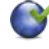

Maggiori dettagli [www.papercut.com/discover/easy-printing/mobile-byod](http://www.papercut.com/discover/easy-printing/mobile-byod-chromebook-printing)[chromebook-printing](http://www.papercut.com/discover/easy-printing/mobile-byod-chromebook-printing)

Video PaperCut MF Mobile & BYOD printin[g youtu.be/AK9iYjp3DKM](https://youtu.be/AK9iYjp3DKM)

# <span id="page-27-1"></span>**7.1 MOBILITY PRINT**

Mobility Print semplifica i processi di stampa BYOD (Bring Your Own Device) e dei device gestiti dal cliente, come **smartphone, tablet, laptop o Chromebook**.

Seguendo pochi semplici passaggi, gli utenti possono rilevare velocemente e inviare le stampe a qualsiasi dispositivo e senza l'intervento di un tecnico. Nessuna ricerca di driver o domini.

Gli utenti hanno la libertà di stampare da qualsiasi device a loro disposizione, e con qualsiasi sistema operativo mobile (**Windows, iOS, Android, MacOS e Chrome OS**).

È inoltre possibile anche l'integrazione con i dispositivi Chromebook, in quanto è possibile autenticarsi con SSO direttamente con le proprie credenziali di Google (si veda cap. "Sincronizzazione con G Suite e Google Cloud Identity").

Ad oggi, lato server, la funzionalità di Mobility Print è supportata non solo su **Windows**, ma anche su **MacOS** e **Linux**.

Principali caratteristiche:

- supporto multi platform (ad oggi supporta Windows, iOS, Android, MacOS X e Chrome OS)
- semplice da utilizzare (non serve l'intervento di un tecnico)
- sicuro (l'utente si autentica senza la necessità di collegarsi al dominio)
- semplice da installare (con pochi click i device sono pubblicati su qualsiasi piattaforma del dispositivo mobile)
- supportato anche in modalità off line in caso di failover grazie all'integrazione con la funzionalità del Site Server, garantendo così la continuous availability

Mobility Print oltre a essere una funzionalità inclusa nella soluzione PaperCut MF è ora anche disponibile come soluzione gratuita stand-alone denominata PaperCut Mobility Print.

**PaperCut Mobility Print e Mobility Print sono risultate essere anche la migliore alternativa a Google Cloud Print (in end of service life dal 31 dicembre 2020)** utilizzata da milioni di utenti in organizzazioni di ogni dimensione e alla ricerca di un'alternativa valida alla stampa da Internet e tramite reti WiFi.

**Mobility Print,** grazie alla **funzionalità di Cloud Print**, permette agli utenti di stampare via Internet, senza la necessità di connettersi alla rete aziendale e utilizzando dispositivi Chrome OS (Chromebook), Windows e MacOS. Prossimamente anche con altri sistemi operativi.

I lavori di stampa vengono consegnati tramite una connessione peer-to-peer (stessa tecnologia di Google Meet). Restano in locale se si utilizza una rete aziendale, altrimenti vengono inviati tramite il cloud.

I benefici sono: il percorso via Internet è più veloce, canale crittografato (ovvero nessuno su Internet, inclusa PaperCut, potrà accedere ai lavori di stampa o ai metadati), l'amministratore può revocare l'accesso in qualsiasi momento se necessario.

Dalla versione 21.2 è possibile abilitare il Cloud Print per un perimetro specifico di device di stampa (precedentemente si poteva abilitare solo per lo stesso perimetro utilizzato dal Mobility Print).

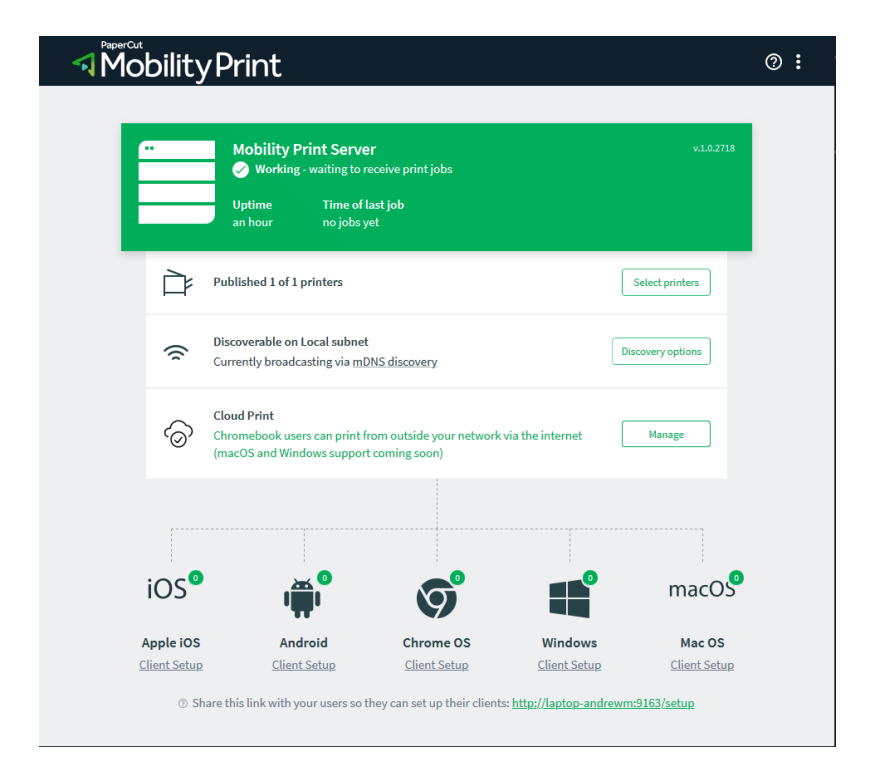

Maggiori dettagli [www.papercut.com/products/free-software/mobility-print](http://www.papercut.com/products/free-software/mobility-print/)

Guida Mobility Print e video [www.papercut.com/help/manuals/mobility](http://www.papercut.com/help/manuals/mobility-print/set-up)[print/set-up](http://www.papercut.com/help/manuals/mobility-print/set-up)

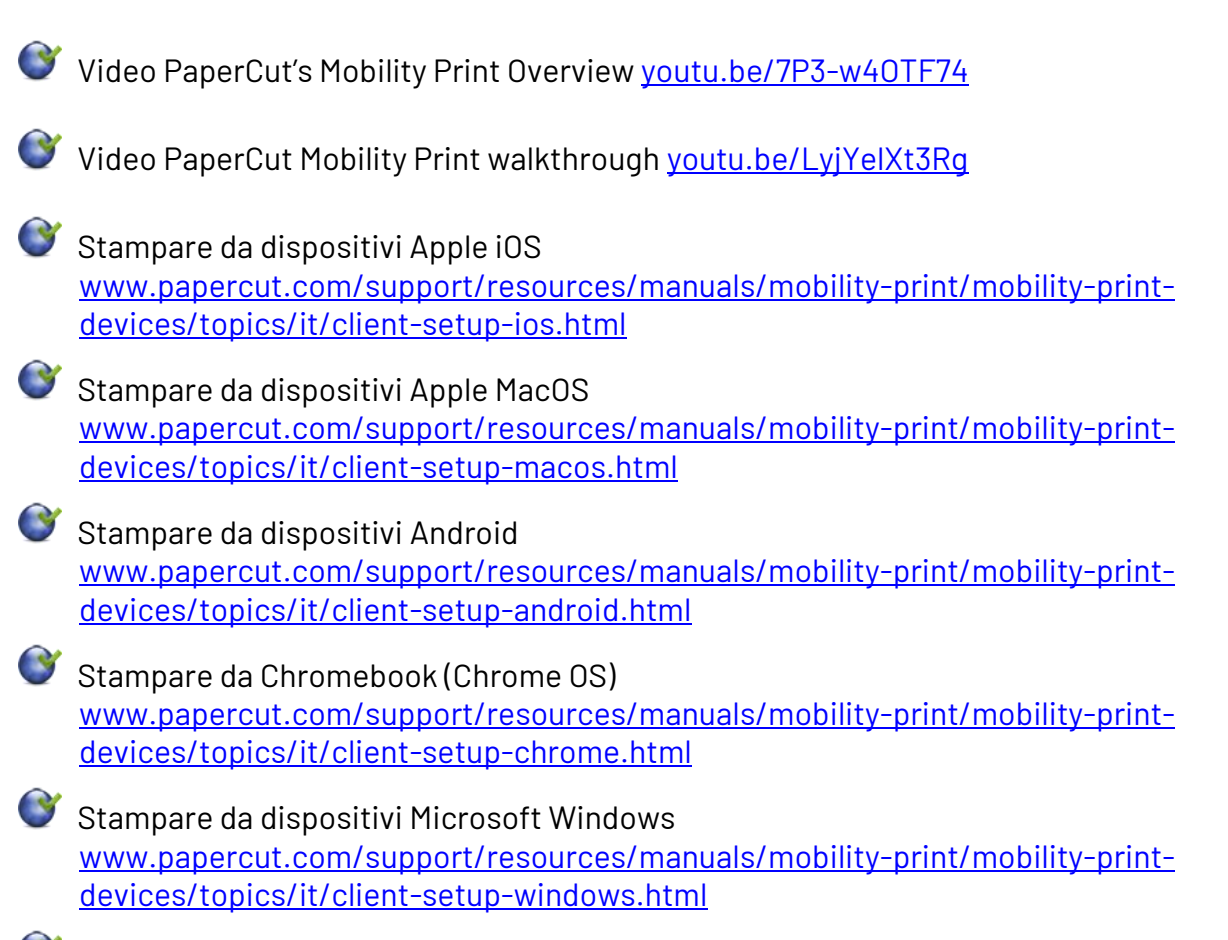

Maggiori dettagli [www.papercut.com/products/free-software/mobility-print](http://www.papercut.com/products/free-software/mobility-print)

# <span id="page-29-0"></span>**7.2 WEB PRINT**

È una funzionalità che permette di gestire il numero crescente di device wireless e utenti anonimi.

Web Print permette la stampa da tutti i device che hanno a bordo un **browser** per la navigazione Internet. Esso non richiede l'installazione di driver di stampa e gestisce comunque l'autenticazione.

PaperCut mette a disposizione un portale Web al quale possono accedere gli utenti nella stessa rete e, nel caso in cui reso pubblico, anche fuori da quella aziendale.

Funzionamento: l'utente effettua il login, seleziona la stampante (da una lista o su una mappa di posizionamento), sceglie le impostazioni di stampa (numero copie…), effettua l'upload del file del documento e ne attende la stampa.

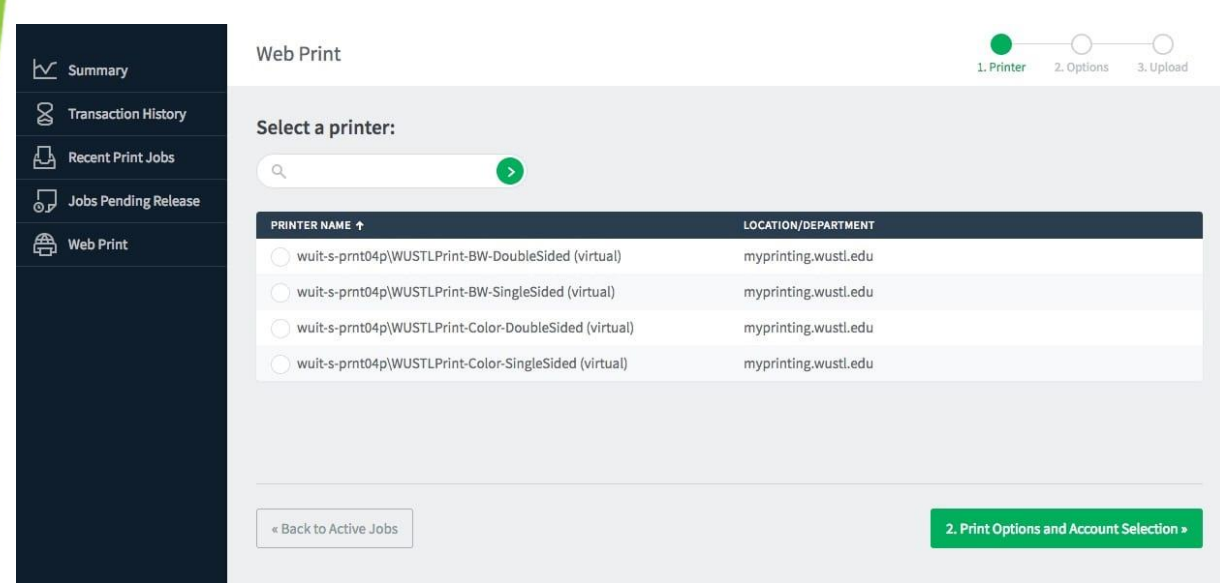

Maggiori dettagli [www.papercut.com/discover/easy-printing/mobile-byod](http://www.papercut.com/discover/easy-printing/mobile-byod-chromebook-printing/#web-print)[chromebook-printing/#web-print](http://www.papercut.com/discover/easy-printing/mobile-byod-chromebook-printing/#web-print)

# <span id="page-30-0"></span>**7.3 EMAIL TO PRINT**

Email to Print è la modalità Bring Your Own Device (BYOD) che fa parte della suite Mobile Print Management di PaperCut MF che va a complemento delle funzionalità di Google Cloud Print, iOS Printing e Web Print.

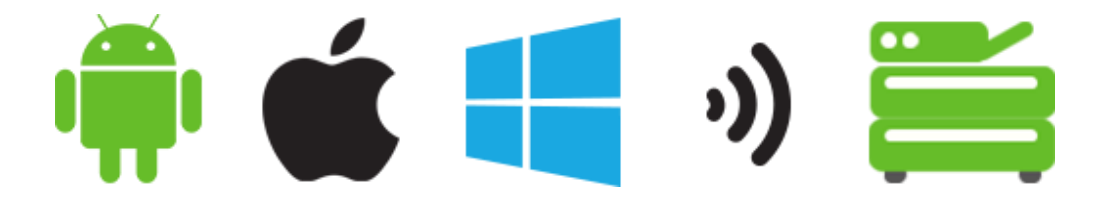

È una soluzione di mobile print management indipendente dalla piattaforma che permette a qualsiasi dispositivo mobile connesso al Web di inviare alla stampa il documento semplicemente inviando una email a una stampante in rete.

Caratteristiche:

- Facile da implementare, integrare ed usare
- Funziona con qualsiasi device (es. iOS, Android, Windows, Blackberry, MacOS X, Linux…) e, in generale, da **qualsiasi dispositivo che possa inviare email** con allegati
- Supporta email in formato Microsoft Word, Excel, PowerPoint e allegati PDF (il supporto ad altri formati è in fase di sviluppo)
- Utilizzando i "printing default" della coda di stampa, è possibile configurare più code di stampa con default differenti per singola stampante (es. default solo fronte e fronte/retro)

Maggiori dettagli [www.papercut.com/discover/easy-printing/mobile-byod](http://www.papercut.com/discover/easy-printing/mobile-byod-chromebook-printing/#email-to-print)[chromebook-printing/#email-to-print](http://www.papercut.com/discover/easy-printing/mobile-byod-chromebook-printing/#email-to-print)

# <span id="page-31-0"></span>**7.4 GUEST PRINTING**

E-mail to Print permette di estendere la funzionalità di **stampa anche agli utenti esterni** (guest), utilizzando utenti interni di PaperCut completi di mail e user/password. Una volta registrati possono inviare la mail con l'allegato da stampare e autenticarsi alla MFD per il rilascio, tali utenti non necessitano di accedere alla rete WiFi o di autenticarsi al dominio aziendale.

I system administrator possono configurare una soluzione guest printing per adattarla alle necessità della propria organizzazione.

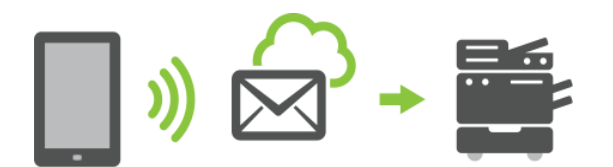

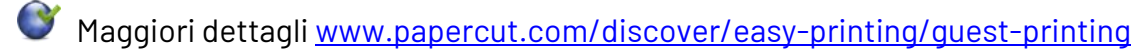

Vide[o youtu.be/q9XaZF0uzPw](https://youtu.be/q9XaZF0uzPw)

<span id="page-31-1"></span>**7.4.1 GEST-GUEST**

Nel caso si desideri anche registrare e monitorare ingressi e uscite degli utenti esterni (guest) è disponibile l'integrazione con la soluzione Gest-Guest di Glocal Value che permette di

- rendere autonomi gli ospiti nelle operazioni di registrazione e accesso alle strutture aziendali
- monitorare gli accessi degli ospiti all'interno delle strutture aziendali al fine di rendere questo tipo di informazioni consultabili puntualmente e in tempi brevi
- $\blacksquare$  Fornire agli ospiti ed in automatico le normative di privacy e sicurezza

Maggiori dettagli [www.glocalvalue.it/it/soluzioni-proprietarie/gest-guest/](http://www.glocalvalue.it/it/soluzioni-proprietarie/gest-guest/)

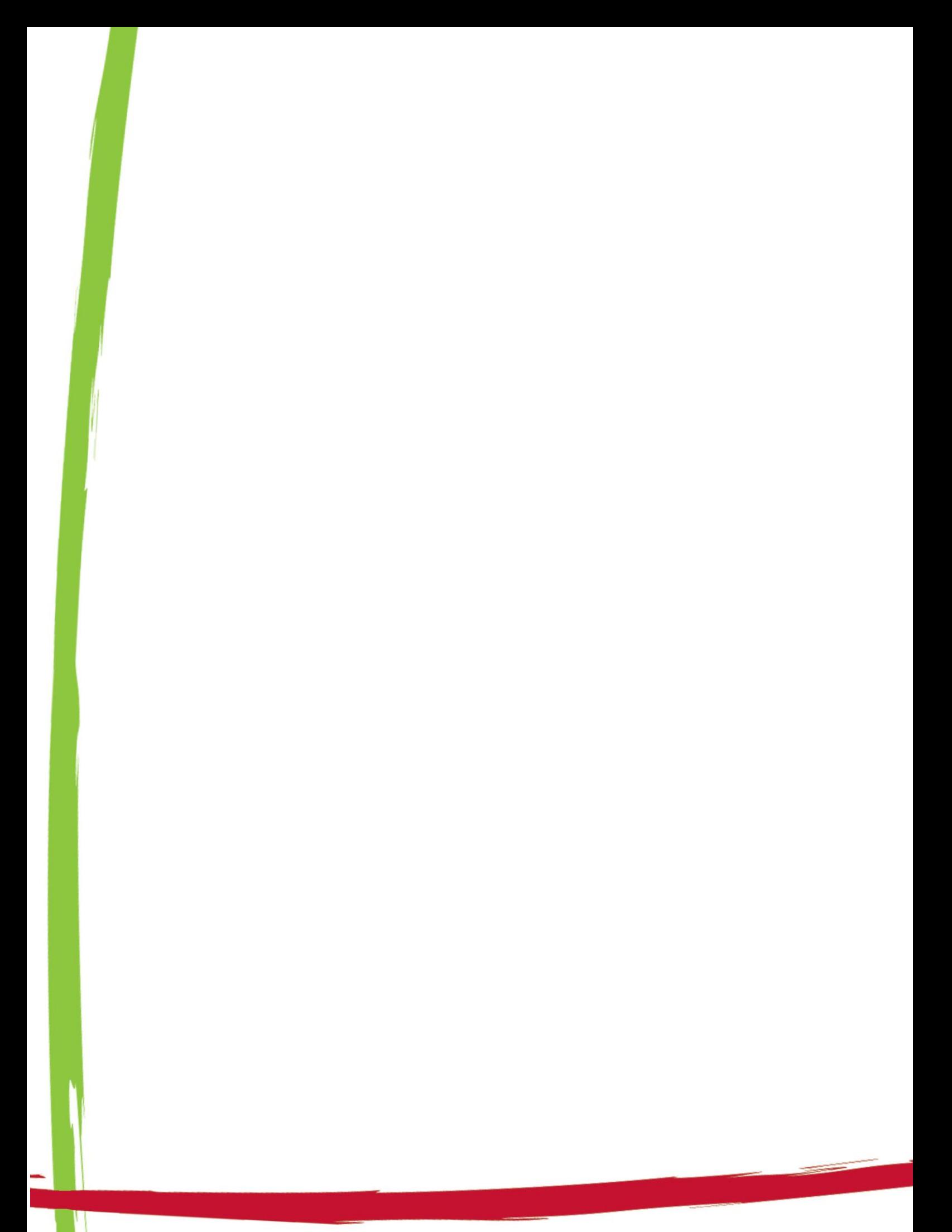

# <span id="page-33-0"></span>**8 SITE SERVER (RESILIENZA-FAILOVER)**

Il site server di PaperCut MF assicura la disponibilità continuativa delle risorse di stampa per supportare le funzionalità chiave per il business anche durante interruzioni di rete **WAN** impreviste.

È una componente chiave dell'architettura **multi-server** di PaperCut MF.

È pronto a funzionare come server primario in caso di interruzioni di rete assicurando quindi l'autenticazione, il tracking della stampa e della copia ed il Find-Me printing (pull printing).

Il site server fornisce:

- La high availability delle risorse di stampa e copia
- La funzione di failover in caso di interruzioni di rete, riconnessione trasparente una volta risolto il problema
- Facile installazione in qualsiasi ambiente multi-server e facile adeguamento ai site esistenti
- Richiesta di maintenance minima
- Supporto a tutte le soluzioni MFD di PaperCut MF

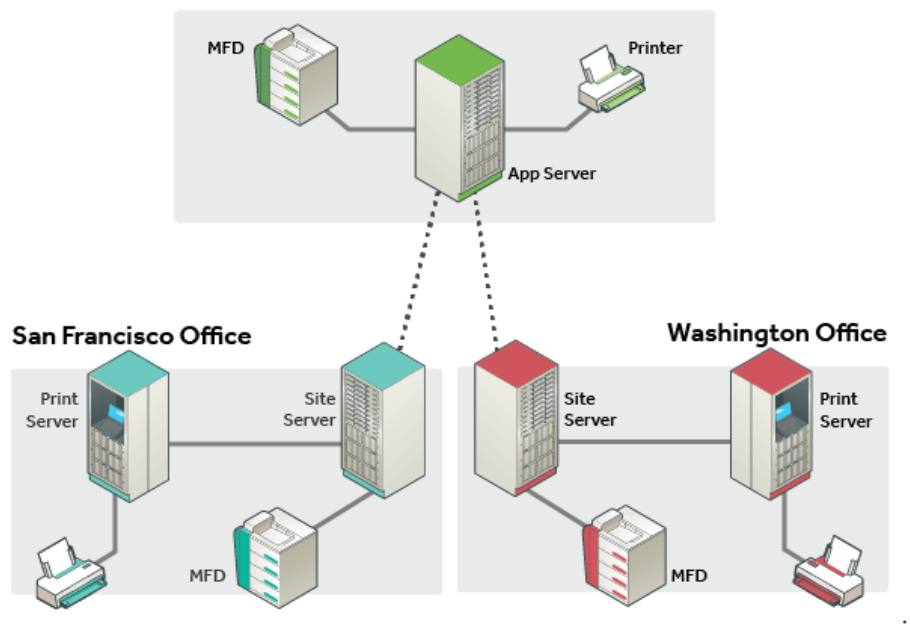

New York Office

N.B.: Il server site e il print server sono illustrati come server separati solo a scopo illustrativo. Possono *essere installati sullo stesso server*

Maggiori dettagli [www.papercut.com/discover/best-practices/highly-available](http://www.papercut.com/discover/best-practices/highly-available-printing/#site-servers)[printing/#site-servers](http://www.papercut.com/discover/best-practices/highly-available-printing/#site-servers)

Video [youtu.be/wBe4AqS0Fa8](https://youtu.be/wBe4AqS0Fa8)

# <span id="page-34-0"></span>**9 INTEGRATEDSCANNING**

Tutti i brand di multifunzioni gestiscono lo **scanning** in modi differenti. Per questo motivo, a volte, l'amministratore di sistema può trovare complicato offrire una soluzione semplice di "scan to me" per tutta l'organizzazione.

Con PaperCut MF, in modo molto semplice, gli amministratori di sistema possono **assegnare agli utenti e ai gruppi dei workflow di scansione.**

Gli utenti hanno a disposizione un'interfaccia integrata all-in-one con delle Scan Action preconfigurate e integrabili con il gestionale esistente.

Con un paio di click sul pannello del device, l'utente può fare la scansione di un documento a un folder predefinito, a un indirizzo e-mail (non solo preimpostato dall'amministratore ma che l'utente stesso ha la flessibilità di creare di volta in volta), ad un servizio di storage in cloud (vedi di seguito punto 7.1).

È inoltre possibile avviare un lavoro di scansione addizionale dalla schermata *Scansiona Altro* o *Termina*, mantenendo gli attributi di scansione e il proprio account già impostati per il lavoro precedente.

L'interfaccia è intuitiva e previa autenticazione si accede alla schermata home di PaperCut dove è possibile:

- completare una scansione (è possibile gestire anche più pagine o più documenti con un'unica azione di scansione)
- effettuare un "release all" dei lavori di stampa
- accedere alla propria coda di stampa sicura Find-Me
- accedere alle funzionalità native del device, incluse la copia e il fax
- assegnare il costo della stampa, copia, scansione e fax al corretto utente, dipartimento, centro di costo…

Ad oggi l'Integrated Scanning è disponibile per multifunzioni Canon MEAP Gen3+, Epson, Fujifilm, Fuji Xerox ApeosPort VI+, HP OSA/OXP, Lexmark eSF 2.1+, Konica Minolta i-Option, Kyocera, Ricoh ESA SDK J 4+/SmartSDK, Sharp OSA, Sindoh i-Option, Toshiba eConnect/V3, Xerox EIP 3.0+.

PaperCut MF offre agli utenti Lexmark un'esperienza integrata con la soluzione Lexmark Scan Center mediante utilizzo del Single Sign-On. Una volta che l'utente accede alla multifunzione e viene autenticato (pin/ID, nome utente e password, tessere di prossimità e a banda magnetica, impronta digitale, Bluetooth, NFC), verrà automaticamente registrato nel Lexmark Scan Center per assicurare che tutti i processi di scansione vengano tracciati e rendicontati in un unico processo.

Su Ricoh e Sharp OSA n2, è inoltre possibile rilevare automaticamente le dimensioni della pagina e salvare i documenti in base alle dimensioni originali senza essere tagliati.

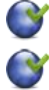

Maggiori dettagli [www.papercut.com/discover/easy-scanning-and-capture](http://www.papercut.com/discover/easy-scanning-and-capture)

Video [youtu.be/NFrCj63ttaQ](https://youtu.be/NFrCj63ttaQ)

# <span id="page-35-0"></span>**9.1 SCAN TO CLOUD STORAGE**

La funzionalità di **Scan to Cloud Storage** è ideale per quelle organizzazioni che cercano una soluzione di scansione su Cloud che si adatti perfettamente all'esperienza d'uso di PaperCut MF.

Questa funzionalità permette di inviare i documenti scansionati a servizi come **Google Drive**, **Microsoft SharePoint Online, Dropbox** e **Dropbox for Business**, **Microsoft OneDrive Personal** e **OneDrive for Business**, **Box.net**, **Evernote** e **pCloud** (altri in futuro) tramite un dispositivo di scansione.

Scan to Cloud Storage è compatibile con tutte le multifunzioni supportate da embedded con scansione integrata ed è facile da installare e configurare. Inoltre, garantisce la stessa customer experience anche in caso di multifunzioni di brand diversi. Quindi anche in un futuro quando il cliente sostituirà le multifunzioni installate con altre di brand diverso.

**Nota:** Scan to Cloud Storage è disponibile gratuitamente per tutte le licenze con la maintenance (M&S) attiva.

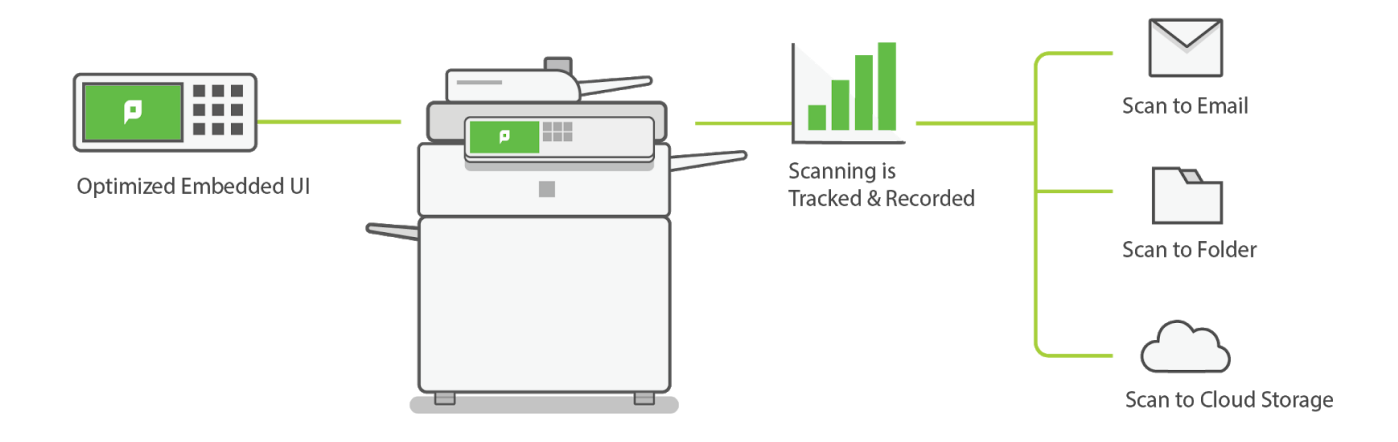

Scan to cloud storage [www.papercut.com/discover/easy-scanning-and](http://www.papercut.com/discover/easy-scanning-and-capture/scan-to-cloud)[capture/scan-to-cloud](http://www.papercut.com/discover/easy-scanning-and-capture/scan-to-cloud)

#### Video:

Video, Introduzione allo Scan to Cloud Storage [youtu.be/Ls30-YHCdAI](https://youtu.be/Ls30-YHCdAI)

Video, Alla scoperta dello Scan to Cloud Storage [youtu.be/PpV6H9fdsj8](https://youtu.be/PpV6H9fdsj8)
## **9.2 OCRIN CLOUD E ON PREMISE**

La funzionalità di OCR (Optical Character Recognition) permette di creare documenti ricercabili, DOCX editabili, PDF e PDF/A, anche compressi, mediante le funzionalità di Scan to E-mail, Scan to Folder, Scan to Cloud Storage, senza la necessità di installare applicazioni di terze parti.

#### **OCR in Cloud**

L'attività di OCR viene esercitata nel PaperCut Cloud Services e il traffico dati è criptato.

Al fine di supportare i servizi in cloud, PaperCut dispone di Data Center in Unione Europea, Regno Unito, Australia, e Stati Uniti.

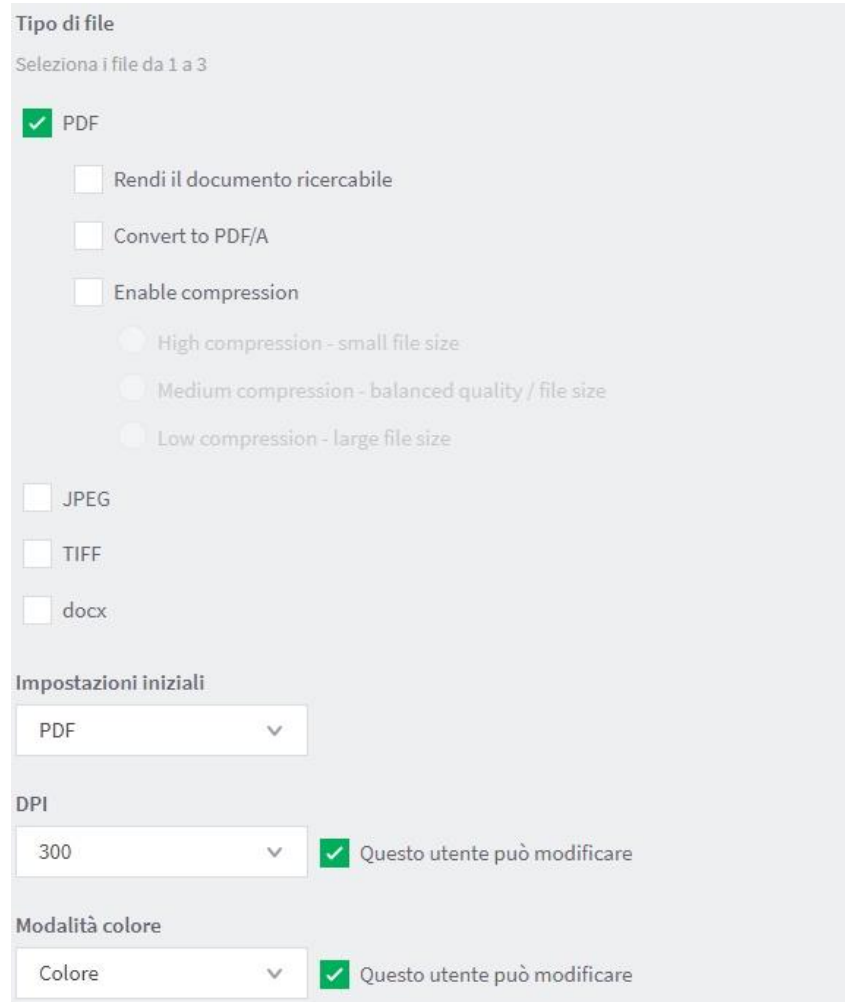

#### **OCR On Premise**

Opzione a pagamento per la licenza Perpetual e non dipendente dal numero di MFD, **opzione invece già inclusa nel costo della licenza Subscription.**

Per i clienti che preferiscono lavorare all'interno del proprio sistema IT e archiviare i propri documenti scansionati in locale è disponibile dalla v19.1 anche la **versione On Premise** single-server e multi-server.

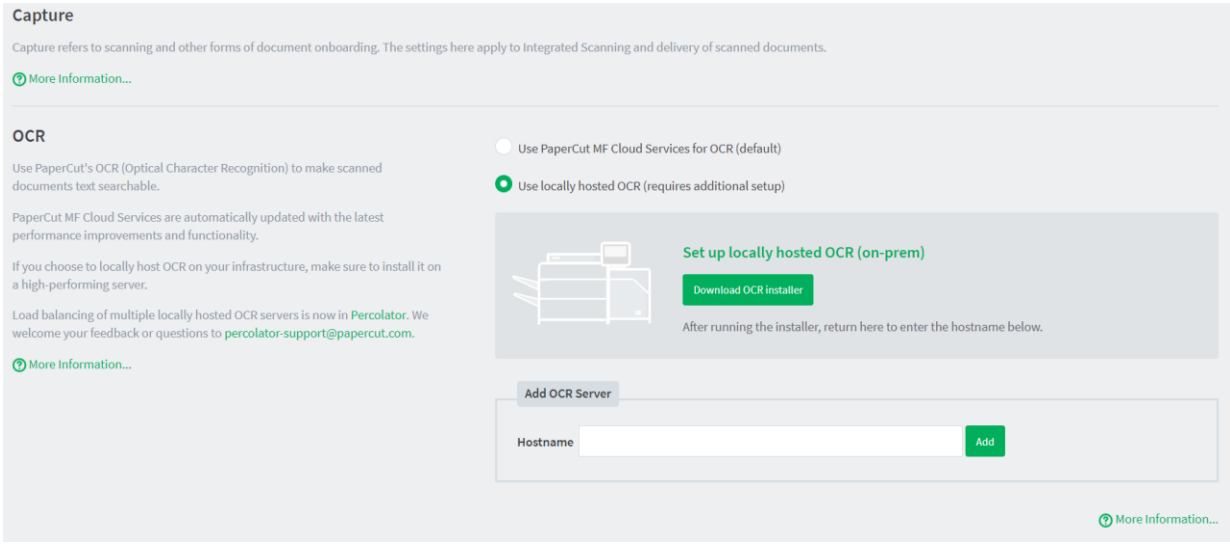

L'OCR al momento supporta più di 100 lingue, **italiano** compreso e fino a 10 lingue contemporaneamente per l'individuazione e l'estrazione all'interno di un documento di lavoro. Ad oggi è possibile la divisione delle pagine di lavoro, la rimozione delle pagine vuote, il raddrizzamento delle pagine sino a 45° e la rimozione delle macchie. Seguiranno, sia in Cloud che On-premise, le funzionalità per la rimozione delle macchie scure, per raddrizzare le pagine non allineate correttamente…

L'OCR in Cloud e On Premise è disponibile solo per le multifunzioni che, tramite embedded PaperCut MF, supportano anche la Scansione Integrata (vedi capitolo "Integrated scanning") e, in caso di upgrade, per tutte le licenze con la maintenance (M&S) attiva.

Maggiori dettagli [www.papercut.com/discover/easy-scanning-and](http://www.papercut.com/discover/easy-scanning-and-capture/scanning-ocr-simple)[capture/scanning-ocr-simple](http://www.papercut.com/discover/easy-scanning-and-capture/scanning-ocr-simple)

## **9.3 SCAN TO FAX**

Prima della versione 21.0 di PaperCut MF, l'invio di un fax da una MFD richiedeva l'uso di più applicazioni e complicati flussi di lavoro. In pratica gli utenti dovevano autenticarsi più di una volta su diverse applicazioni. Anche gli amministratori di sistema, in fase di configurazione, dovevano accedere a più sistemi.

Dalla versione 21.0, PaperCut MF può invece connettersi al proprio fax server in uso ed è possibile aggiungere l'invio di fax all'elenco di opzioni di scansione. Ricevono così un'esperienza più rapida, fluida e intuitiva. Gli amministratori, inoltre, possono controllare chi ha inviato cosa e dove.

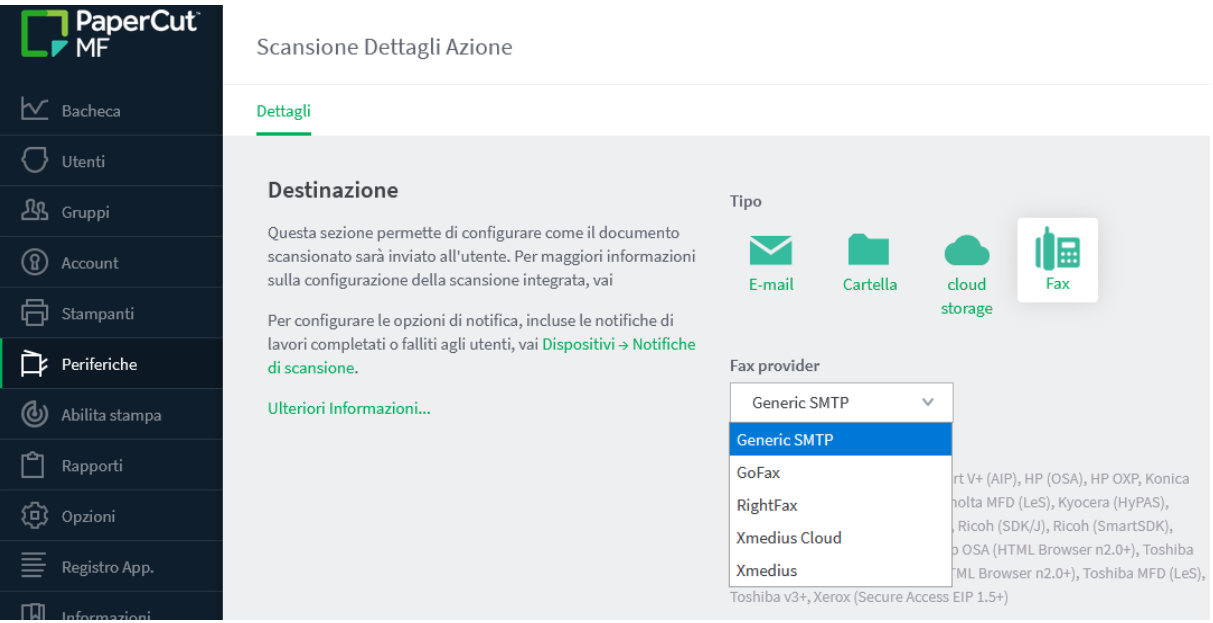

Due sono le modalità per interfacciare PaperCut MF con il proprio fax server preferito:

#### ▪ Via **SMTP** generico

Il metodo di consegna Simple Mail Transfer Protocol funziona con quasi tutti i provider fax che accettano un PDF via email (praticamente tutti). È una comunicazione monodirezionale e consente all'utente di inviare un fax a uno o più destinatari inserendo i dettagli sull'MFD. I dati possono essere protetti crittografati mediante protocollo TLS oppure certificato SSL.

Lo svantaggio dell'invio tramite SMTP è che supporta solo un numero limitato di funzionalità. Ad esempio, la maggior parte delle volte, l'orientamento del foglio è impostato su verticale: se l'utente esegue la scansione di un documento orizzontale questo verrà ritagliato.

Al momento è disponibile per MFD Fujifilm, Fuji Xerox ApeosPort V+ (AIP), HP (OSA, OXP), Konica Minolta (OpenAPI 4.0+, LeS), Kyocera (HyPAS), Lexmark (LeS), Oki (LeS), Ricoh (SDK/J, SmartSDK), Sharp (LeS, Sharp OSA, OSA HTML Browser n2.0+), Toshiba (eConnect, eConnect, HTML Browser n2.0+, LeS, v3+), Xerox (Secure Access EIP 1.5+).

#### via **API** (a pagamento)

Un servizio fax più sicuro in cui un file viene inviato in forma crittografata via HTTPS al fax server e la comunicazione avviene in modo bidirezionale. Un amministratore può anche impostare una destinazione fissa (un collegamento all'azione di scansione) per un destinatario fax specifico. Permette inoltre di ricercare i contatti dalla rubrica, di ricevere un feedback dell'invio e di aggiungere copertine ai fax.

È attualmente disponibile per MFD Canon (MEAP), Fujifilm Business Innovation, HP (OXP), Kyocera (HyPAS), Konica Minolta (OpenAPI 4.0+), Ricoh (SmartSDK), Sharp (OSA n2), Toshiba (v3+) e Xerox e ad oggi supporta fax server **GoFax, RightFax, XM Fax, Retarus, eGoldFax, Concord, WestFax.**

Su Konica Minolta è inoltre possibile selezionare dalla rubrica del fax server uno o più contatti ai quali inviare fax.

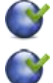

Maggiori dettagli [www.papercut.com/kb/Main/Getting-started-with-scan-to-fax](http://www.papercut.com/kb/Main/Getting-started-with-scan-to-fax)

Maggiori dettagli [www.papercut.com/support/resources/manuals/ng](http://www.papercut.com/support/resources/manuals/ng-mf/applicationserver/topics/device-mf-scanning-integration-scan-to-fax.html)[mf/applicationserver/topics/device-mf-scanning-integration-scan-to-fax.html](http://www.papercut.com/support/resources/manuals/ng-mf/applicationserver/topics/device-mf-scanning-integration-scan-to-fax.html)

Scan to fax video demo: [cdn.papercut.com/web/marketing/videos/papercut](https://cdn.papercut.com/web/marketing/videos/papercut-scan-to-fax-demo.mp4)[scan-to-fax-demo.mp4](https://cdn.papercut.com/web/marketing/videos/papercut-scan-to-fax-demo.mp4)

## **9.4 ARCHIVIAZIONE DELLE SCANSIONI**

L'Archiviazione delle scansioni (Scan Archiving) consente di archiviare una copia di tutte le scansioni.

Grazie alla stessa struttura di archiviazione e alle stesse regole dell'archiviazione di stampa, gli amministratori di sistema possono archiviare ed esaminare le scansioni in corso e le informazioni che potrebbero lasciare l'organizzazione o essere condivise.

Insieme al reporting delle scansioni, ora possono sapere con più precisione chi esegue le scansioni, quale metodo di scansione è stato scelto dagli utenti, dove è stato consegnato il lavoro di scansione e qual è il contenuto del lavoro di scansione.

Con l'archiviazione delle scansioni, è possibile rispondere alle esigenze dei clienti attenti alla sicurezza e alla prevenzione della perdita di dati.

Maggiori dettagli [www.papercut.com/help/manuals/ng-mf/common/sys](http://www.papercut.com/help/manuals/ng-mf/common/sys-archive)[archive](http://www.papercut.com/help/manuals/ng-mf/common/sys-archive)

### **9.5 RAPPPORTI DI SCANSIONE**

Questa funzione migliora la funzionalità di reporting di PaperCut MF, fornendo ulteriori informazioni sul comportamento degli utenti durante la scansione. Con la nuova funzione di reportistica sulle scansioni, i clienti possono capire la ripartizione dell'utilizzo tra scansione nativa e scansione integrata, chi esegue più scansioni e quali azioni di scansione vengono utilizzate maggiormente.

Se l'amministratore del sistema ha anche attivato l'archiviazione delle scansioni, può vedere il contenuto del lavoro di scansione.

# **10 GESTIONE CREDITO, SALDI, PAGAMENTI**

Benché la maggioranza delle aziende che utilizza PaperCut MF non gestisca i pagamenti (come, per esempio, le aziende che hanno la soluzione installata in silent monitoring o che utilizzano solo le quote di stampa), molte altre organizzazioni (in particolare in ambito Educazionale) necessitano di **implementare politiche per i pagamenti** come ad esempio:

- L'utente paga dopo aver superato il limite di quota ricaricando il conto con i propri fondi
- L'utente paga in anticipo
- Tutti gli utenti hanno in partenza un conto pari a zero. L'accesso ai dispositivi di stampa è concesso solo dopo che hanno caricato il conto con i propri fondi.

PaperCut MF offre una **vasta gamma di opzioni** per la gestione e l'accettazione dei pagamenti. Si passa dai semplici processi manuali, in cui il saldo di un utente viene aggiornato dagli impiegati amministrativi ogni volta che viene fatto un pagamento, a sistemi di pagamento con carta di credito completamente automatizzati. La tabella seguente fornisce una guida basata sul livello di costo e complessità associati a ciascuna opzione di pagamento.

È importante sottolineare che il credito è associato all'utente PaperCut e non alla tessera. Tra i principali vantaggi, la perdita della tessera non comporta la perdita del credito residuo.

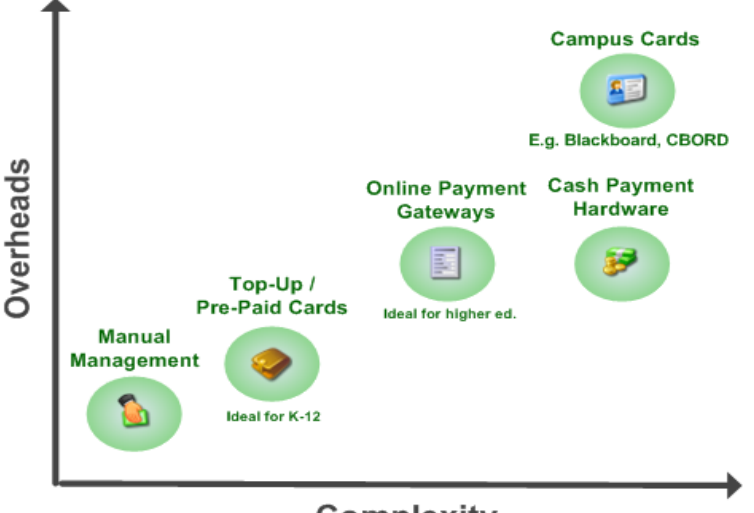

### **Opzioni di ricarica del conto: costo vs complessità**

**Complexity** 

Maggiori dettagli [www.papercut.com/discover/easy-printing/print-charging](http://www.papercut.com/discover/easy-printing/print-charging-cost-allocation)[cost-allocation](http://www.papercut.com/discover/easy-printing/print-charging-cost-allocation)

## **10.1 PAGAMENTI MANUALI**

Il personale preposto ritira i pagamenti in contante e aggiorna l'account in tempo reale attraverso un'interfaccia Web di PaperCut MF semplice da usare, chiamata **Web Cashier**. Tutte le transazioni sono registrate e controllate e l'interfaccia è così semplice da usare che di solito non è necessaria la formazione del personale.

In dettaglio il saldo dell'utente può essere modificato in due situazioni:

#### ▪ **Ricarica via Web (Web Cashier)**

Il personale predisposto ricerca l'utente e ricarica l'account per il valore della somma ricevuta dall'utente

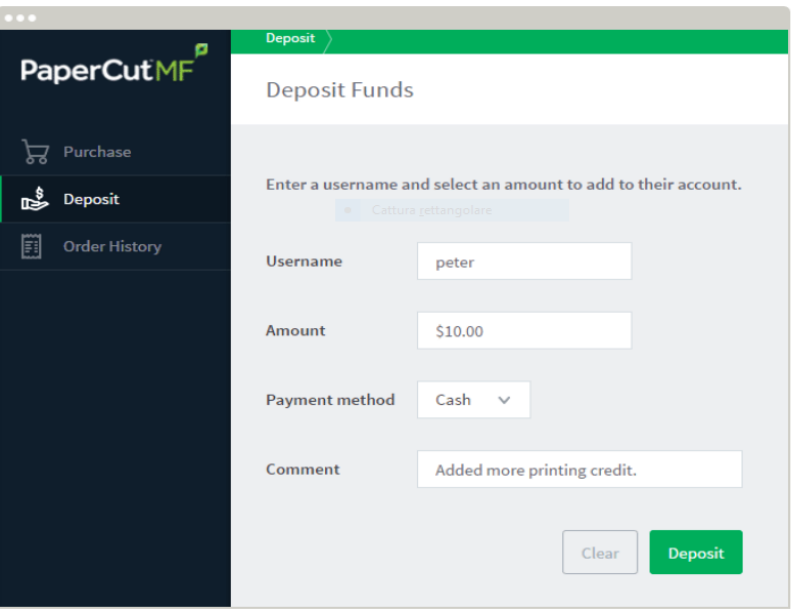

Maggiori dettagli [www.papercut.com/support/resources/manuals/ng](http://www.papercut.com/support/resources/manuals/ng-mf/webcashier/topics/wc.html)[mf/webcashier/topics/wc.html](http://www.papercut.com/support/resources/manuals/ng-mf/webcashier/topics/wc.html)

#### ▪ **Da parte dell'amministratore**

L'amministratore, tramite l'interfaccia Admin, può apportare modifiche al saldo dell'utente

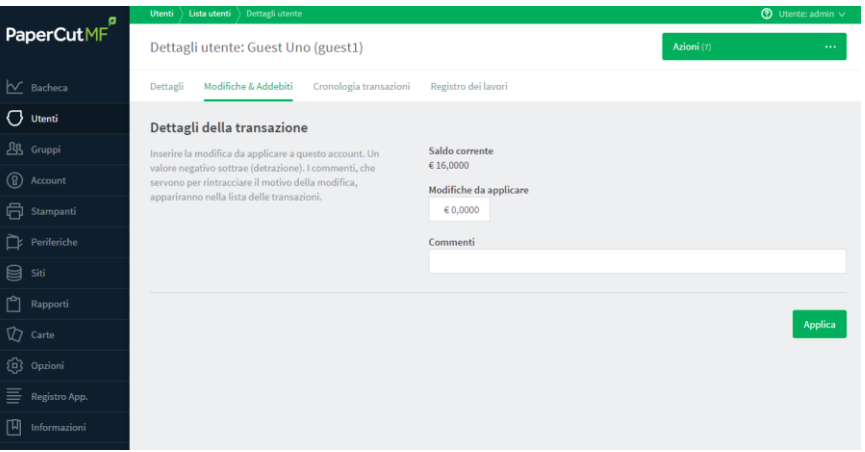

Può essere predisposto un accesso limitato all'interfaccia in modo da assicurarsi che il personale amministrativo non possa modificare accidentalmente altre impostazioni.

### **10.2 CARTE PRE-PAGATE**

Le carte **prepagate** sono il metodo di pagamento più diffuso e sono state specificamente pensate per le scuole e le università. Le carte prepagate sono di fatto lo standard in altri settori, come quello per esempio della telefonia mobile e dello store di iTunes.

Gli utenti, in particolare gli studenti, hanno familiarità con il processo.

PaperCut MF fornisce il software, una procedura guidata di creazione della carta, e un framework di sicurezza per implementare un sistema di pagamento per le carte prepagate.

Il sistema è semplice, completo e gratuito.

Il processo funziona come segue:

- 1. L'amministratore di rete stampa un set di carte personalizzate. Ciascuna carta riporta un valore, una data di validità e un ID univoco.
- 2. Quando un utente necessita di credito aggiuntivo, acquista una carta prepagata.

Le carte possono essere rivendute presso la biblioteca, la mensa, il bar, punti vendita in genere e anche tramite i distributori automatici.

- 3. L'utente una volta acquistata la carta si autentica all'interfaccia Web di sistema e inserisce il proprio ID.
- 4. L'account dell'utente viene automaticamente accreditato con il valore indicato sulla carta.

Dopodiché la carta acquistata diventerà inattiva.

Per la creazione delle carte esiste una utility interna a PaperCut MF che permette di settare:

- **E** L'ID delle carte che può variare, per esempio, per data
- Il formato del codice che può essere numerico o alfa numerico

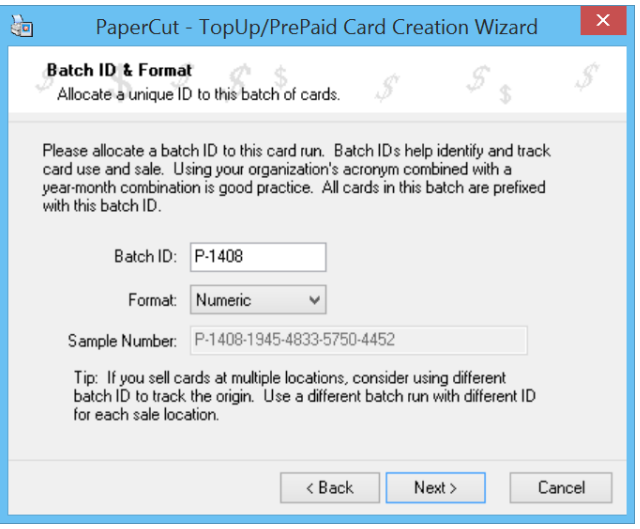

- $\blacksquare$  Definire il numero delle carte
- Il valore corrispondente
- La data entro quando la carta può essere attivata

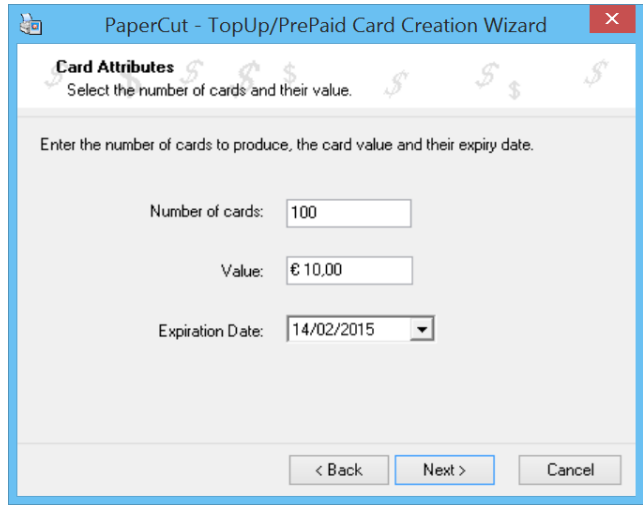

■ È possibile definire un template (per esempio con i loghi del cliente o di chi fornisce il servizio)

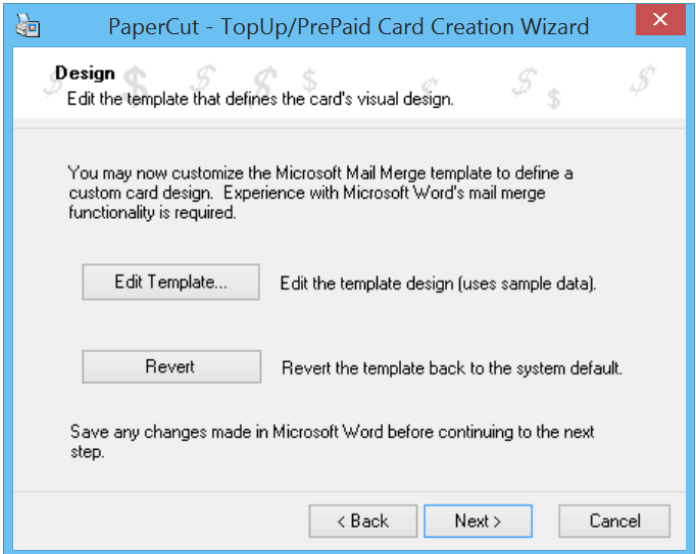

■ Un esempio di tessera

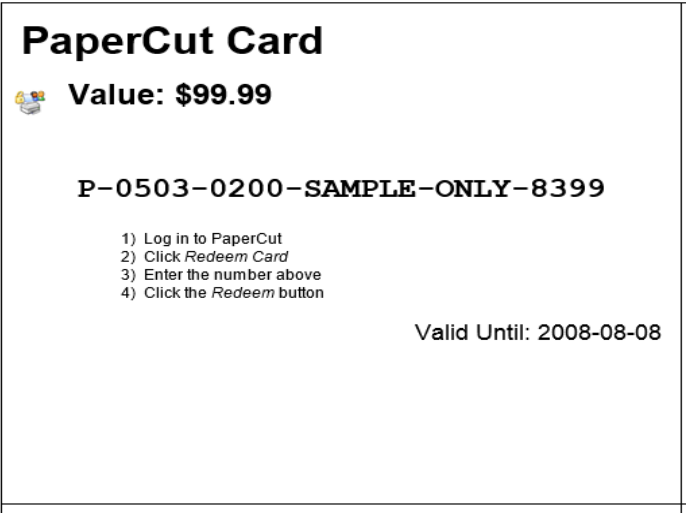

Maggiori dettagli [www.papercut.com/kb/Main/TopUpCards](http://www.papercut.com/kb/Main/TopUpCards)

## **10.3 GATEWAY DI PAGAMENTO ONLINE**

Il modulo di PaperCut MF di **Payment Gateway** è una componente addizionale (a pagamento e non dipendente dal numero di MFD) che fornisce servizi che permettono agli utenti di trasferire fondi da una fonte esterna al proprio account PaperCut.

Assecondando la tendenza dei pagamenti online, il Payment Gateway di PaperCut MF permette di agganciarsi direttamente ai principali provider di pagamento on line (**PayPal**, **pagoPA**, etc.). La soluzione consente agli utenti di effettuare pagamenti (ricariche) immediati dalle carte di credito e conti bancari direttamente dal proprio desktop.

L'interfaccia per il pagamento può essere fornita per uso interno (ad esempio solo per lo studente) o aperta anche ad accessi esterni per consentire per esempio ai genitori di effettuare pagamenti via Web.

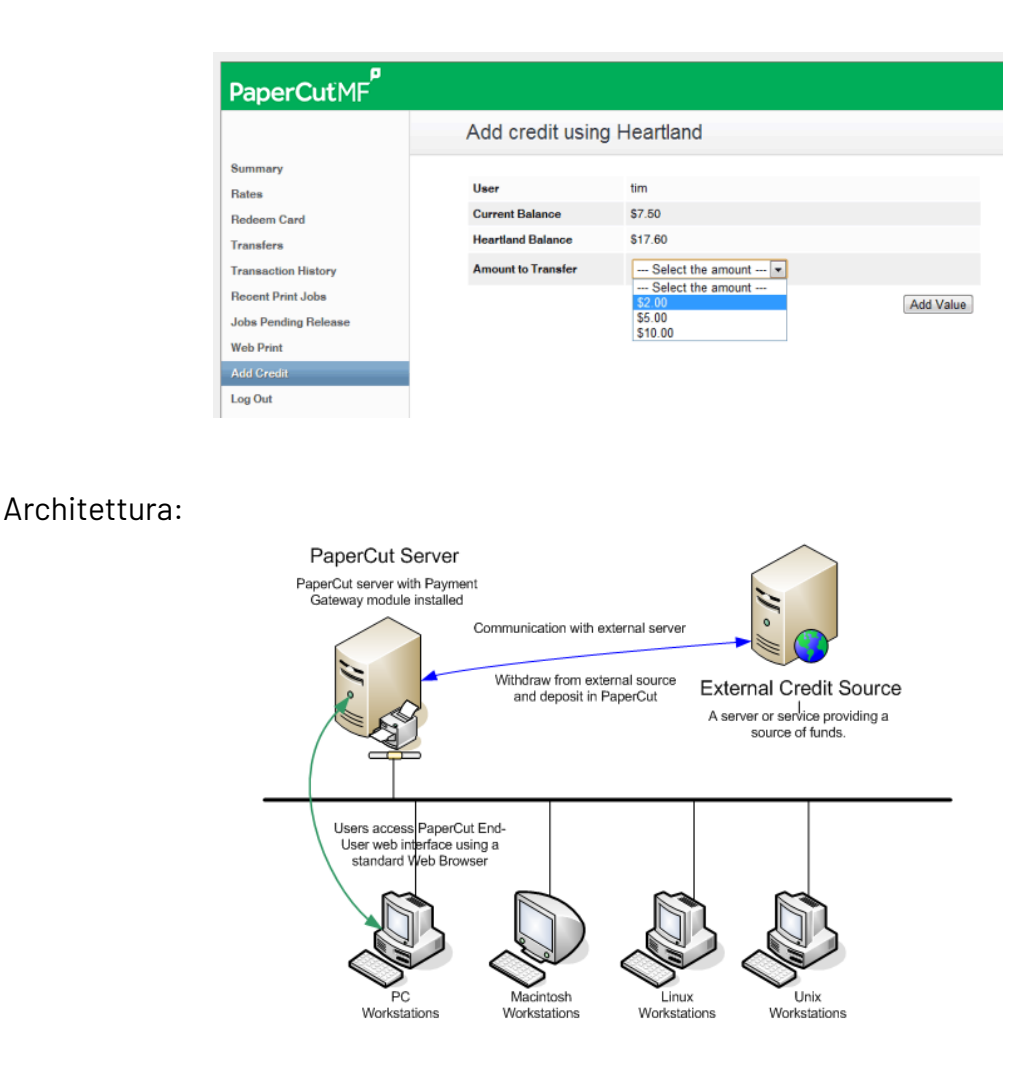

Maggiori dettagli [www.papercut.com/discover/integrations-and](http://www.papercut.com/discover/integrations-and-customizations/print-charging-in-education/)[customizations/print-charging-in-education/](http://www.papercut.com/discover/integrations-and-customizations/print-charging-in-education/)

### **10.4 TESSERE BADGE PER I CAMPUS**

Le **tessere badge** (a banda magnetica, di prossimità...) universitarie sono diffuse presso le più grandi università e vengono utilizzate sia per l'identificazione dello studente che per i pagamenti dei diversi servizi offerti dalla scuola come la mensa, il parcheggio, l'acquisto dei libri... PaperCut MF si integra con alcuni dei principali sistemi per le tessere universitarie (ma anche tramite API con soluzioni proprietarie) consentendo agli studenti di usare la loro tessera universitaria per pagare anche le stampe.

Maggiori dettagli [www.papercut.com/discover/integrations-and](http://www.papercut.com/discover/integrations-and-customizations/integrations)[customizations/integrations](http://www.papercut.com/discover/integrations-and-customizations/integrations)

### **10.5 DISTRIBUTORI E/O RICARICATORI**

PaperCut MF si integra (opzione a pagamento) con le più importanti marche di dispositivi hardware che accettano l'inserimento di contante, e ciò permette agli utenti di pagare in contante per le stampe e le copie. Agli utenti potrebbe essere richiesto un pagamento per stampe addizionali una volta che la loro quota è terminata, oppure nel momento in cui devono stampare.

Esistono diversi dispositivi hardware (**Totem, Kiosk, Money loader**...) raggruppabili per semplicità in tre famiglie:

### $\blacksquare$  Distributore

distribuisce solo carte/tessere

#### ■ **Ricaricatore**

è in grado di far autenticare l'utente (tramite badge, Pin o credenziali Active Directory) ed associare l'importo ricevuto all'utente autenticato

Ve ne sono di diverse tipologie, che accettano solo banconote, solo monete o entrambe

#### ▪ **Ricaricatore e distributore**

è un ricaricatore come il precedente ma dotato anche di una sezione per la distribuzione di carte/tessere, le carte/tessere distribuite possono essere di diverse forme e materiali

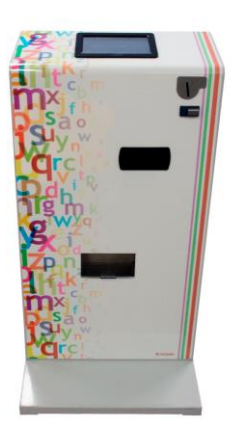

Ricaricatore e distributore

# **11 PRINT DEPLOY**

Con la funzionalità di Print Deploy è possibile automatizzare le frustranti e dispendiose attività di configurazione delle code di stampa e di implementazione dei corretti driver di stampa sulle diverse postazioni di lavoro.

Questa funzionalità permette, tramite un'applicazione da installare sui client, di implementare l'opportuno driver di stampa ed assegnare la corretta coda di stampa alla persona di riferimento nella sua corretta ubicazione. Il tutto in modo semplice ed automatico.

La funzionalità è inclusa nella licenza base ma limitatamente a una singola "zona".

Per zona si intendono un gruppo di indirizzi IP, nomi host o gruppi di utenti.

Le zone possono quindi corrispondere a facoltà, divisioni, reparti, sedi remote, ecc…

Ovviamente la zona potrebbe corrispondere all'intera organizzazione e facilitare la distribuzione delle code di stampa.

Gli amministratori hanno un controllo granulare sul set di funzioni di abilitazione del Print Deploy, potendo assegnare code anche a un singolo client. Possono inoltre delegare l'accesso al supporto per Print Deploy senza dover fornire l'accesso completo ai diritti di amministrazione.

#### **1 zona Print Deploy (ma senza supporto al VDI) è inclusa gratuitamente nella licenza Perpetual mentre nella licenza Subscription le zone incluse sono 5, anche queste senza supporto al VDI.**

#### Il supporto VDI è opzione a pagamento.

Se il cliente avesse necessità di inserire più zone al fine di diversificare la distribuzione delle code di stampa, sarà necessario acquistare l'opzione Print Deploy (a pagamento e non dipendente dal numero di MFD).

Dalla versione 20.0 la funzionalità di Print Deploy è disponibile anche in modalità "self service" nel senso che gli amministratori possono scegliere di distribuire le code di stampa che potranno poi essere installate/disinstallate automaticamente anche dall'utente.

L'opzione Print Deploy risulta utilissima se per esempio:

- sono presenti diverse sedi (ad esempio, filiali, uffici retail, campus) con poche risorse IT in loco
- sono presenti utenti che passano da una sede all'altra e che necessitano di accedere ai dispositivi di stampa on demand
- si impiega la stampa diretta e si desidera un modo semplice per implementare driver e code di stampa per gli utenti
- è presente un ambiente con diversi sistemi operativi e si desidera un modo semplice per abilitare le stampe su ciascuna postazione di lavoro a prescindere dal sistema operativo installato e dal livello di autorizzazione concesso all'utente finale

- non sono presenti postazioni di lavoro connesse a un dominio locale (ad esempio Microsoft Azure Active Directory o G Suite).

Il servizio è disponibile per i sistemi operativi Windows, Mac, Chrome OS, Linux e per infrastrutture VDI (Citrix Virtual Desktops, Microsoft Azure Virtual Desktop, Microsoft Remote Desktop Services, VMWare Horizon).

Integra, inoltre, il supporto ai load balancer e installazioni in cloud privato.

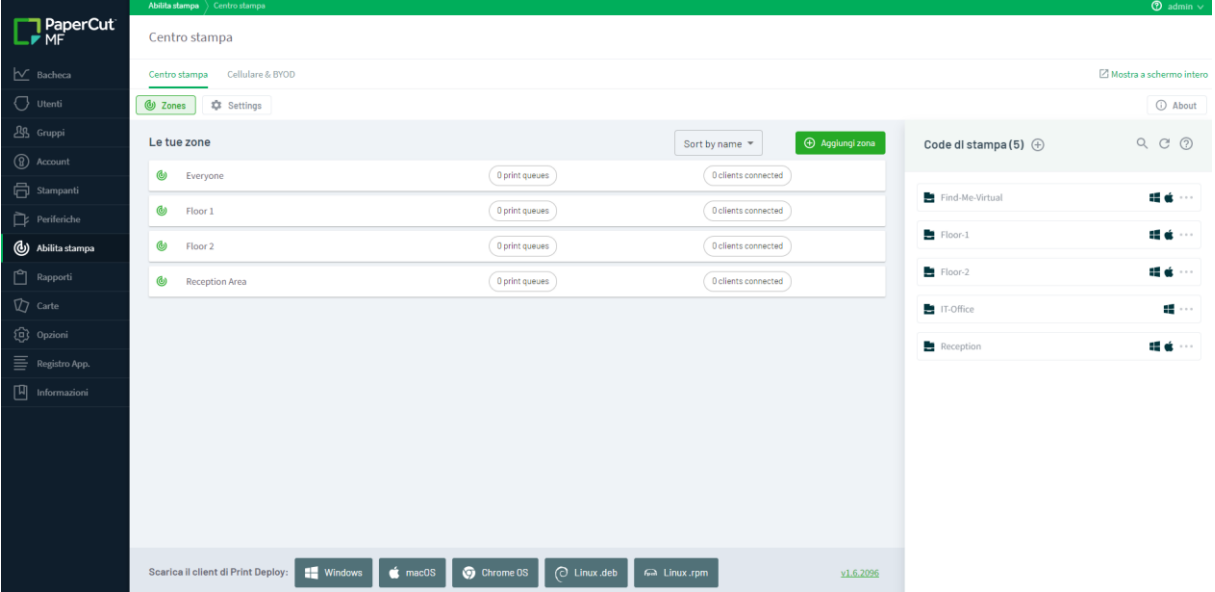

Maggiori dettagli [www.papercut.com/products/do-more/print-deploy](http://www.papercut.com/products/do-more/print-deploy) Vide[o youtu.be/5hGVL3c2azI](https://youtu.be/5hGVL3c2azI)

# **12 SOSTENIBILITÀ**

## **12.1 IMPATTO AMBIENTALE**

La soluzione PaperCut MF prevede:

- Report sull'impatto ambientale che identificano gli utenti, dipartimenti, uffici più/meno rispettosi dell'ambiente
- La visualizzazione di relativi popup, per esempio "fronte retro non selezionato?"
- La consapevolezza ambientale per consentire agli utenti di avere una analisi comparativa delle proprie abitudini di stampa in relazione alla media aziendale

Quanto sopra risulta molto funzionale alla sensibilizzazione degli utenti che non percepiranno più come una imposizione funzionalità utili al miglioramento ambientale. I contatori sull' impatto ambientale sono mostrati agli utenti quando si loggano via web alla propria area utente. Gli amministratori possono vedere anche l'impatto dei singoli utenti o stampanti alle pagine di dettaglio sull'interfaccia di amministrazione (sempre via web).

I contatori sull'impatto ambientale possono essere mostrati in altri punti, come sulla barra laterale in Windows Vista/7 o Mac, o su una pagina intranet utilizzando i web widgets o tramite desktop Widget gratuiti.

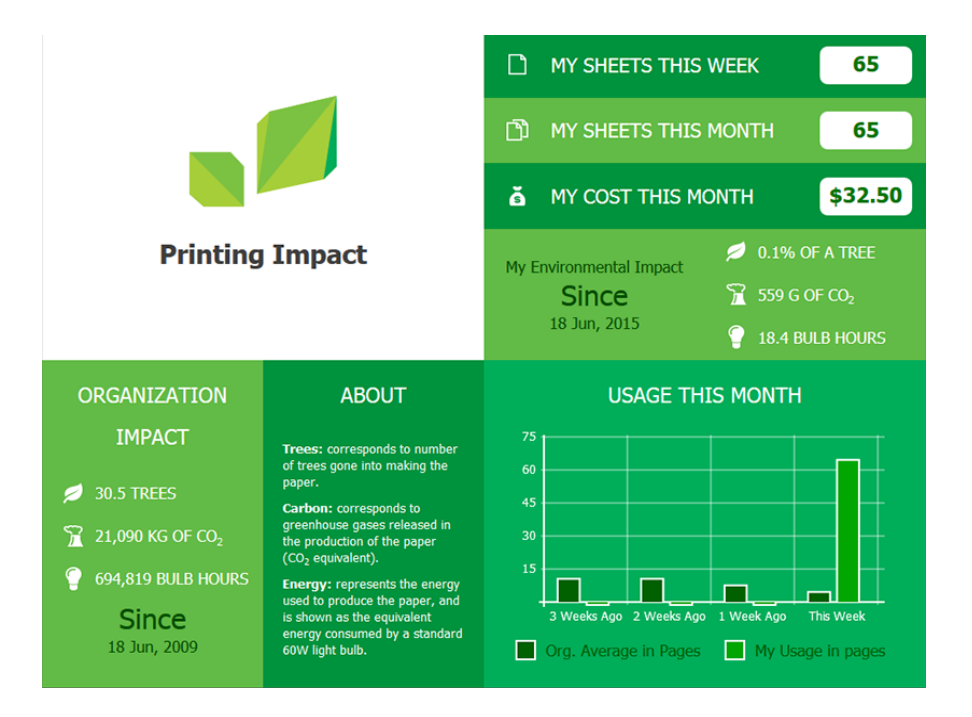

Maggiori dettagli [www.papercut.com/discover/waste-control/#saving-waste-is](http://www.papercut.com/discover/waste-control/#saving-waste-is-more-than-saving-paper)[more-than-saving-paper](http://www.papercut.com/discover/waste-control/#saving-waste-is-more-than-saving-paper)

## **12.2 PAPERCUT GROWS(PROGRAMMA FOREST POSITIVE)**

PaperCut Grows è il programma Forest Positive per aiutare i clienti a ridurre l'impatto ambientale piantando più alberi di quanti ne vengano consumati con la stampa attraverso progetti di riforestazione presenti in diverse aree del mondo.

PaperCut Grows consiste in una dashboard in cloud integrata con l'installazione di PaperCut MF che mostra il monitoraggio dei consumi delle stampe in tempo reale e i volumi di riforestazione, attraverso la quale si può votare ciclicamente in quale zona del pianeta destinare la quota acquistata.

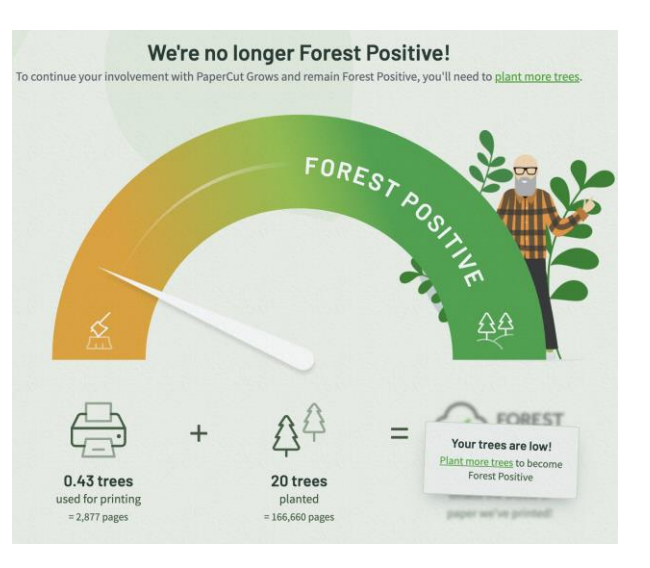

Il rimboschimento verrà gestito dall'organizzazione no profit One Tree Planted.

#### Il programma prevede una sottoscrizione e relativa fee.

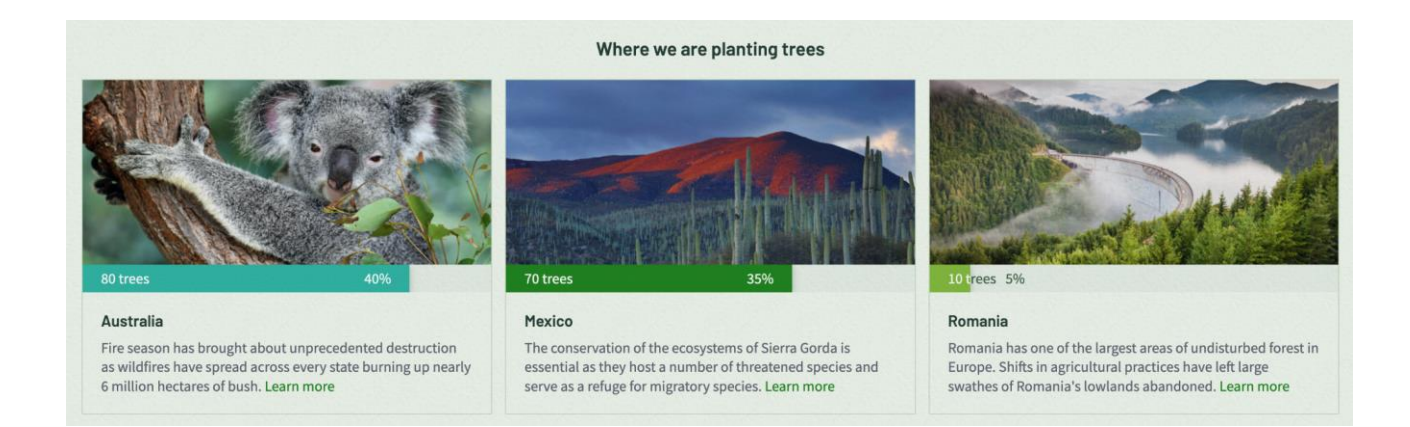

Maggiori dettagli [home.kpmg/ie/en/home/insights/2021/04/corporate](http://home.kpmg/ie/en/home/insights/2021/04/corporate-sustainability-reporting-directive-csrd.html)[sustainability-reporting-directive-csrd.html](http://home.kpmg/ie/en/home/insights/2021/04/corporate-sustainability-reporting-directive-csrd.html)

Maggiori dettagli [home.kpmg/xx/en/home/insights/2021/07/sustainability](http://home.kpmg/xx/en/home/insights/2021/07/sustainability-regulation-spreads.html)[regulation-spreads.html](http://home.kpmg/xx/en/home/insights/2021/07/sustainability-regulation-spreads.html)

# **13 JOB TICKETING**

Job Ticketing è la funzionalità (a pagamento e non dipendente dal numero di MFD) di PaperCut MF che permette, mediante un intuitivo portale Web, di inviare e **gestire** anche **centri stampa (print room), copisterie, stampanti 3D e FabLab** situati all'interno della propria organizzazione.

Le organizzazioni possono così **monitorare e controllare** le attività di stampa verso stampanti di produzione, stampanti 3D e persino da macchine a controllo numerico (CNC) e taglio laser. Questo rende PaperCut MF l'unica soluzione economicamente vantaggiosa in grado di tracciare e controllare la stampa, la copia, la scansione, le stampanti di produzione, 3D, a taglio laser o qualsiasi altro servizio offerto attraverso questo tipo di strutture.

Gli utenti di PaperCut MF possono inviare un lavoro tramite l'interfaccia Web dell'utente finale. È la stessa interfaccia che usano per controllare il loro saldo e la cronologia delle transazioni sulle attività di stampa. Gli operatori delle Print Room e FabLab possono tracciare un lavoro dall'immissione fino alla consegna al cliente. Il processo del flusso di lavoro può essere personalizzato per soddisfare le esigenze delle singole aziende. Poiché queste stanze e laboratori sono collegati a PaperCut MF, l'addebito dei lavori risulta semplice. Gli operatori possono scegliere di addebitare un utente in qualsiasi momento lungo il flusso di lavoro o direttamente al proprio account personale o ad un account condiviso designato.

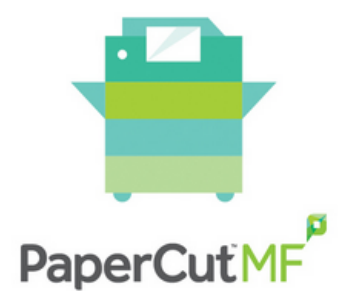

- Track, control and report use
- Recover costs and minimize waste
- Secure your print environment
- Implement cost recovery
- Enable BYOD & mobile printing

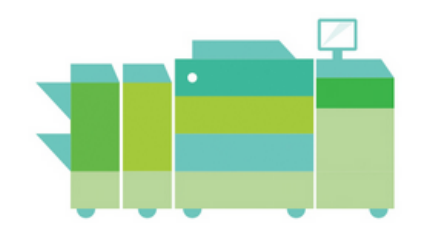

## **Job Ticketing**

- Connect your print rooms and FabLabs to PaperCut MF
- Easily charge jobs to personal or shared accounts ö
- Customize your workflow and track all jobs in your queue  $\sim$
- Allow orders to be placed online, with quided forms
- Maintain the personal touch with customers at all times

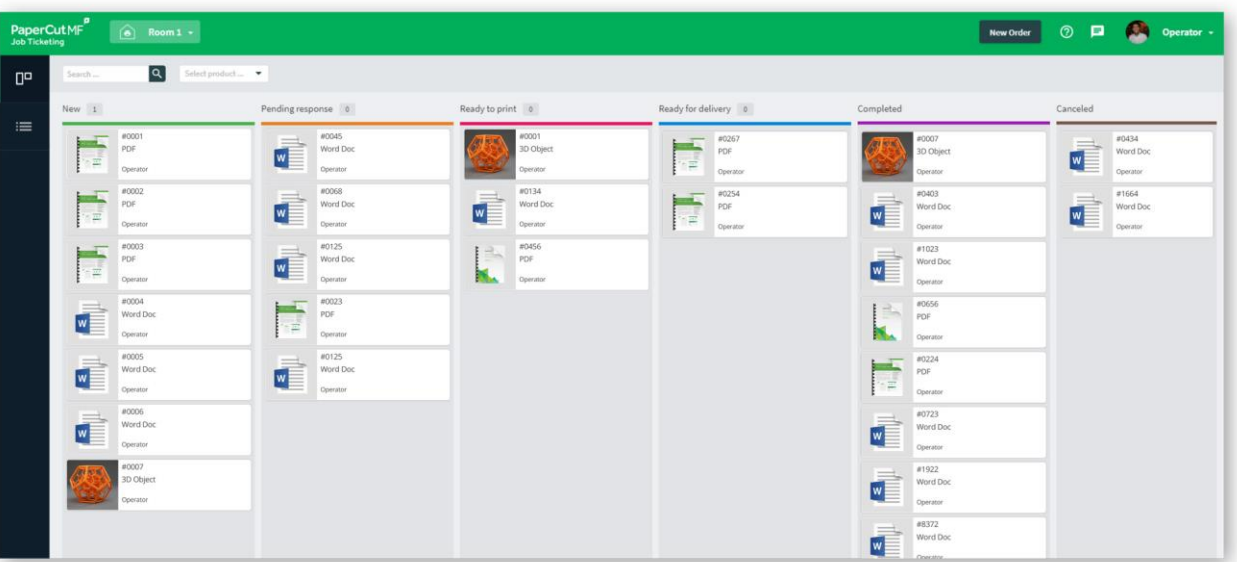

- Maggiori dettagli [www.papercut.com/products/do-more/print-rooms](http://www.papercut.com/products/do-more/print-rooms)
- S Stampa 3D [www.papercut.com/discover/guided-3d-printing](http://www.papercut.com/discover/guided-3d-printing)
- C Video, Il valore del Job Ticketing [youtu.be/5FSq2-yKMuk](https://youtu.be/5FSq2-yKMuk)
- Video, Utilizzo del Job Ticketing [youtu.be/CT2SnmMDfWc](https://youtu.be/CT2SnmMDfWc)

# **14 ALTRE PRINCIPALI FUNZIONALITÀ**

## **14.1 GESTIONE VIA WEB**

PaperCut MF è una **soluzione intuitiva e facile da gestire**. Gli amministratori di sistema hanno pieno accesso alla configurazione ed amministrazione della soluzione tramite una interfaccia web familiare che permette una gestione centralizzata di ogni dispositivo e utente.

Essa offre:

- Tutti i dati sono disponibili nello stesso posto, sia da print server remoti che da stampanti locali
- Le medesime funzionalità e impostazioni sono disponibili da qualsiasi dispositivo ci si autentichi
- $\blacksquare$  Accesso al sistema mediante interfaccia Web standard
- Utilizzo del proprio account di dominio/rete (anche in ambienti multi-dominio)
- Controllo delle quote di credito degli utenti, delle quote di stampa e del saldo
- Modifica del bilancio dell'account utente in piena trasparenza sullo storico dei movimenti e dei commenti
- Gestisce e configura tutte le stampanti in modo centralizzato
- Monitora e mette a confronto l'utilizzo e il carico delle stampanti
- $\blacksquare$  Definisce i costi per stampante
- $\blacksquare$  Implementa il load balancing, gli alert ed il "find me"
- Monitora le attività di stampa a livello di gruppo di network/dominio
- Schedula la disponibilità di quote stampa a livello di gruppo
- Definisce regole per la creazione di nuovi utenti (self management)

PaperCut MF è stato progettato per la gestione automatica, può quindi essere configurato e lasciato in esecuzione per mesi senza la necessità di interventi di manutenzione manuali, grazie a funzionalità come:

- La sincronizzazione automatica degli utenti con la directory (AD/LDAP/Open Directory)
- Semplice identificazione degli utenti in ambienti con più domini e con nomi utente identici attraverso l'utilizzo di uno username UPN (ovvero un nome utente univoco identificato nella forma user@dominio.it)
- $\blacksquare$  Backup automatico del database
- Provisioning automatico del dispositivo (MFD e printer).
- Per alcuni brand è possibile impostare e configurare, remotamente e massivamente, gli embedded senza interventi on site tramite un semplice file CSV (Dell, Fujifilm, Fuji Xerox, HP, Konica Minolta, Kyocera, Ricoh, Sharp, Sindoh, Toshiba, Xerox).
- Generazione automatica dei report ed invio via e-mail
- Scan Self-registration, gli utenti al primo accesso possono autonomamente associare il badge alla propria utenza. Molto utile per la sostituzione in modalità self-service del badge.

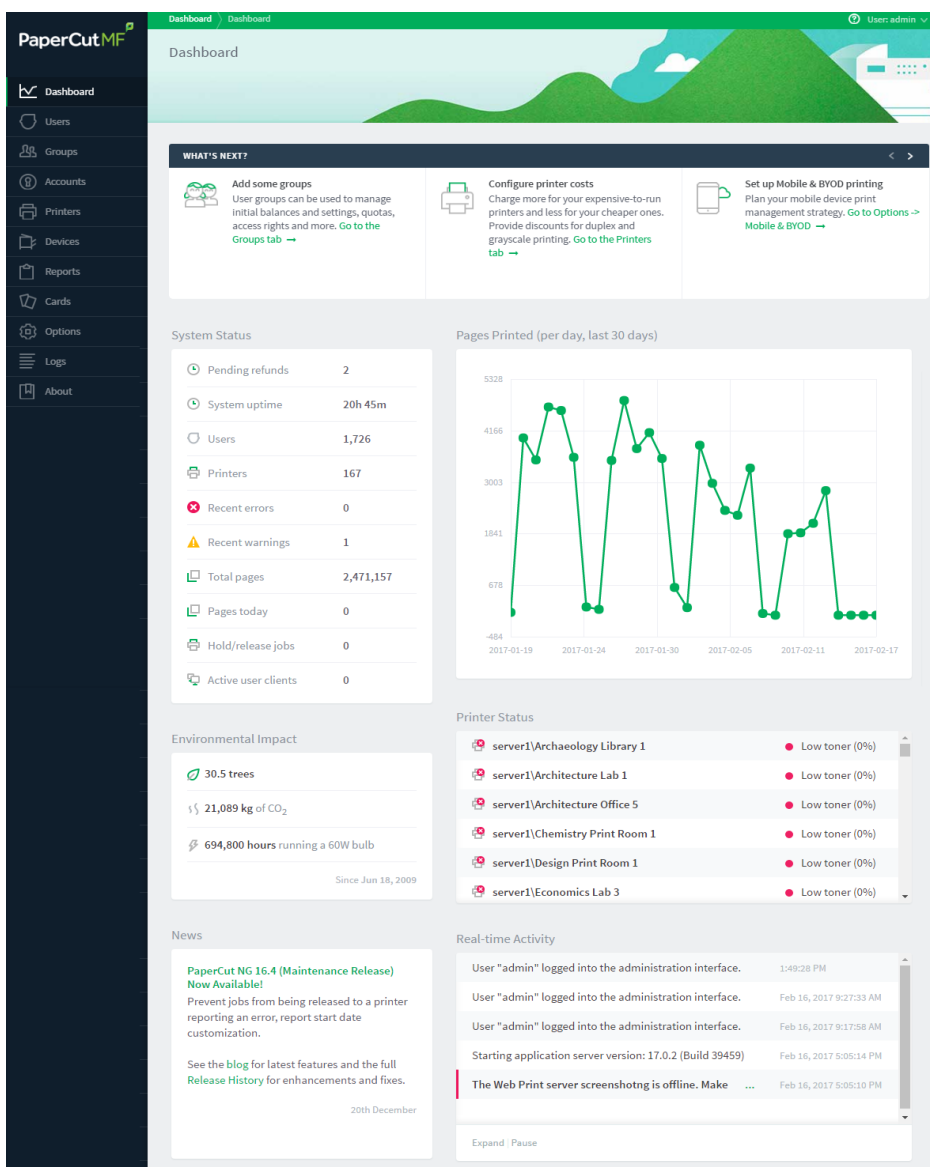

Maggiori dettagli [www.papercut.com/support/resources/manuals/ng](http://www.papercut.com/support/resources/manuals/ng-mf/common/topics/sys-dashboard.html)[mf/common/topics/sys-dashboard.html](http://www.papercut.com/support/resources/manuals/ng-mf/common/topics/sys-dashboard.html)

## **14.2 IMPLEMENTAZIONE DELLE MULTIFUNZIONISU PAPERCUT**

Questa funzione consente di aggiungere in blocco i dispositivi a PaperCut tramite file CSV ed è adatta per implementazioni di grandi dimensioni.

Gli attributi di ciascun dispositivo possono essere aggiunti a un file CSV che viene utilizzato per importare su PaperCut tutti i dispositivi in una volta sola. Dalla v.20 è possibile gestire questa funzionalità non solo tramite riga di comando ma anche tramite UI (interfaccia grafica) e non solo dopo che i device siano stati installati presso il cliente ma anche prima che vengano consegnati.

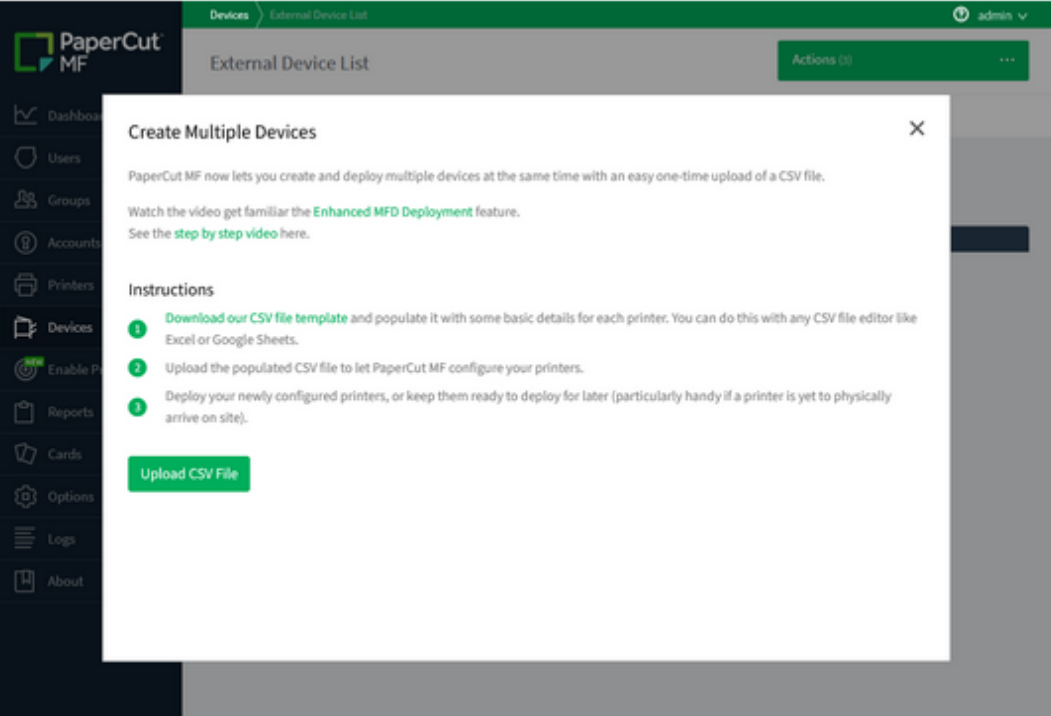

## **14.3 INTERFACCIA WEB UTENTE**

Permette agli utenti di gestire una serie di funzionalità di PaperCut MF senza richiedere l'intervento da parte dell'amministratore.

Consente agli utenti di fare da sé ciò di cui necessitano e tornare poi velocemente alle loro mansioni.

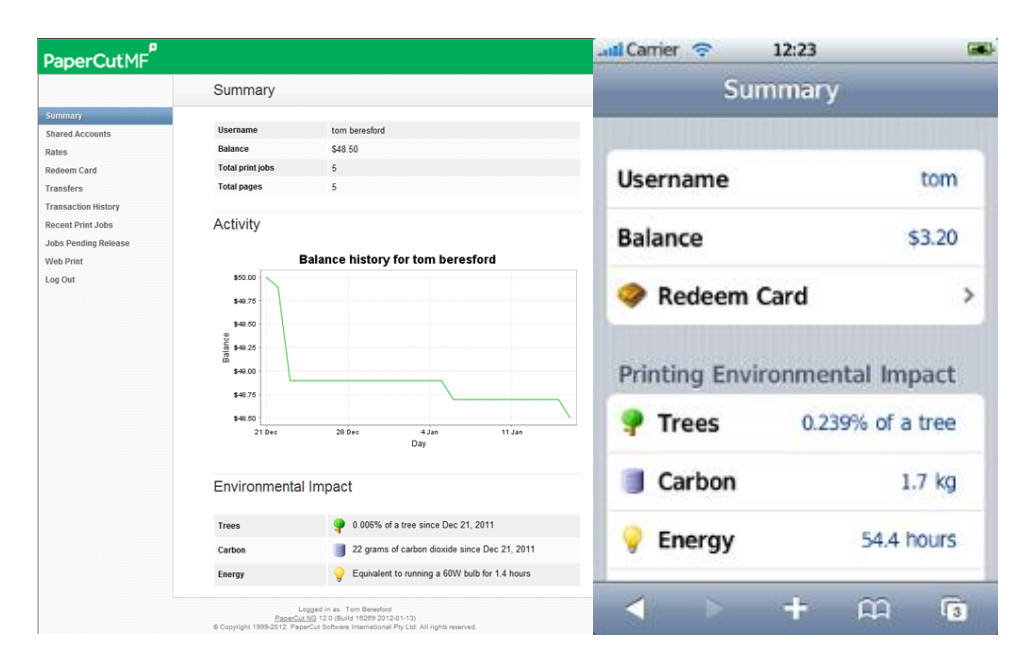

Quando si accede all'**interfaccia Web utente** da un browser via mobile (per esempio da Safari via iPhone), si visualizza un'**interfaccia ottimizzata** per il device e permette l'accesso ai task più comuni.

La nuova interfaccia semplifica la personalizzazione inserendo le impostazioni più popolari direttamente nell'interfaccia di amministrazione utente consentendo agli utenti di apportare dei cambiamenti con facilità. Sono inoltre **disponibili personalizzazioni** in HTML, per intestazioni e piè di pagina, e in CSS, per quei clienti che hanno bisogno di personalizzazioni aggiuntive. Tuttavia, quest'ultimo caso è raccomandato solo in situazioni particolari, poiché PaperCut MF non può garantire che i CSS dei clienti funzioneranno anche con versioni future del software e si potrebbe verificare un carico aggiuntivo di lavoro per il cliente per mantenere questo tipo di personalizzazione.

Maggiori dettagli [www.papercut.com/support/resources/manuals/ng](http://www.papercut.com/support/resources/manuals/ng-mf/clienttool/topics/user-services-web.html)[mf/clienttool/topics/user-services-web.html](http://www.papercut.com/support/resources/manuals/ng-mf/clienttool/topics/user-services-web.html)

## **14.4 CLIENT TOOL**

È una componente software opzionale che funziona sulle postazioni utente. Non è richiesta per tracciare i lavori di stampa, in quanto questi sono tracciati a livello di server, ma permette agli utenti:

- $\blacksquare$  Visualizzare il credito utente in real-time
- $\blacksquare$  Un comodo link per aprire la Web user interface
- Il supporto a notifica di messaggi quali "stampa negata"
- L'**accesso a feature avanzate** come la possibilità di allocare i lavori di stampa ad account/gruppi condivisi.

Il tool non deve essere installato in quanto è impiegato con metodo *zero-install* e gira direttamente sulla rete. È disponibile per Windows, Mac e Linux desktop.

Il tool mette a disposizione:

- $\blacksquare$  La notifica di stampa
- La conferma di stampa
- La selezione degli account che stampano
- Popup in modalità gestita (utilizzato di solito nelle aule di stampa dove il personale stampa al posto di altri utenti e può addebitare costi addizionali per servizi quali rilegature, colori, carta per fotografie, ecc. …)

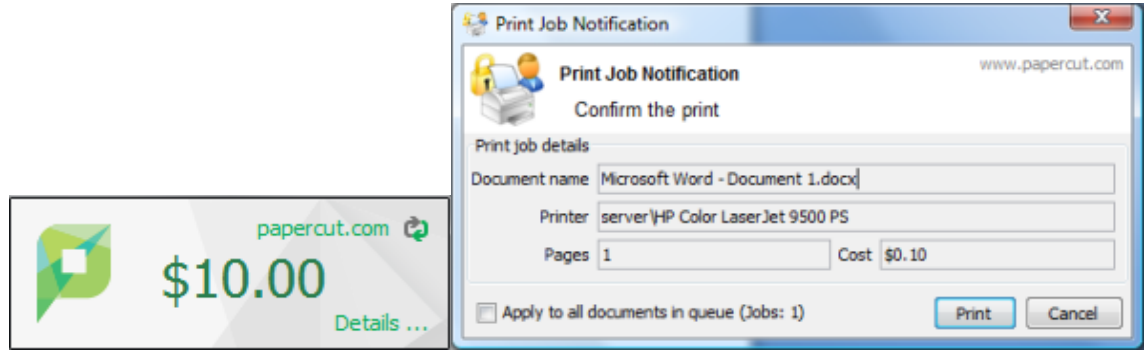

Maggiori dettagli [www.papercut.com/tour/client-tool](https://www.papercut.com/tour/client-tool/)

### **14.5 MOBILE PRINT RELEASE**

È la funzionalità inclusa in PaperCut MF che, abbinata alla funzionalità "Find-Me-Printing", **permette a qualsiasi utente un rilascio sicuro su qualsiasi stampante connessa** al print server PaperCut MF. Senza nessun hardware e costi addizionali.

Una configurazione comune è quella di avere due code di stampa per una stampante fisica, una coda diretta (stampa normale) ed una coda sicura (presa/rilascio della coda). Quando la sicurezza del documento è importante l'utente può selezionare la coda sicura e rilasciare il lavoro facendo l'upload del file dalla pagina Web tramite cellulare connesso alla rete. Funzionalità molto utile per permettere la stampa agli ospiti. Supporta i QR Code.

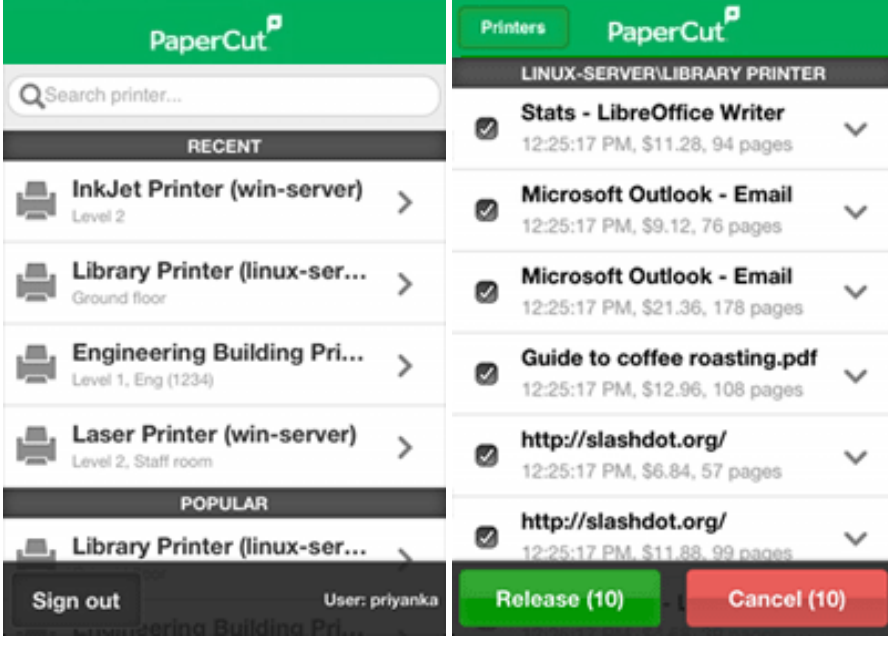

Maggiori dettagli [www.papercut.com/support/resources/manuals/ng](http://www.papercut.com/support/resources/manuals/ng-mf/applicationserver/topics/mobile-release.html)[mf/applicationserver/topics/mobile-release.html](http://www.papercut.com/support/resources/manuals/ng-mf/applicationserver/topics/mobile-release.html)

Video, Mobile Print Release App [youtu.be/zrTlSiRw0ms](https://youtu.be/zrTlSiRw0ms)

Video, How to set up and use Mobile Print Release: youtu.be/83wzz7lsYd8

### **14.6 PRINT RELEASE STATION**

In un ambiente di stampa standard i lavori di stampa degli utenti sono inviati direttamente a una stampante. In alcuni ambienti è vantaggioso lasciare il lavoro in stato hold prima di rilasciarlo. Alcune situazioni comuni sono:

- **Secure Printing**: i lavori di stampa vengono rilasciati per la stampa solo dopo che l'utente arriva all'area di stampa. Questo garantisce che sia l'utente stesso a ritirare il suo lavoro e che nessun altro possa farlo al suo posto
- **Approved Printing**: alcune organizzazioni potrebbero voler mantenere i lavori in stato hold fino a che non vengono approvati. Un buon esempio potrebbe essere un'insegnate che sceglie se approvare un lavoro su una stampante a colori

PaperCut MF fornisce il framework e l'interfaccia software per implementare code di stampa hold/rilascio.

La Print Release Station fornisce un'interfaccia che permette alle persone autorizzate di rilasciare i lavori in stato hold. Spesso una release station è un PC dedicato collocato a fianco alla stampante, oppure può essere basata su interfaccia Web.

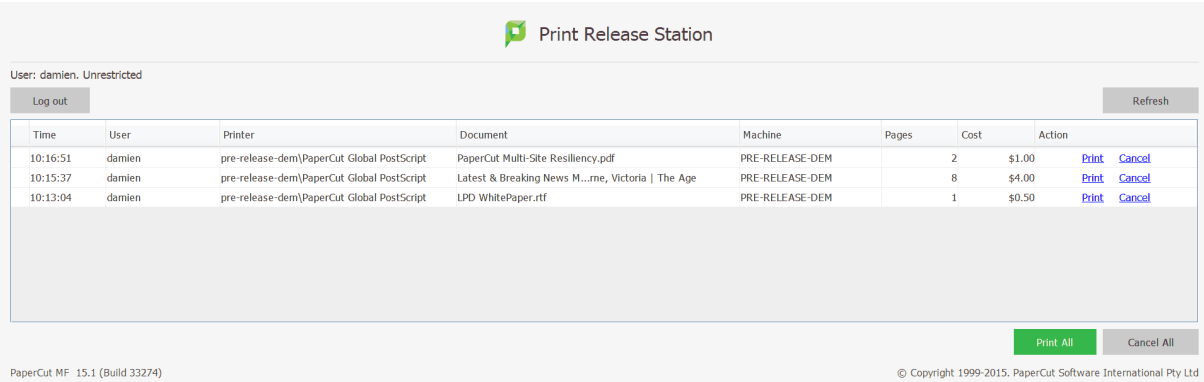

Maggiori dettagli [www.papercut.com/discover/print-security/secure-printing/release](http://www.papercut.com/discover/print-security/secure-printing/release-stations)[stations](http://www.papercut.com/discover/print-security/secure-printing/release-stations)

## **14.7 SHARED ACCOUNTS**

PaperCut MF prevede due tipi di account: personale e condiviso. Ciascun utente ha un account personale. È l'account di default per le normali operazioni. In alcune organizzazioni e business potrebbe essere utile fornire ad utenti selezionati l'**opzione di caricare le operazioni di stampa a un account condiviso (es. pratica, progetto, cliente, condominio)**. Alcuni utilizzi sono:

- Nel business
	- o allocare e mettere a budget le attività di stampa per area di business
	- o tracciare le stampe per progetto, clienti o account
	- o tracciare le stampe per clienti/oggetto; di grande utilizzo in uffici legali o di commercialisti
- Nelle scuole e università
	- o il personale amministrativo lavora per aree di facoltà o dipartimenti
	- o fornisce account condivisi per classi o soggetti
	- o traccia i costi di stampa per aree

La stampa è allocata agli shared accounts attraverso una **finestra popup personalizzabile** che è rilasciata dopo l'invio della stampa. Sono disponibili due tipi di finestre popup:

- Standard: una finestra base adatta per la maggior parte degli utenti
- Avanzata: include features quali la ricerca, la lista dei preferiti, le selezioni recenti, inserimento di commenti, opzioni di fatturazione.

È ideale per organizzazioni quali studi di ingegneria, legali, di commercialisti e di architettura.

La funzionalità Shared accounts è disponibile anche in fase di copia e con l'app Mobility Print (cap. 5).

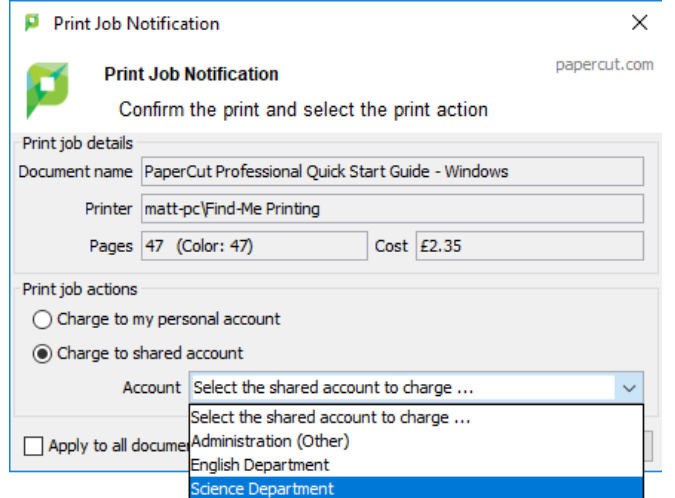

Maggiori dettagli [www.papercut.com/support/resources/manuals/ng](http://www.papercut.com/support/resources/manuals/ng-mf/applicationserver/topics/account.html)[mf/applicationserver/topics/account.html](http://www.papercut.com/support/resources/manuals/ng-mf/applicationserver/topics/account.html)

## **14.8 PROFESSIONAL CLIENT BILLING**

Gli utenti possono **allocare le spese per la stampa** ad "account condivisi" utilizzando un software client pop-up. Gli account condivisi sono accessibili ad utenti molteplici.

In organizzazioni professionali potrebbero essere:

- clienti o account
- progetti o fasi di progetto
- $\blacksquare$  clienti/pratiche
- $\blacksquare$  dipartimenti o centri di costo

Gli account condivisi possono essere:

- **E** gestiti ovunque sulla rete via Web browser
- creati quando richiesto: es. quando si tratta con un nuovo cliente o si inizia un nuovo progetto
- $\blacksquare$  importati da una struttura directory: utile quando si ha un "account directory"
- importati da un text file: gli account possono essere trasferiti da o sincronizzati con altre applicazioni o sistemi CRM.

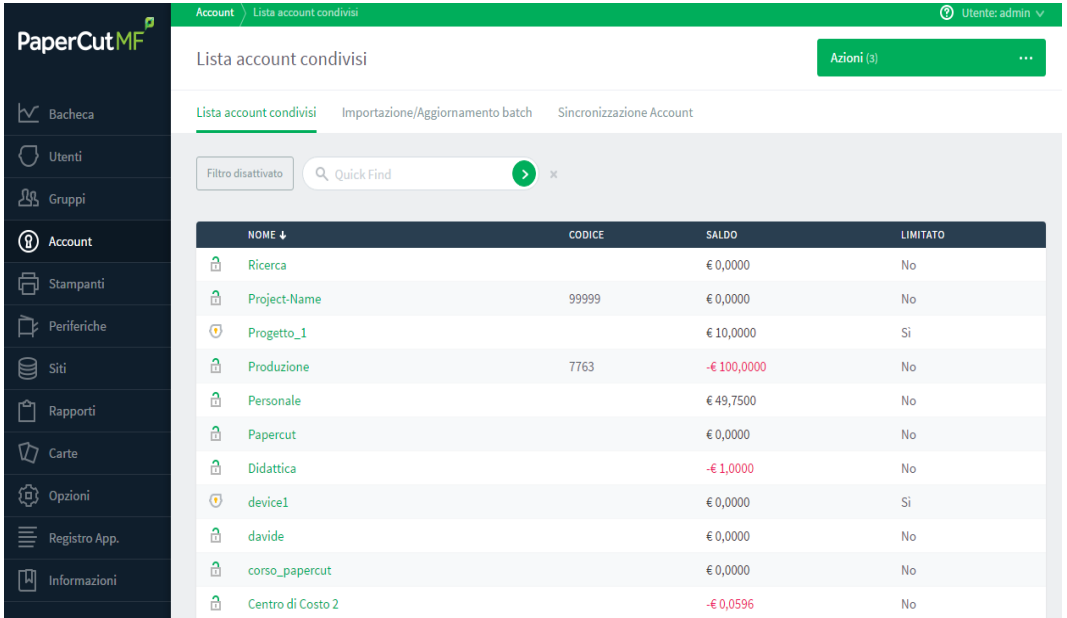

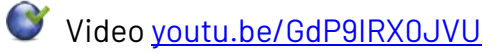

## **14.9 DELEGA RILASCIO STAMPE**

PaperCut MF permette di assegnare dei delegati al rilascio del lavoro di un altro utente da una coda di rilascio.

Per esempio, delegare un assistente personale, o di segreteria, al ritiro delle stampe di un manager o di un associato.

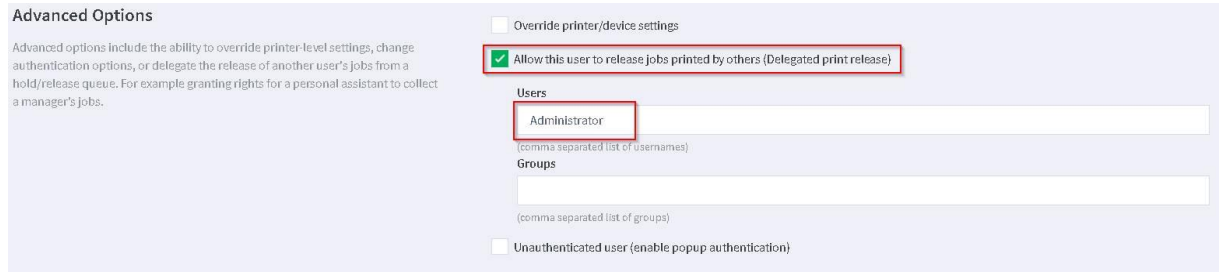

*Figura 1*

Come nella figura 1, l'utente "Administrator" (manager, associato…) è il delegante. Significa che i propri job di stampa vengono visualizzati anche dagli utenti impostati come delegati (es. bianconi.silvia, fig. 2).

Permette quindi all'utente "bianconi.silvia" di rilasciare e ritirare le stampe lanciate dall'utente "Administrator".

È possibile abilitare più delegati. Inoltre, i delegati possono visualizzare le stampe dei deleganti ma non viceversa.

Nella figura 2 vediamo due stampe in attesa di rilascio: una di "Administrator" e una di "bianconi.silvia".

Quest'ultima, una volta autenticata sulla macchina, visualizzerà e potrà rilasciare entrambe le stampe.

È interessante notare che il lavoro in delega riporta anche il nome del delegante.

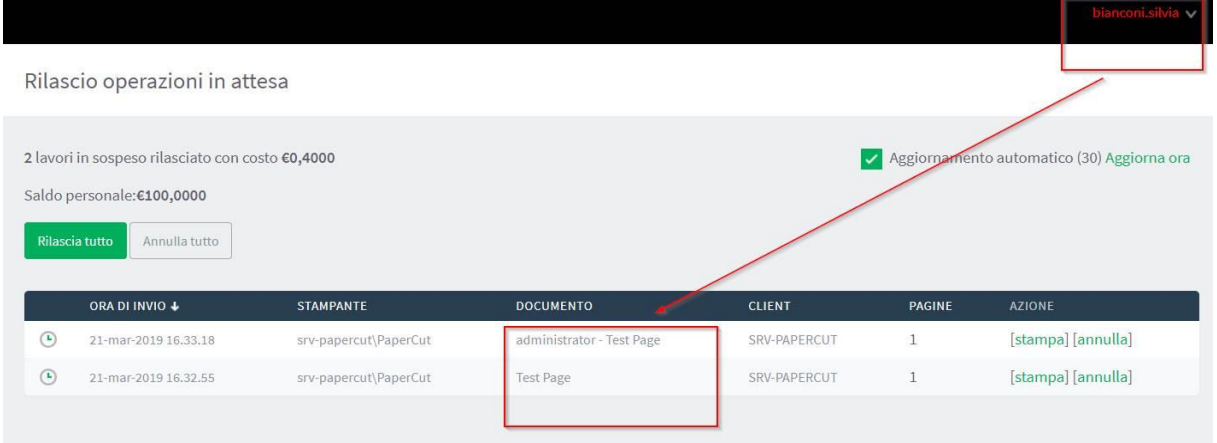

*Figura 2*

## **14.10 REPORTING IN DETTAGLIO**

È possibile visualizzare, esportare come file o inviare via mail **centinaia di combinazioni di report**, personalizzabili con il proprio logo e grafica nella parte di interfaccia utente sul client e interfaccia utente e amministratore sul Web.

Ad oggi è inoltre disponibile la funzionalità "crea il tuo report" per creare all'interno di PaperCut MF report personalizzati che permettono l'analisi dei dati di maggior interesse all'interno di un'organizzazione. I report che si possono creare sono in numero illimitato e possono essere esportati come file CSV, così da poter essere facilmente utilizzabili all'interno della propria organizzazione in sistemi di analisi quali Tableau, Power BI…

È anche disponibile (a pagamento) **Intuitive per PaperCut MF,** suite di dashboard BI preconfigurate e pronte all'uso che consentono di sfruttare i dati archiviati in PaperCut MF (vedere paragrafo 11.12 per maggiori informazioni).

La soluzione si installa sullo stesso server dove è installato PaperCut MF e i dati rimangono in locale (quindi non all'esterno in cloud)

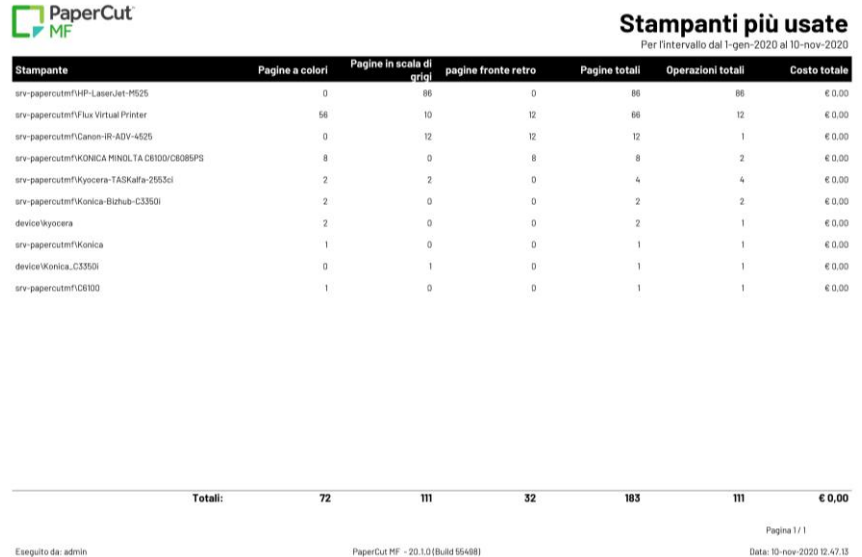

Con la versione 19.1 di PaperCut MF i top 12 report one-click sono stati aggiornati con un refresh dell'interfaccia:

- Exec Summary
- User Reports Largest Print users
- User Reports User print/copy/scan/fax
- User Reports User printing -logs
- Printer reports Printer usage summary
- Group Reports Group print/copy/scan/fax
- Shared account Group print/copy/scan/fax
- Transaction Reports Transaction logs
- Environmental Impact Reports User environmental impact summary
- User Reports User configuration

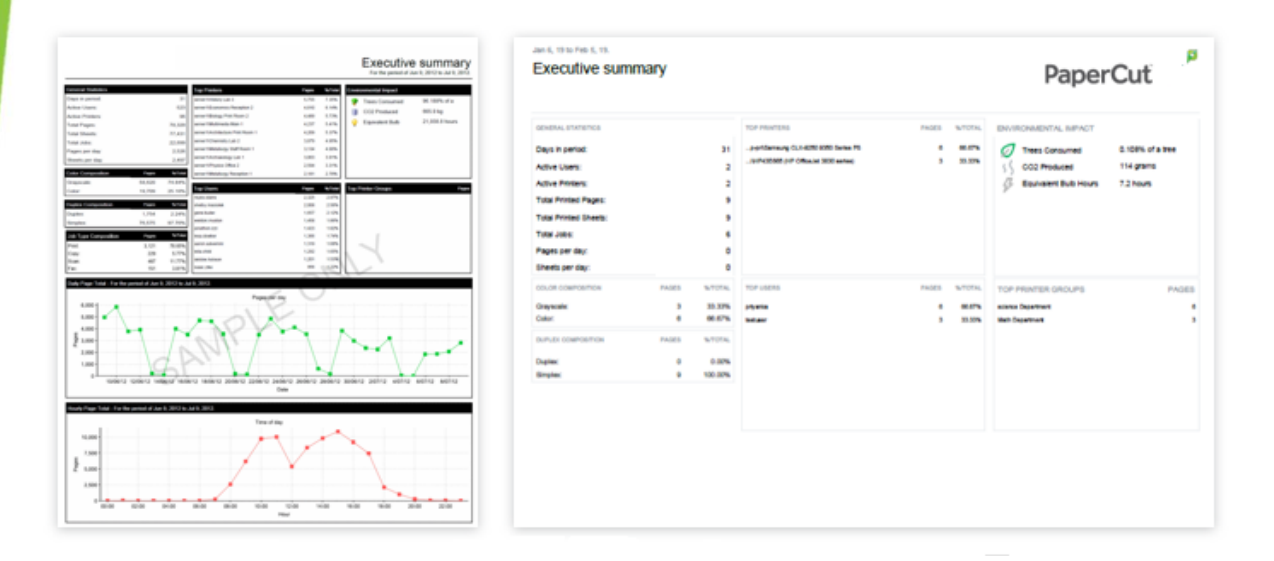

I report ad-hoc sono disponibili con la gestione "filters and sorting"

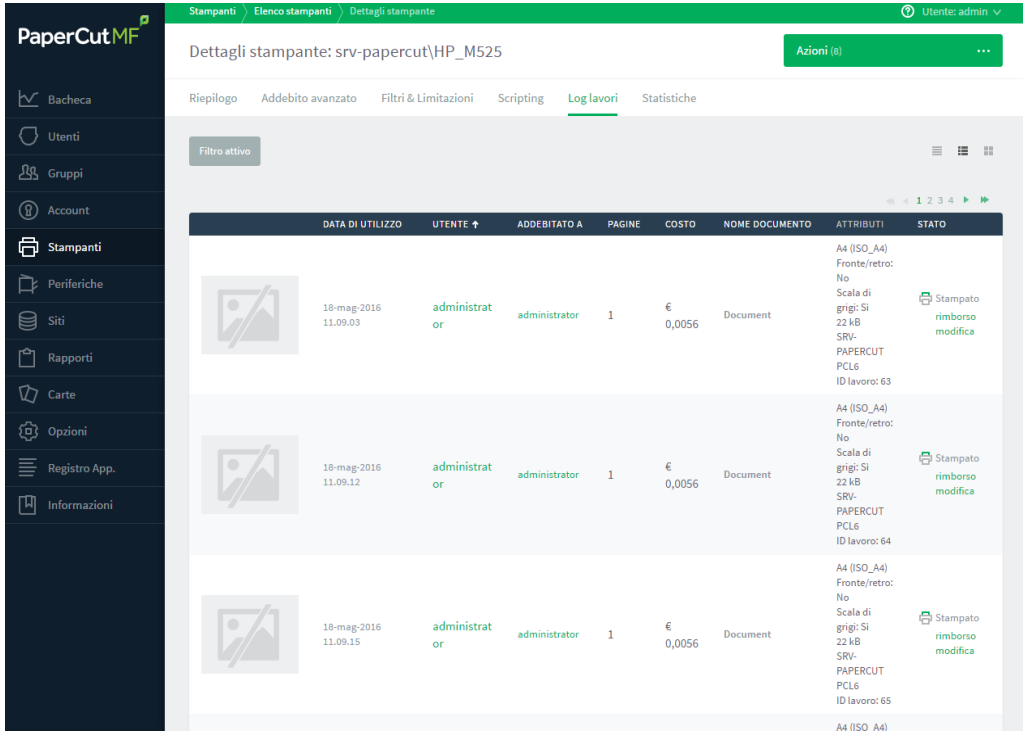

Maggiori dettagli [www.papercut.com/discover/print-security/printing-visibility](http://www.papercut.com/discover/print-security/printing-visibility-reporting-and-logging)[reporting-and-logging](http://www.papercut.com/discover/print-security/printing-visibility-reporting-and-logging)

#### **14.10.1 FUNZIONALITÀ DI REPORT PERSONALIZZATO**

La funzionalità di "report personalizzato" (a pagamento) è stata implementata dallo staff tecnico di Glocal Value e messa a disposizione per soddisfare e gestire tutti quei casi in cui il cliente finale richiede una visualizzazione dei dati personalizzata. Queste "viste" personalizzate verranno presentate nella Dashboard di PaperCut MF e saranno usufruibili dagli utenti amministratori che ne avranno accesso.

#### **Prerequisiti**

- **Database PaperCut su SQL Server o SQL**
- Server Express
- $\blacksquare$ IIS
- .Net Framework 4.0
- $\blacksquare$  WCF
- Utenti con accesso GenericDbService.svc
- GenericDbService.svc con accesso Server SQL

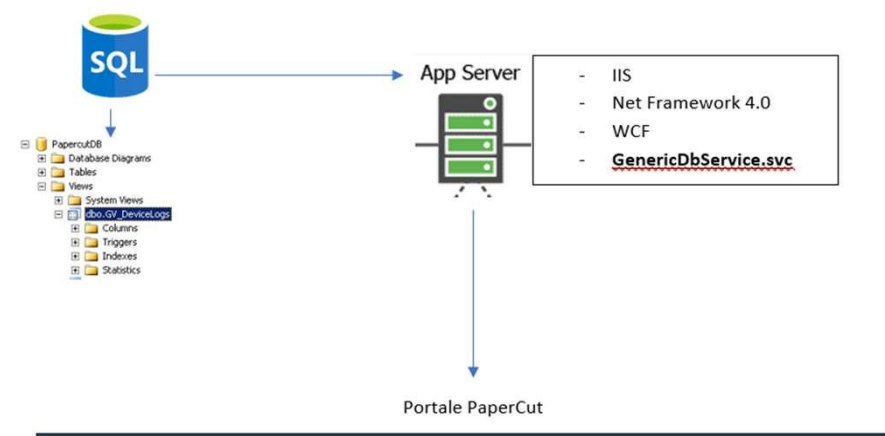

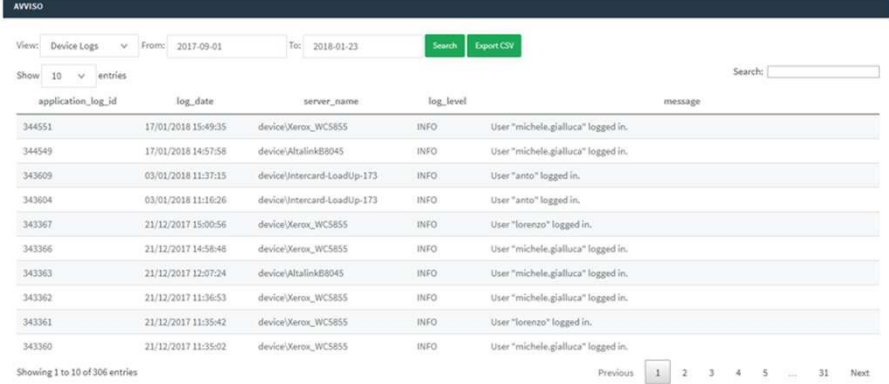

## **14.11 INTUITIVE PER PAPERCUT MF**

**Intuitive per PaperCut MF** (a pagamento) è una soluzione di **Business Intelligence** integrata e preconfigurata per PaperCut MF.

È stata progettata per aiutare a rispondere a domande chiave, gestire i costi di stampa/copia, mantenere il controllo sui volumi, indentificare dove è possibile migliorare l'efficienza dell'infrastruttura di stampa e istruire gli utenti sull'impatto ambientale delle proprie stampe.

Le dashboard presentano automaticamente i dati su misura per presentare visualizzazioni differenti secondo il tipo di utente. I report mensili per diversi titolari di budget sono automatizzati e personalizzati senza alcuno sforzo.

Per esempio:

- una panoramica riassuntiva, per Direzione/Management aziendale
- analisi per singoli utenti e dipartimenti, per Capi Dipartimento/Divisione
- una ripartizione dettagliata che mostra le principali tendenze con il patrimonio di gestione della stampa, per IT e responsabili IT

La soluzione è di grande impatto, economica e di facile e rapida implementazione.

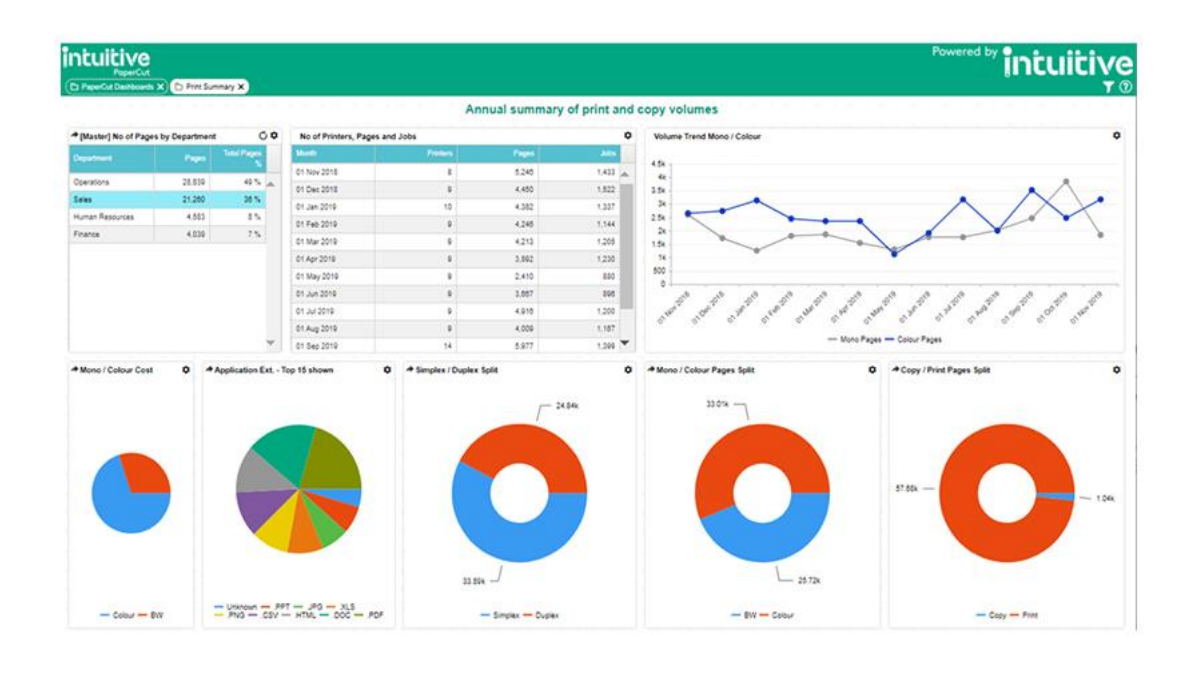

Demo online [www.glocalvalue.it/papercut/bi/demoonline](http://www.glocalvalue.it/papercut/bi/demoonline) Maggiori dettagli [www.glocalvalue.it/it/soluzioni/intuitive/](http://www.glocalvalue.it/it/soluzioni/intuitive/)

## **14.12 SCRIPTING AVANZATO**

Se si necessita di una funzionalità più avanzata per PaperCut MF (per esempio filtri, regole…) è possibile utilizzare l'**Advanced Scripting** integrato nella soluzione. Per rendere il tutto più semplice, Glocal Value ha pubblicato un elenco di alcuni script già disponibili che potrebbero aiutare i clienti finali a soddisfare un'esigenza e i rivenditori a differenziarsi dai competitors offrendo un "vestito su misura" al proprio cliente finale. Alcuni esempi sono:

- Mostra un messaggio di pop-up se un utente dimentica di selezionare la stampa in duplex per ampi volumi di lavoro
- Mostra in una finestra di dialogo la statistica riguardante l'impatto ambientale sulle proprie attività di stampa, come per esempio la quantità di biossido di carbonio equivalente in gas ad effetto serra prodotto
- Richiede all'utente di confermare lavori voluminosi prima di inviarli alla stampa
- Direziona automaticamente i lavori voluminosi alle stampanti che li possono gestire più efficacemente
- Assegna un prezzo scontato alle stampe lanciate in orari diversi da quelli di punta
- Suggerisci le stampanti economicamente più efficienti
- Blocca la funzione di copia o la limita impostando una quota massima (Copy Blocking, disponibile per HP, Xerox, Fujifilm, Fuji Xerox, Konica Minolta, Toshiba, Lexmark, Sharp, Kyocera. Prossimamente anche per Ricoh e Canon)
- E altro ancora...

Maggiori dettagl[i www.glocalvalue.it/papercut/script](http://www.glocalvalue.it/papercut/script)

#### **14.12.1 DEVICE SCRIPTING**

Lo scripting sul dispositivo consente agli amministratori IT di scrivere codici JavaScript per personalizzare l'esperienza degli utenti sulle MFD.

Lo scripting sul dispositivo MFD è uno strumento molto potente in quanto può essere utilizzato per risolvere una serie di casi d'uso specifici per i clienti e nel caso in cui desiderino un maggiore controllo sulla MFD.

Il cliente potrebbe voler compiere una serie di azioni direttamente sulla multifunzione, ad esempio: impostare una quota alle copie a colori, addebitare tariffe diverse per il personale e gli studenti, limitare l'uso dell'MFD al di fuori dell'orario di lavoro, controllare gli account condivisi disponibili su un determinato dispositivo…

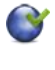

Maggiori dettagli [www.papercut.com/help/manuals/ng-mf/common/script](http://www.papercut.com/help/manuals/ng-mf/common/script-device/)[device/](http://www.papercut.com/help/manuals/ng-mf/common/script-device/)

## **14.13 GLOBAL PRINT DRIVER**

Stampare da una singola coda e rilasciare da qualsiasi device (Find Me printing) è essenziale su grandi installazioni.

È facile per gli utenti, ma spesso più complicato per i system administrator. Trovare un driver di stampa per lavorare in un ambiente misto può essere difficoltoso e non privo di errori.

Global Print Driver di PaperCut MF fornisce una soluzione vendor neutral per **rendere la stampa e l'amministrazione più facile** nonché garantire che tutte le stampanti diano lo stesso ordine di output.

È realizzata per lavorare sul più ampio range possibile di multifunzioni e supporta le principali feature quali fronte-retro, bianco e nero-colore, formato e selezione del cassetto ed anche la funzionalità di pinzatura (disponibile ad oggi per le MFD Konica Minolta, Kyocera, Lexmark, Riso, Ricoh, Sharp, Toshiba, Xerox che supportano l'opzione di pinzatura).

Qui le istruzioni per abilitare la pinzatura: [cdn1.papercut.com/web/products/ng](https://cdn1.papercut.com/web/products/ng-mf/papercut-mf-global-driver-stapling-testing-instructions.pdf)[mf/papercut-mf-global-driver-stapling-testing-instructions.pdf](https://cdn1.papercut.com/web/products/ng-mf/papercut-mf-global-driver-stapling-testing-instructions.pdf)

Diversamente dai driver di stampa universali dei produttori che sono realizzati per funzionare con modelli molteplici ma per un singolo brand, Global Print Driver di PaperCut funziona sia su modelli che su brand diversi.

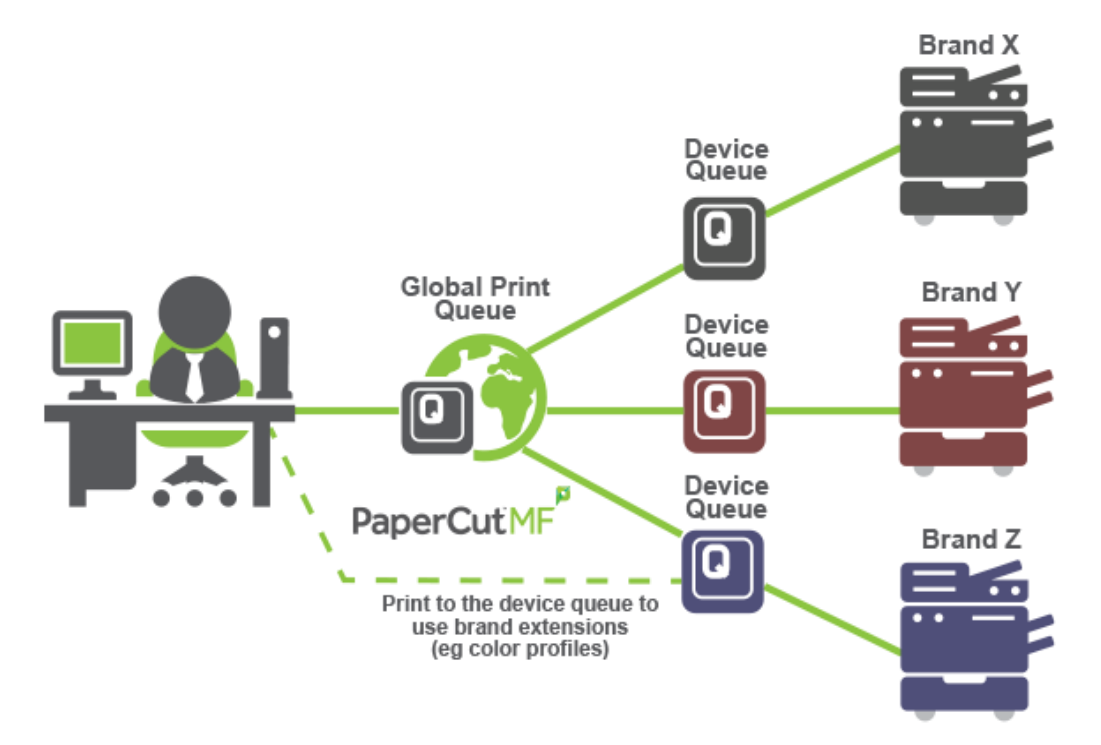

Maggiori dettagli [www.papercut.com/support/resources/manuals/ng](http://www.papercut.com/support/resources/manuals/ng-mf/applicationserver/topics/find-me-global-print-driver.html)[mf/applicationserver/topics/find-me-global-print-driver.html](http://www.papercut.com/support/resources/manuals/ng-mf/applicationserver/topics/find-me-global-print-driver.html)

## **14.14 DIRECT PRINTING**

Permette di stampare con facilità da un computer a una stampante senza la presenza di un print server.

Le organizzazioni di ogni dimensione possono tracciare e fare report sulle attività di stampa mantenendo semplici la configurazione, l'amministrazione e l'attività di reporting.

Questo modello alternativo per l'implementazione di PaperCut MF semplifica il setup per numerose organizzazioni, eliminando la necessità di aggiungere un print server o di cambiare la configurazione di stampanti e rete, e permettendo di risparmiare tempo e costi di setup per l'installazione.

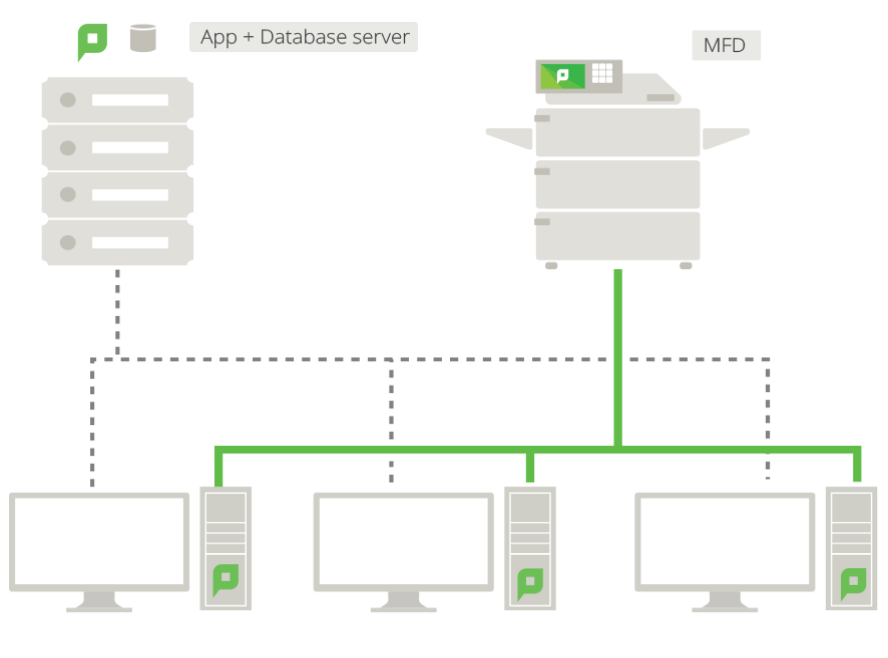

computers (each running a monitoring agent)

*Situazione SMB semplice con PC e un Database/Application Server*

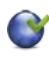

Guida alla Configurazione del Direct Printing [www.papercut.com/support/resources/manuals/ng](https://www.papercut.com/support/resources/manuals/ng-mf/common/topics/direct-printing.html)[mf/common/topics/direct-printing.html](https://www.papercut.com/support/resources/manuals/ng-mf/common/topics/direct-printing.html)

## **14.15 PRINT SYSTEM HEALTH MONITORING**

Questa interfaccia permette al dipartimento IT di controllare l'intero ambiente di stampa utilizzando tool di monitoraggio standard quali **Nagios**, **PRTG** e **Zabbix** (ed altri ancora).

È infatti possibile che si stia già monitorando lo stato delle stampanti e dei server, ma questo non significa aver raccolto tutte le informazioni possibili. Non si tratta di monitorare il singolo device, ma l'intero utilizzo del sistema.

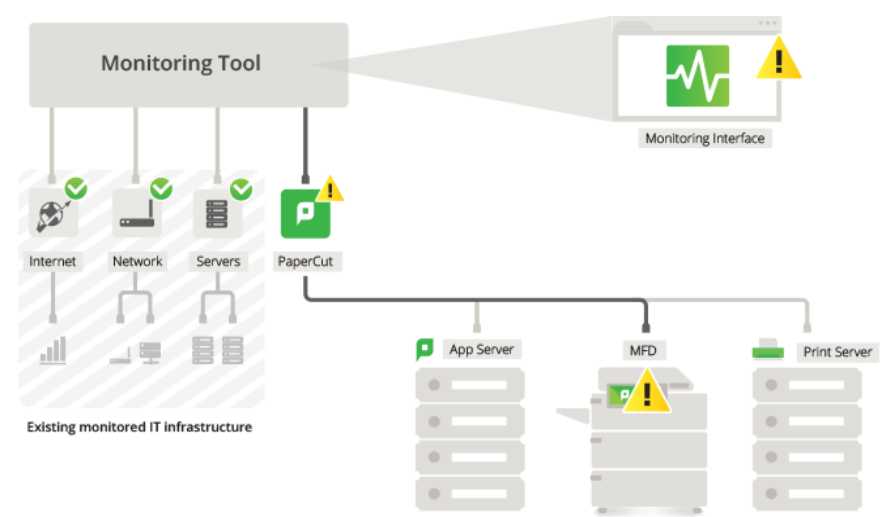

*Interfaccia di Print System Health Monitoring collegata ad un tool per il monitoraggio che indica un device in errore*

#### Questa interfaccia permette:

- di attivare degli allarmi non appena si verificano delle interruzioni invece di aspettare che il problema venga segnalato dagli utenti
- di inserire dei grafici sul cruscotto per monitorare in tempo reale le attività di stampa e quindi identificare i possibili cambiamenti nelle abitudini di stampa
- monitorare nel tempo i trend delle risorse di stampa e il loro utilizzo in modo tale da poter pianificare un possibile potenziamento dei device ed evitare così i colli di bottiglia prima che si verifichino
- di avere informazioni sull'inattività delle stampanti e multifunzioni

Per monitorare il singolo dispositivo è necessario conoscere l'URL utilizzato dal sistema per quello specifico device. Per recuperare questo dato è possibile esportare l'informazione dall'interfaccia amministratore o utilizzare la nuova API sviluppata ad hoc da PaperCut MF per questa funzionalità.

Maggiori dettagli [www.papercut.com/kb/Main/AdvantagesOfPrintMonitoring](https://www.papercut.com/kb/Main/AdvantagesOfPrintMonitoring)

[www.papercut.com/discover/integrations-and-customizations/server-health](http://www.papercut.com/discover/integrations-and-customizations/server-health-monitoring)[monitoring](http://www.papercut.com/discover/integrations-and-customizations/server-health-monitoring)
# **14.16 CLUSTERING,LOAD BALANCING, HIGH AVAILABILITY**

PaperCut MF è progettato per funzionare in reti con oltre 1.200.000 utenti (multi-sede). Per garantire l'affidabilità su reti di tali volumi, i sistemisti di rete possono adottare strategie quali:

- Clustering: architettura ridondante implementando una strategia di failover
- Server Load Balancing: smistare i task su più server
- Printer Load Balancing: smistare i lavori di stampa sulle diverse multifunzioni

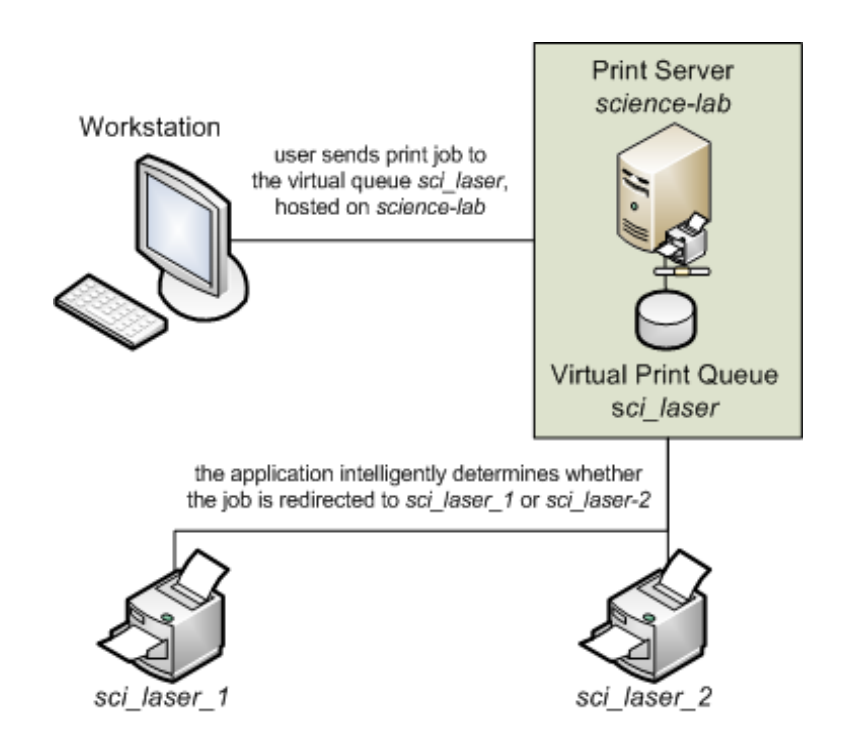

**Dalla v20.0 è disponibile la funzione in-app per garantire il failover automatico dell'Application Server di PaperCut MF direttamente dalla soluzione (richiede un Network Load Balancer)**, senza necessità di creare un cluster software tra sistemi operativi. È utile in ambienti nei quali il clustering o la virtualizzazione non possono fornire ridondanza. È in grado di supportare componenti esterni come i server secondari, i site server, gli embedded, i client. È una funzionalità molto utile in ambienti sensibili che non possono o vogliono permettersi eventuali tempi di inattività della stampa.

Maggiori dettagli [www.papercut.com/discover/best-practices/highly-available](http://www.papercut.com/discover/best-practices/highly-available-printing)[printing](http://www.papercut.com/discover/best-practices/highly-available-printing)

### **14.17 OPEN API**

L'**API** di PaperCut MF è aperta e completamente documentata. Ciò permette alle aziende, terze parti e agli integratori di sistemi di interfacciarsi con PaperCut MF. Informazioni riguardanti l'XML-RPC per il servizio Web API di PaperCut MF si possono trovare sul manuale utente.

# **14.18 PRIVATE CLOUD**

Il cloud permette di ridurre gli investimenti in azienda grazie all'implementazione di un ambiente cloud-hosted server.

I benefici del **Private Cloud** sono:

- Riduzione o annullamento dei costi di acquisto per l'hardware, licenze per sistemi operativi e costi associati
- Permette flessibilità e scalabilità per adattarsi alle necessità di business che cambiano
- Fornisce una migliore qualità di servizi, sicurezza e gestione a prezzi adeguati
- Delega la replica di site, la sincronizzazione dei dati e la pianificazione di recupero dei dati all'host provider

Permette configurazioni semplici all'interno di firewall e VPN già esistenti in azienda utilizzando protocolli basati su HTTP sicuri e compatti su porte definite.

Supporta **Amazon Web Services (Virtual Private Cloud), Microsoft Azure, Rackspace** e qualunque provider locale di hosting cloud.

La comunicazione tra PC, device, multifunzioni e il server di PaperCut MF è veloce, efficiente e tollera periodi di inattività.

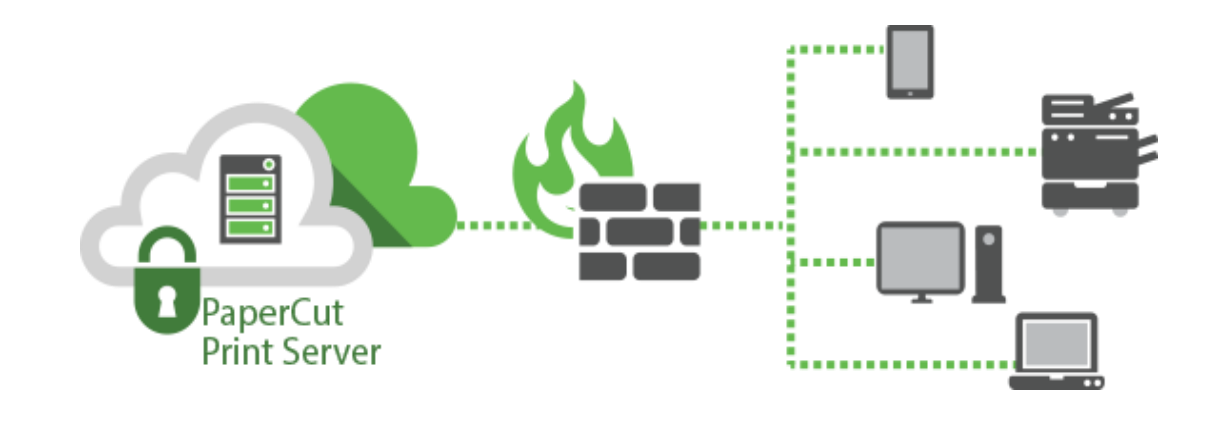

Maggiori dettagli [www.papercut.com/discover/best-practices/mf-cloud](http://www.papercut.com/discover/best-practices/mf-cloud-hosting)[hosting](http://www.papercut.com/discover/best-practices/mf-cloud-hosting)

### **14.19 INTEGRAZIONE CON MICROSOFT UNIVERSAL PRINT**

Microsoft Universal Print è un servizio di stampa cloud basato su Azure e Microsoft 365 che consente di evitare l'uso di un print server in locale e di installare driver.

Esso presenta tuttavia importanti limiti: disponibilità solo per Windows 10 (no iOS, Android, Mac OS, Linux, Chromebook/Chrome OS), assenza di Find-Me printing e tracciatura delle scansioni, file in stampa di massimo 100 MB, assenza di gestione quote e limiti di stampa, solo in cloud senza possibilità di mantenere i dati esclusivamente in locale.

PaperCut MF e Mobility Print, dalla release 21.0, sono in grado di colmare questi limiti senza installare ulteriori applicazioni software, grazie al connettore nativo e incluso senza costi aggiuntivi.

Maggiori dettagli [www.papercut.com/kb/Main/UniversalPrintConnector](http://www.papercut.com/kb/Main/UniversalPrintConnector)

## **14.20INTEGRAZIONE CON I SISTEMI EMR (E CERTIFICAZIONE EPIC)**

Essendo PaperCut MF una soluzione open, si integra perfettamente con le **applicazioni EMR** (Electronic Medical Record) più utilizzate al mondo come **Epic, Cerner, Allscripts** e altre…

Questo significa che è possibile inoltrare i lavori di stampa alla stampante e al vassoio corretto, avere il rilascio sicuro e la tracciatura di ogni lavoro per un utente specifico e per soddisfare i requisiti di conformità.

Le organizzazioni sanitarie hanno il dovere di tenere al sicuro le informazioni riguardanti la salute dei propri pazienti, dai dati personali alla cartella clinica.

Molti ospedali e strutture cliniche richiedono un sistema/flusso di lavoro che consenta un ulteriore controllo sul materiale stampato: caratteristiche come il rilascio sicuro delle stampe e la tracciabilità dei lavori sono fondamentali per favorire la conformità alla legge.

PaperCut è in grado di fornire a un'organizzazione sanitaria, funzionalità che mantengono sicure tutte le attività di stampa (sia quelle in ufficio che quelle di un EMR, l'archivio digitale dei documenti medici) in attesa e in rilascio e, naturalmente, la tracciabilità dei lavori.

Questo consente di controllare che non avvenga nessun abuso dei dipendenti sui dati sensibili.

PaperCut ha riunito un team dedicato per lavorare nel settore sanitario (distribuito a livello globale) e conta oramai più di 700 clienti che utilizzano già il software.

PaperCut MF ha un'architettura scalabile e tale per cui può essere proposto sia all'ufficio medio piccolo che al grande ospedale multi-campus.

Per questo ha stretto partnership con alcuni dei maggiori fornitori di servizi sanitari al mondo per offrire una soluzione leader del settore.

È infatti perfettamente integrato con diverse soluzioni del settore sanitario come Epic, Cerner ed altri... Per Epic in particolare è disponibile il connettore certificato (a pagamento) dalla stessa Epic.

Di seguito due esempi sul funzionamento (necessita di PaperCut MF 20.0 o superiori):

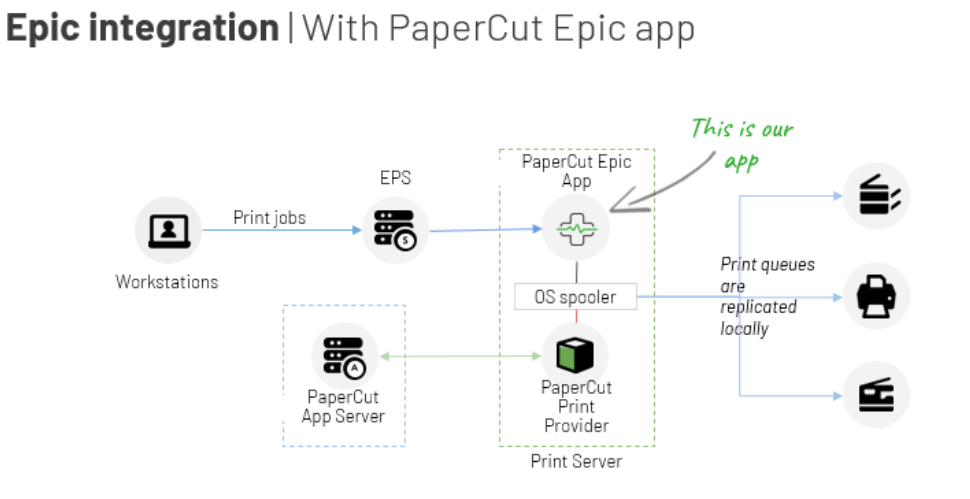

# **Working with Cerner | With PaperCut LPD server**

PaperCut 20.0

PaperCut

20.0

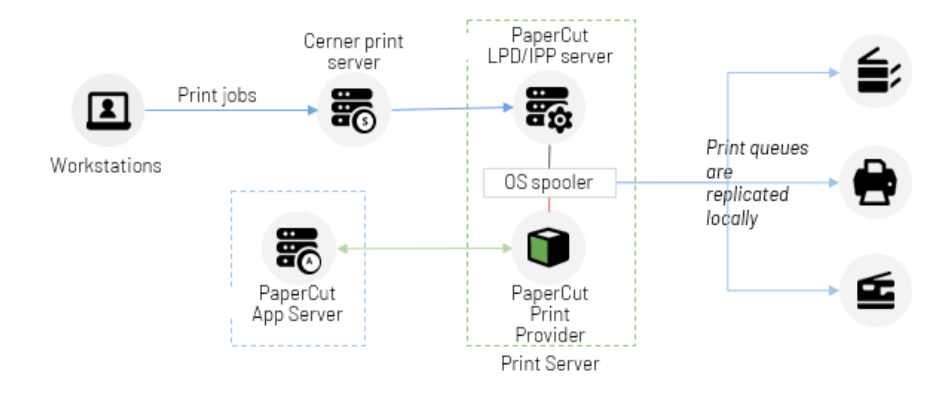

[www.papercut.com/industry/healthcare/#patient-records](http://www.papercut.com/industry/healthcare/#patient-records)

# **14.21 PAPERCUT VIEWS**

Ideale per lo small business, PaperCut Views consente di dare uno sguardo allo storico delle attività di stampa grazie a:

#### ▪ **Aggiornamenti sulle necessità di stampa del proprio business**

Dati in real-time per fare previsioni sulle necessità di approvvigionamento di toner e carta

#### ▪ **Riduzione dei tempi di fermo delle stampanti** Un cruscotto live riguardante lo stato delle stampanti consente di mantenere il proprio ufficio sempre efficiente

#### ▪ **Panoramiche approfondita sui comportamenti di stampa** È possibile vedere chi stampa di più, quando ci sono dei picchi e anche le

stampanti più utilizzate

#### ▪ **100% FREE**

Completamente gratuito e semplice da installare.

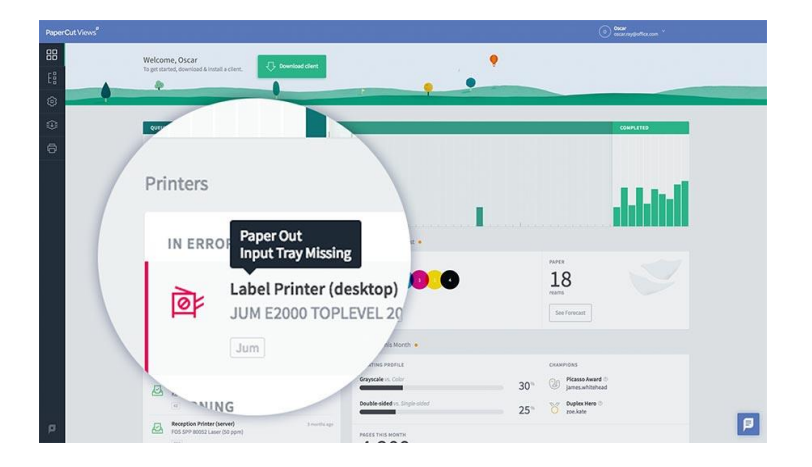

#### **Prevedere gli approvvigionamenti per i device di stampa**

Consente di non rimanere più senza carta o toner.

Monitorando i lavori di stampa, PaperCut Views fornisce l'opportunità di rimanere sempre aggiornati in merito alle necessità di approvvigionamento.

Il forecast intuitivo che viene mostrato permette di capire ciò che sarà necessario, sia che si tratti di un rifornimento specifico sia che si tratti di una previsione di budget per l'intero anno.

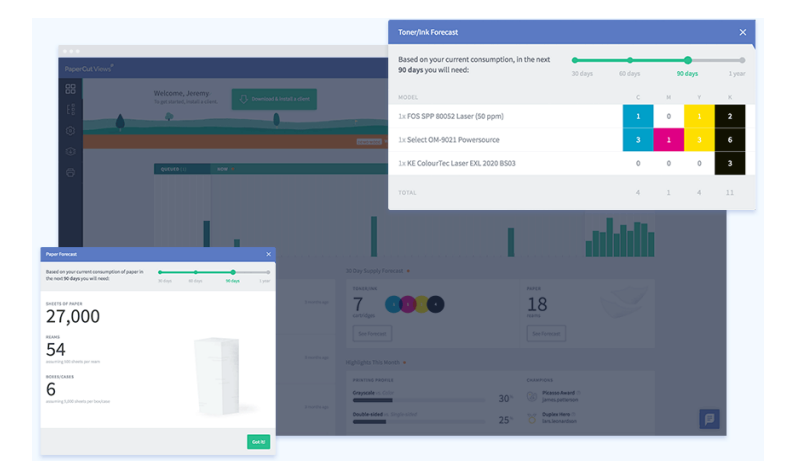

#### **Capire come si stampa**

Consente di capire chi stampa di più, quali sono i giorni e orari di picco, e quali sono le stampanti più utilizzate.

Grazie alle informazioni fornite è possibile tagliare i costi di stampa e ridurre l'impatto ambientale.

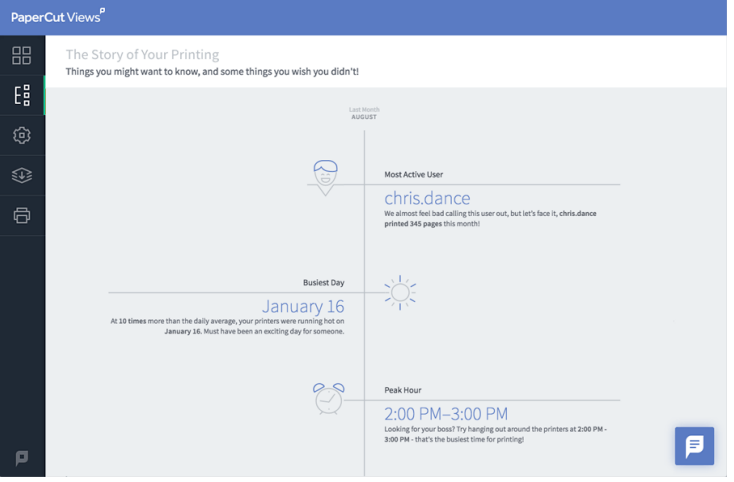

#### **Visualizzare i device di stampa da un'unica interfaccia Web**

Grazie alla visualizzazione live per ogni device, non sarà più necessario controllare i dispositivi uno ad uno. Si ridurranno così al minimo i tempi di fermo delle stampanti e si ottimizzeranno i tempi di attività.

Si potrà essere aggiornati in real time su eventuali inceppamenti della carta, sulle stampanti offline, o sul consumo dei toner prima che si verifichino i reclami da parte degli utenti.

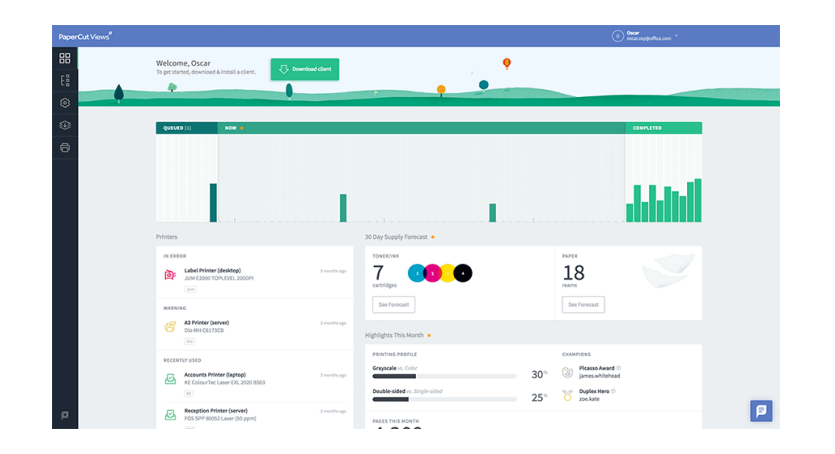

Maggiori dettagli [www.papercut.com/products/views](http://www.papercut.com/products/views)

Requisiti di Sistema [www.papercut.com/products/views/system](https://www.papercut.com/products/views/system-requirements/)[requirements](https://www.papercut.com/products/views/system-requirements/)

### **14.22GESTIONE CHROMBOOK**

PaperCut semplifica la gestione della stampa sui Chromebook permettendo la configurazione di una sola coda virtuale e riducendo il tempo necessario per la creazione, la distribuzione e l'aggiornamento delle stampanti.

La distribuzione delle code di stampa avviene mediante l'installazione di un'estensione sui Chromebook. Il download dell'estensione avviene automaticamente al login dell'utente.

Viene inoltre fornita anche la stampa da cloud, senza quindi la necessità di essere all'interno della rete aziendale (WiFi o cablata).

Maggiori dettagl[i www.papercut.com/help/manuals/mobility-print/setting-up-a](http://www.papercut.com/help/manuals/mobility-print/setting-up-a-device-mdns-dns/client-setup-chrome)[device-mdns-dns/client-setup-chrome](http://www.papercut.com/help/manuals/mobility-print/setting-up-a-device-mdns-dns/client-setup-chrome)

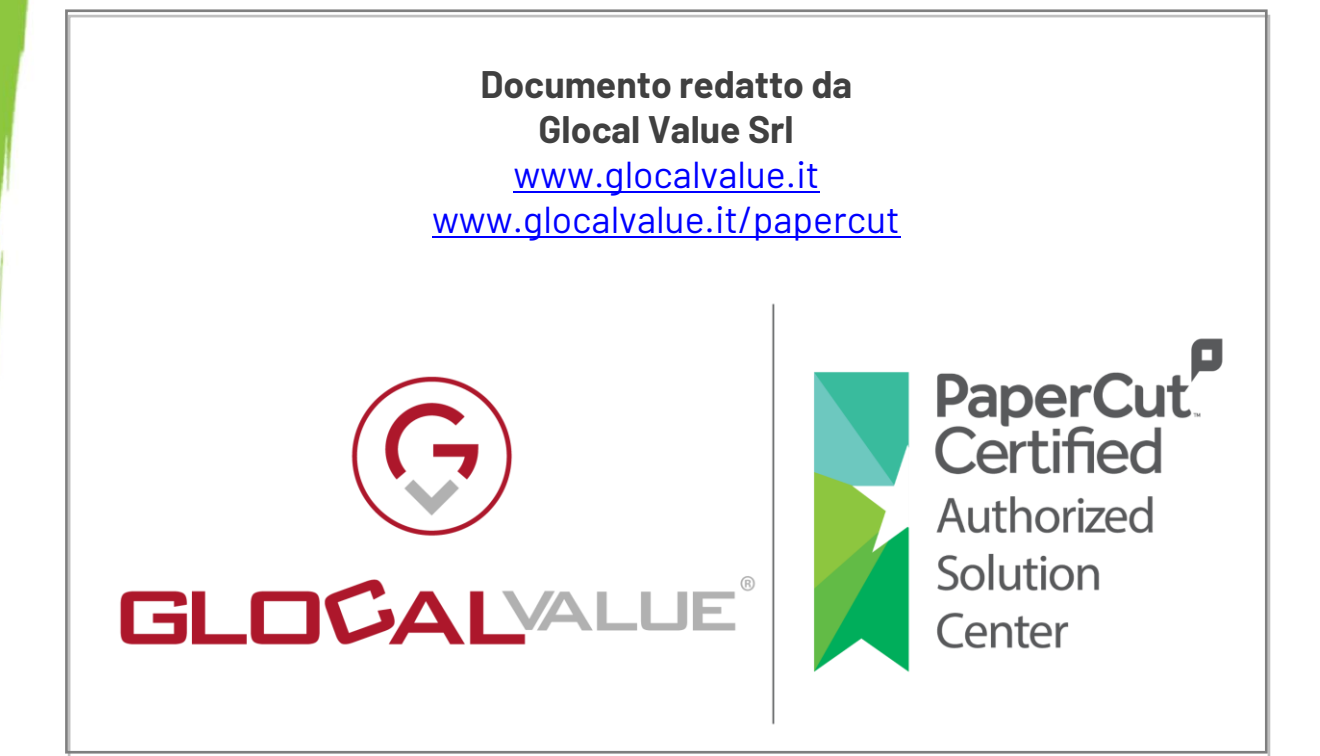

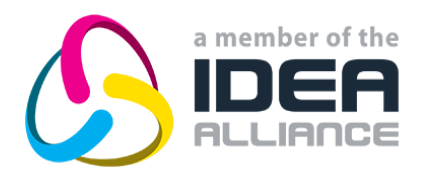